MINISTERE DE L'ENSEIGNEMENT SUPERIEUR ET DELA RECHERCHE SCIENTIFIQUE UNIVERSITE ABDELHAMID IBN BADIS - MOSTAGANEM

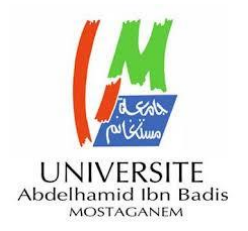

**Faculté des Sciences Exactes et d'Informatique Département de Mathématiques et informatique Filière : Informatique**

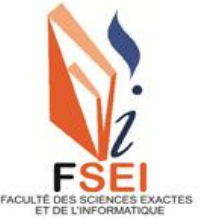

MEMOIRE DE FIN D'ETUDE POUR L'OBTENTION DU DIPLOME MASTER Option : **Ingénierie des Systèmes d'Information**

THEME :

## Réalisation d'une plateforme de gestion de passation de marché public pour l'Etablissement Public Hospitalier MOHAMADDIA

Etudiant(e) : Mme Aissa leila Mme Ouadah Houaria

Encadrant(e) : « Mr Khelifa Nor Eddine »

Année Universitaire 2022-2022

#### **Résumé**

Le sujet de notre projet se rapporte sur la réalisation d'une plateforme de passation du marché public (Appel d'offre et Consultation) au niveau de l'Etablissement public Hospitalier de Mohammadia pour de déceler des problèmes au niveau de la gestion de passation marché public (erreurs des calculs , perte de temps, redondance etc.).

Premièrement ,nous avons commencé par la présentation de l'organigramme et historique de EPH, puis nous avons utilisé la méthode de logigramme BPMN qui modélise les différentes étapes d'un processus métier planifié et le document SEL conforme au standard IEEE 830std, nous avons analysé notre système par la méthode RUP et langage UML utilisé le document SEL conforme au standard IEEE 830std pour spécifier notre plateforme .puis nous allons analysé notre système la méthode RUP, en fin , nous avons implémenté notre plateforme avec les différents utile de programmation :PHP – NetBeans- MYSQL.

#### **Mots-clés:**

Plateforme – Marché public – Appel d'offre – Consultation - Cahier charge - BPMN – SEL-UML-RUP.

#### **Abstract**

The subject of our project relates to the creation of a public procurement platform (Tender and Consultation) at the level of the Public Hospital Establishment of Mohammadia to detect problems in the management of procurement. public (calculation errors, loss of time, redundancy etc.). First, we started with the presentation of the organization chart and history of EPH, then we used the BPMN flowchart method which models the different stages of a planned business process and the SEL document in accordance with the IEEE 830std standard, we analyzed our system by the RUP method and UML language used the SEL document conforming to the IEEE 830std standard to specify our platform. Then we will analyze our system the RUP method, in the end, we have implemented our platform with the various programming tools: PHP – NetBeans - MYSQL.

#### **Keywords:**

Platform - Public market - Call for tenders - Consultation –- BPMN - SEL-UML-RUP.

## *Remerciements*

*Noustenons à remercier toutes les personnes qui ont contribué de près oude loin à la réalisation de ce mémoire.*

*En premier lieu, nous remercions le professeur MR Khelifa Noureddine, pour nous avoir encouragés dans cette démarche et nous avoir mis à disposition le temps nécessaire à sa réalisation. Nous la remercions pour son engagement et son soutien ainsi que pour la pertinence de ses remarques et de ses feed-back ainsi que son souci du détail, qui ont abouti à la réalisation de ce mémoire.*

*Nos remerciements vont également aux membres du gury pour avoir accepter d'examiner notre travail et de l'enrichir par leurs propositions.*

*Nous souhaitons aussi adresser nos remerciements au corps enseignant et administratif de l'université de Mostaganem spécialement faculté Faculté des Sciences Exactes et d'Informatique qui a contribué à la réussite de nos études universitaires.*

## **Liste des figures**

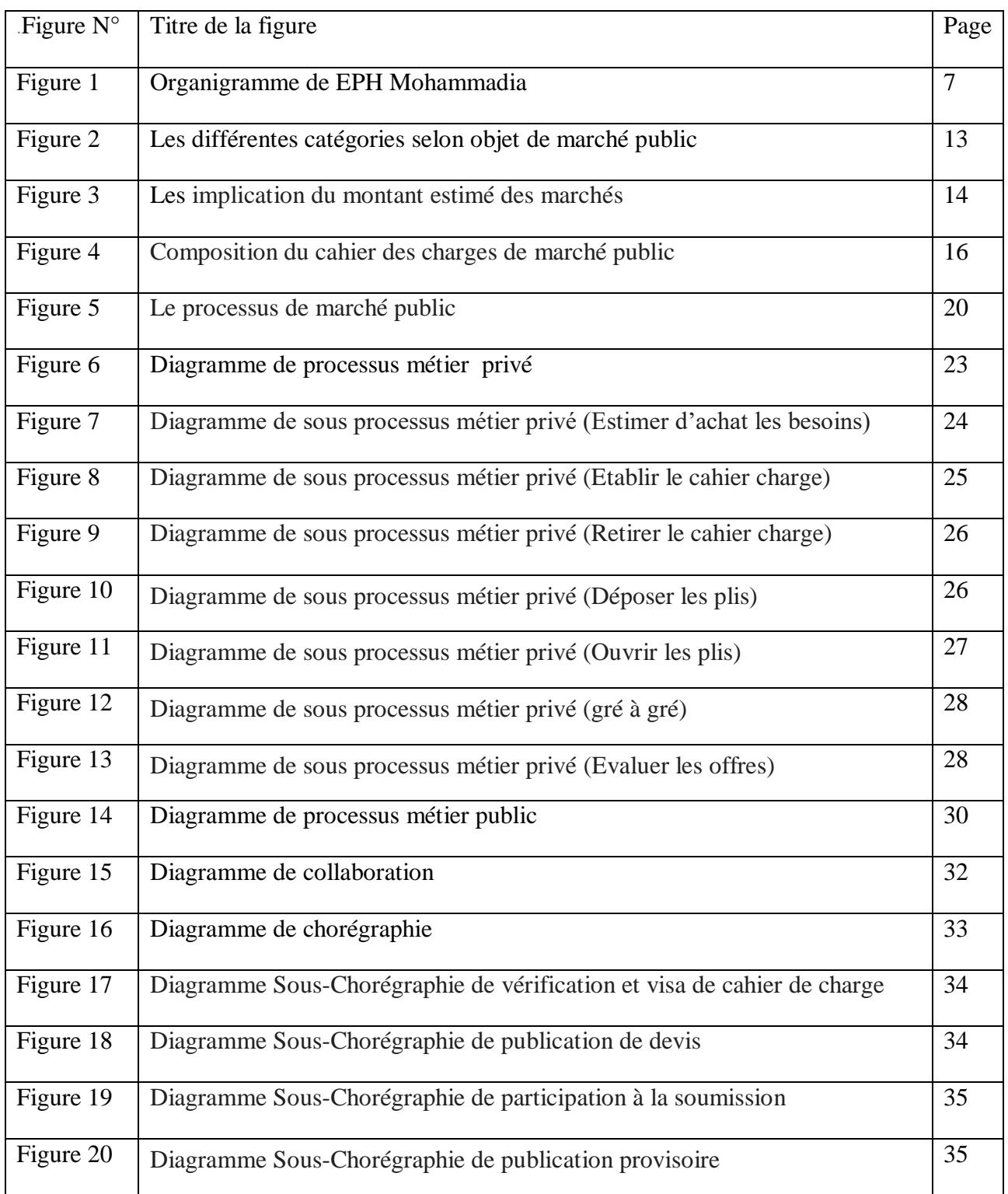

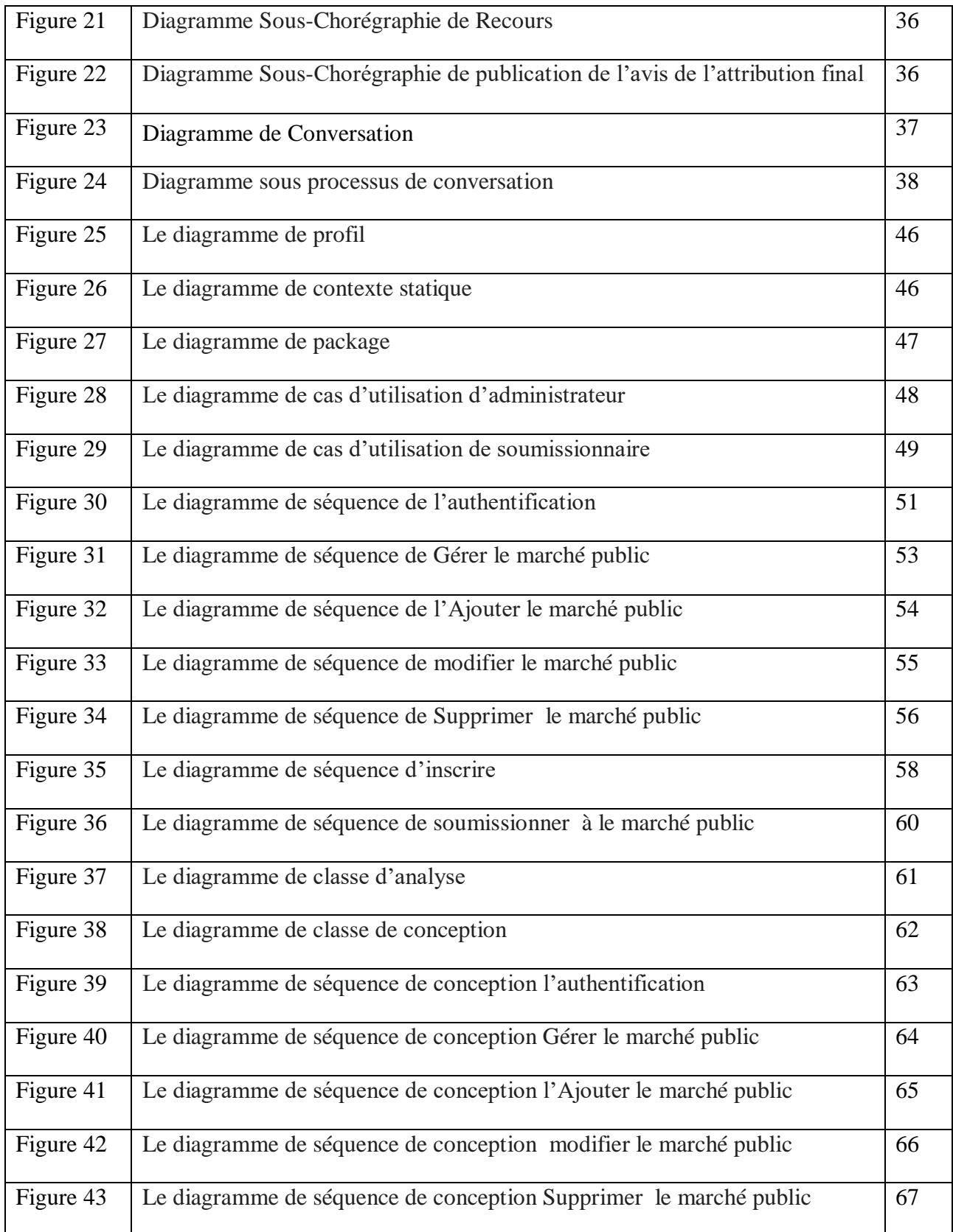

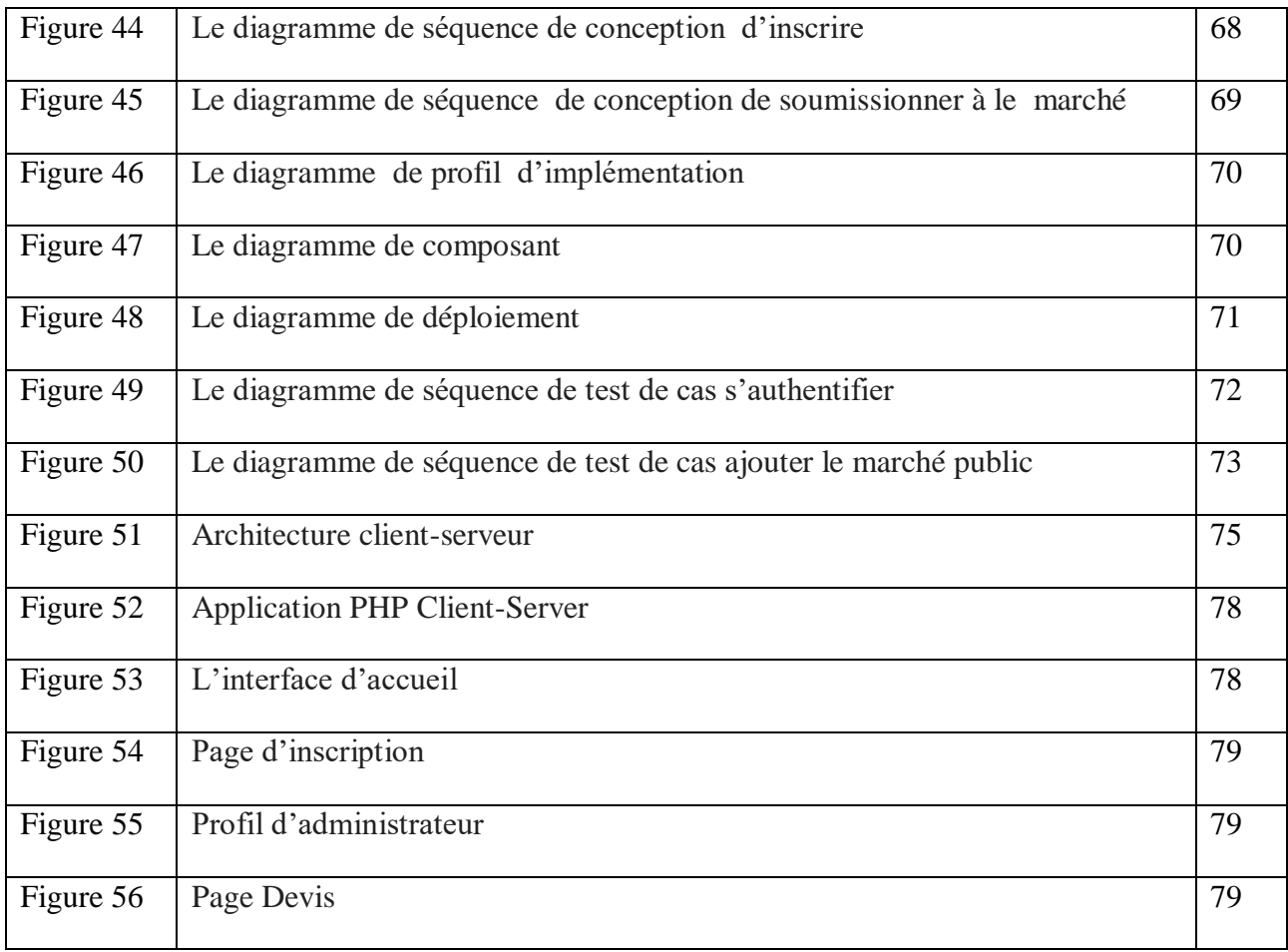

## **Liste des tableaux**

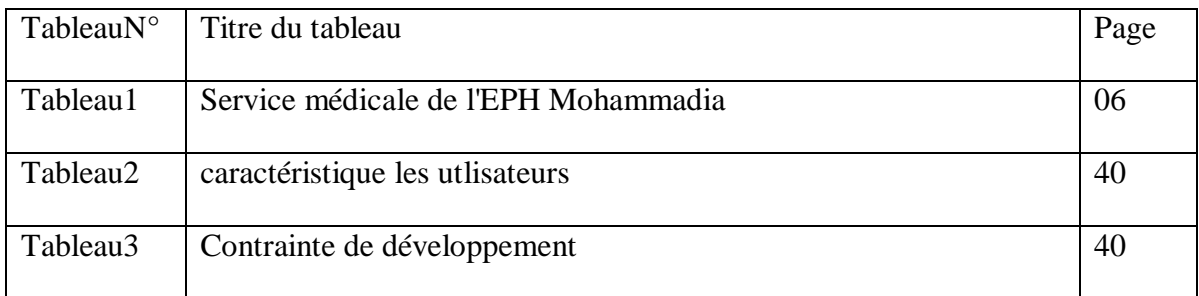

## **Liste des abréviations**

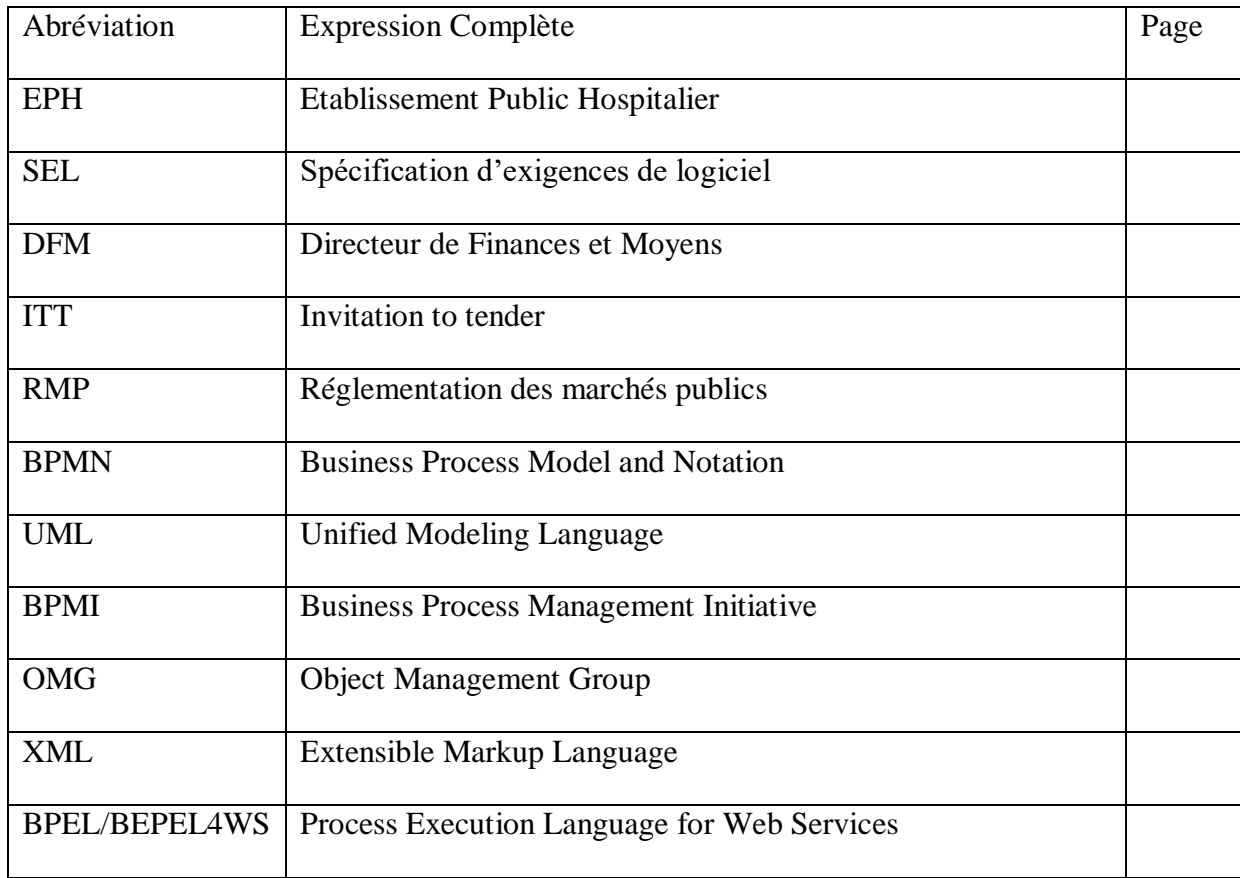

## **Table des matières**

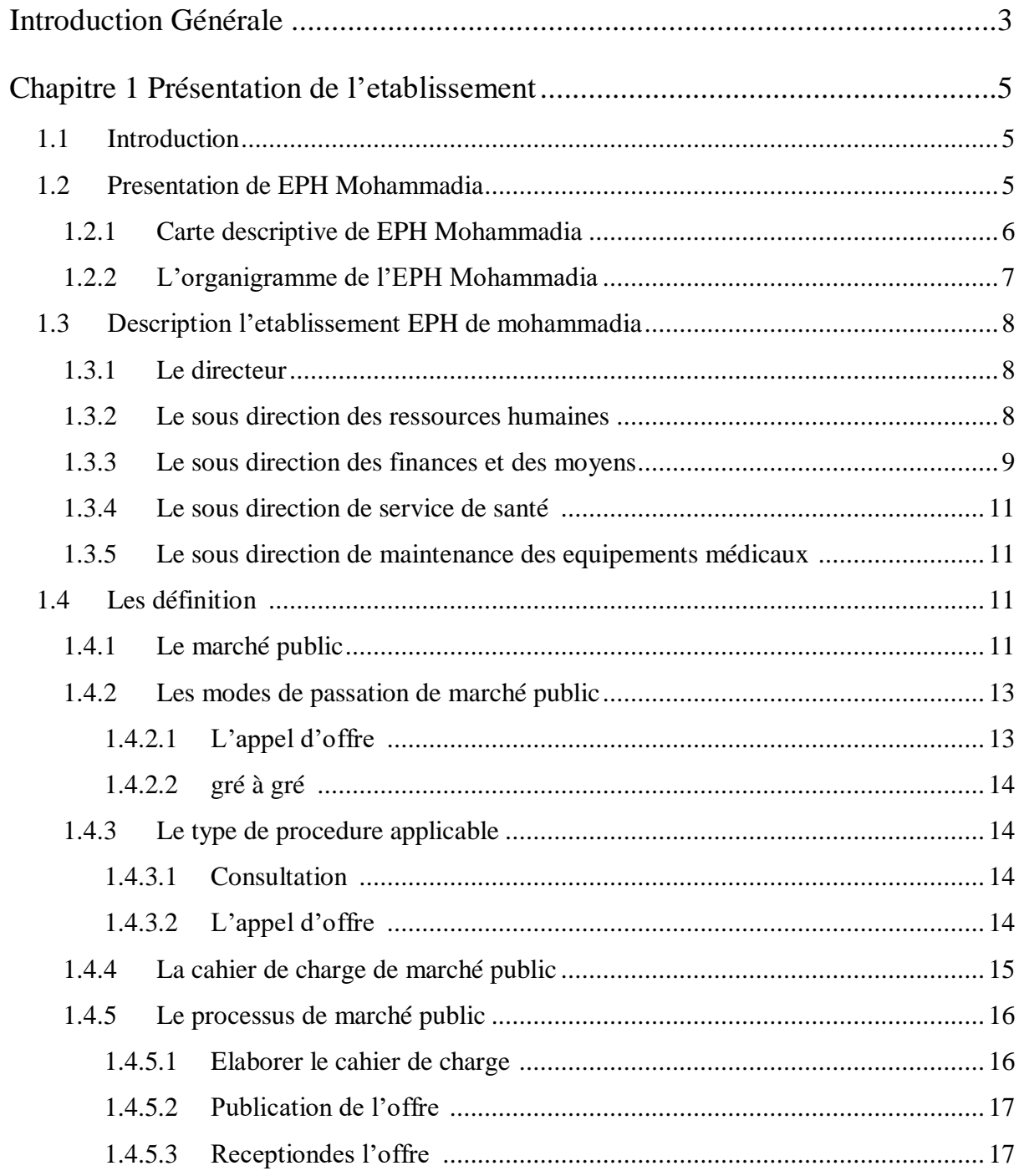

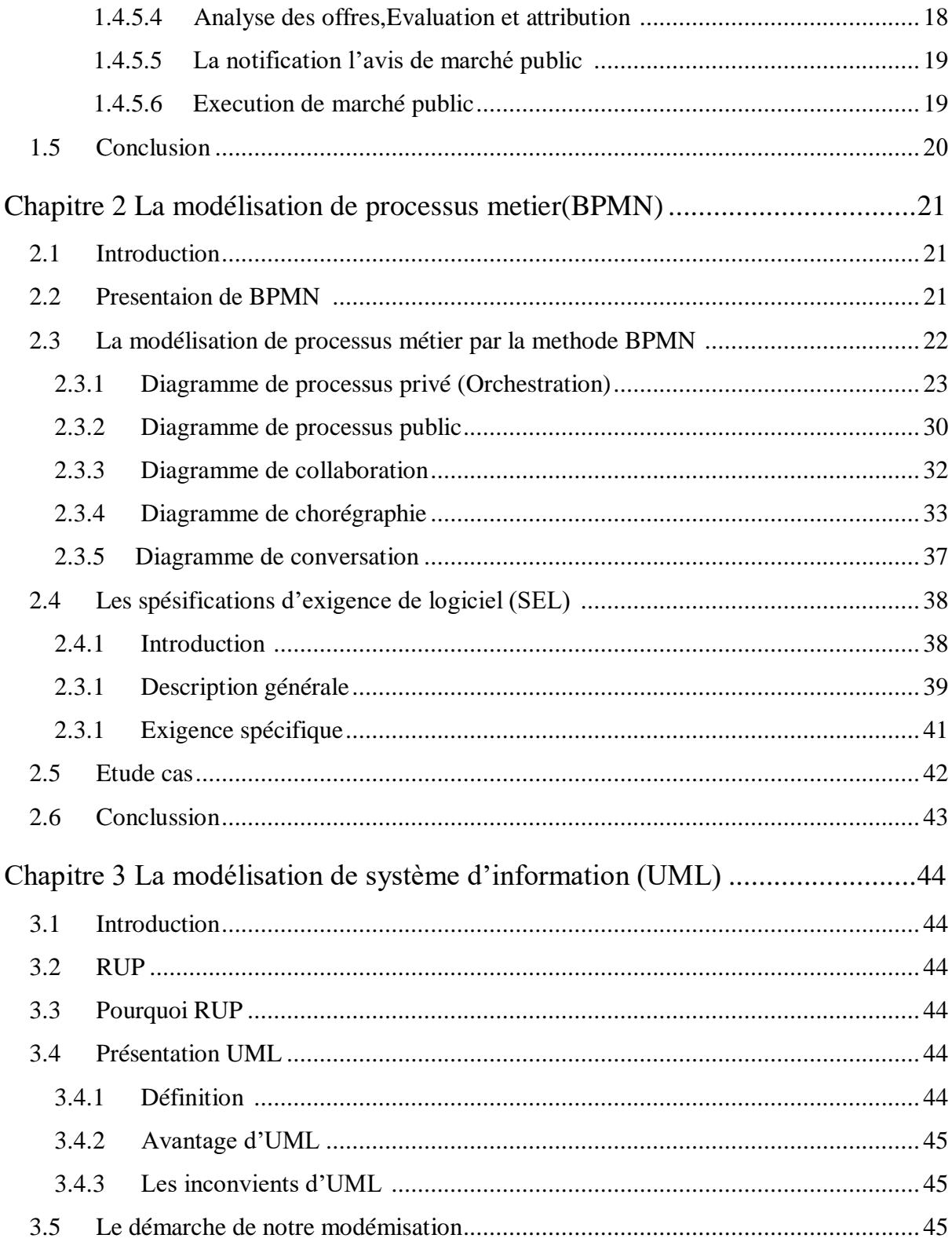

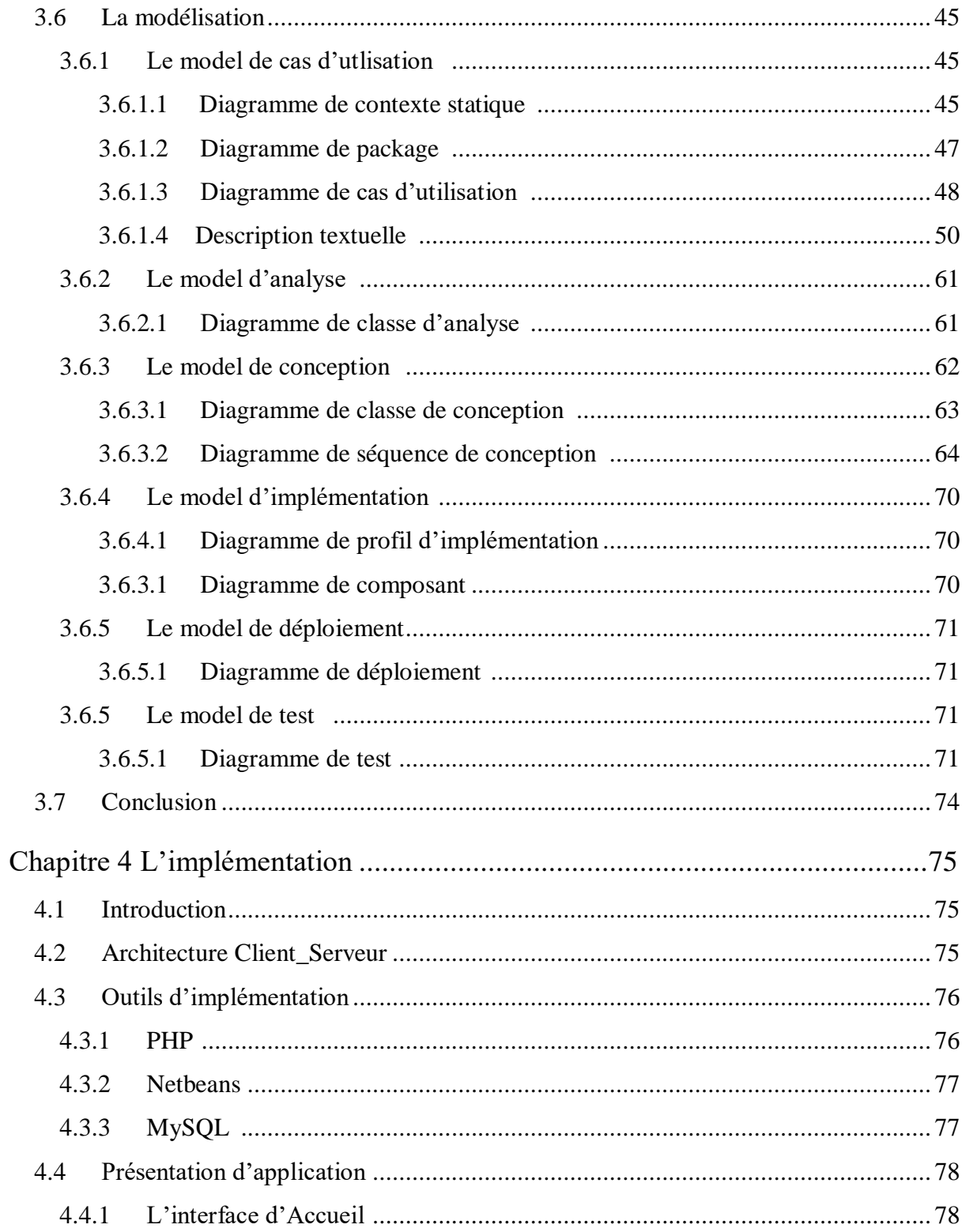

<span id="page-11-0"></span>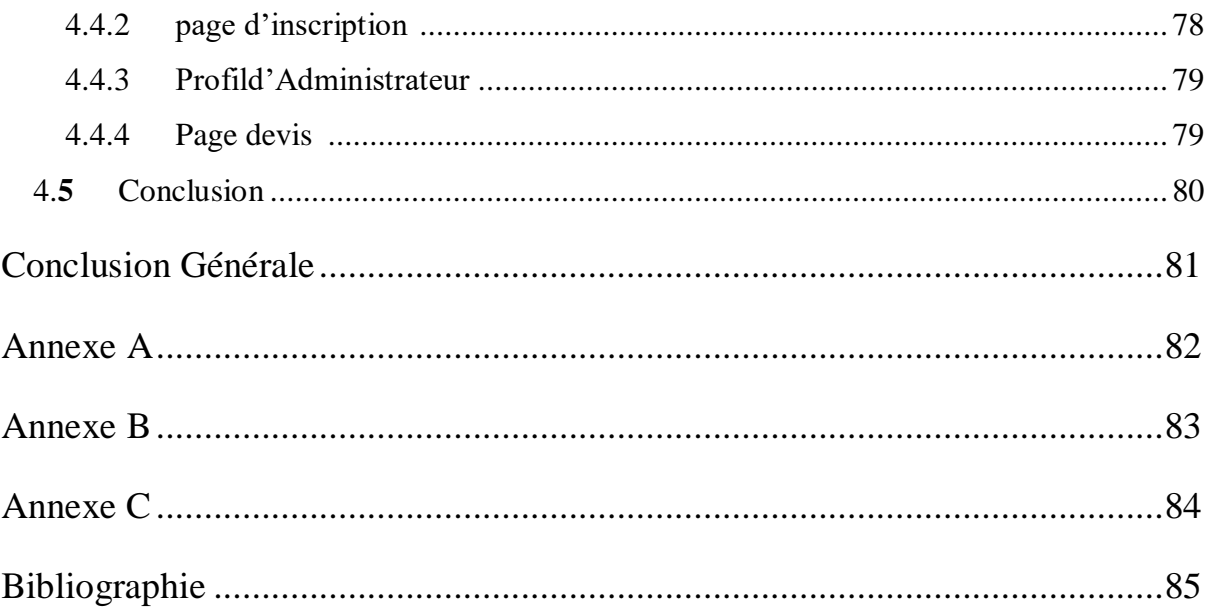

## **Introduction Générale**

L'informatique, qui se définit comme étant le traitement automatique de l'information, a donné une impulsion réelle à certaines activités humaines qui étaient gérées par des mécanismes très complexes.

Ainsi, la révolution informatique a bouleversé les méthodes d'organisation et les méthodes des conservations.

Vu que l'une dès binôme est en fonction à l'EPH MOHAMMADIA , nous voulions contribuer à la automatisation d'une partie de système d'informatisation au sein de cette organisme .

Durant l'exercice de nos fonctions au sein de cette établissement, nous avons constaté l'inexistence d'un traitement automatisés de la gestion de marché public ainsi que la forte règlementation qui régie cette gestion au sein de bureau de marché.

D'où notre idée de mettre en place une plateforme qui réponds au besoin du notre établissement de la prospective et de l'orientation qui s'occupe actuellement de la réalisation les marché public à travers une gestion classique, en générale se base sur des supports papiers.

Cette plateforme permettra de palier les problèmes générer par non automatisation de gestion de marché public à EPH MOHAMMADIA.

Ce projet est constitué de quatre chapitres :

**Chapitre 01 :** Nous allons présenter l'établissement Hospitalier de Mohammedia, ensuite nous analyserons le processus métier du service de direction de finance et moyens

**Chapitre 02 :** Nous allons modéliser processus métier en utilisant BPMN en suite nous allons présenter le SEL écrit sous le standard (IEEE 830).

**Chapitre 03 :** Nous allons modéliser le système information de notre plateforme par méthode RUP et nous utilisons la langage UML

**Chapitre 04 :** Nous définirons les différents langage et outils pour l'implémentation de notre plateforme , ansi que l'interface expliqué notre plateforme développé en PHP , Apache Netbeans et My SQL.

# **Chapitre I**

## <span id="page-14-0"></span>**Présentation de l'Etablissememt**

#### **1.1 Introduction**

Dans ce chapitre nous allons présenter l'établissement EPH de Mohammadia ,nous décrivons sa structure interne par l'organigramme , ensuite nous allons essayer de donner des lumières sur le processus de gestion de marché et son contexte ainsi que son impact au sein de EPH Mohammadia

#### **1.2 Présentation de EPH Mohammadia**

*L'Etablissement Public Hospitalier MOHAMMADIA «DAHAOUI DAHOU » a été crée en 15 février 1986 conformément au décret exécutif N° 140/07 du 19 mai 2007 héritant d'une superficie de (43 .739.52)m<sup>2</sup> et d'une capacité en lits de 180 lits techniques.<sup>1</sup>*

L'établissement public hospitalier de MOHAMMADIA est un établissement public à caractère administratif.

L'EPH MOHAMMADIA à pour mission de prendre en charge de manière intégrée hiérarchisée, les besoins sanitaires de la population :

- d'assurer l'organisation et la programmation de la distribution des soins curatifs, du diagnostic, de réadaptation médicale et d'hospitalisation.
- d'appliquer les programmes nationaux de santé.
- d'assurer l'hygiène, la salubrité et la lutte contre les nuisances et les fléaux sociaux.
- d'assurer le perfectionnement et le recyclage des personnels des services de santé.

 $\overline{a}$ 

<sup>1</sup> Journal officiel

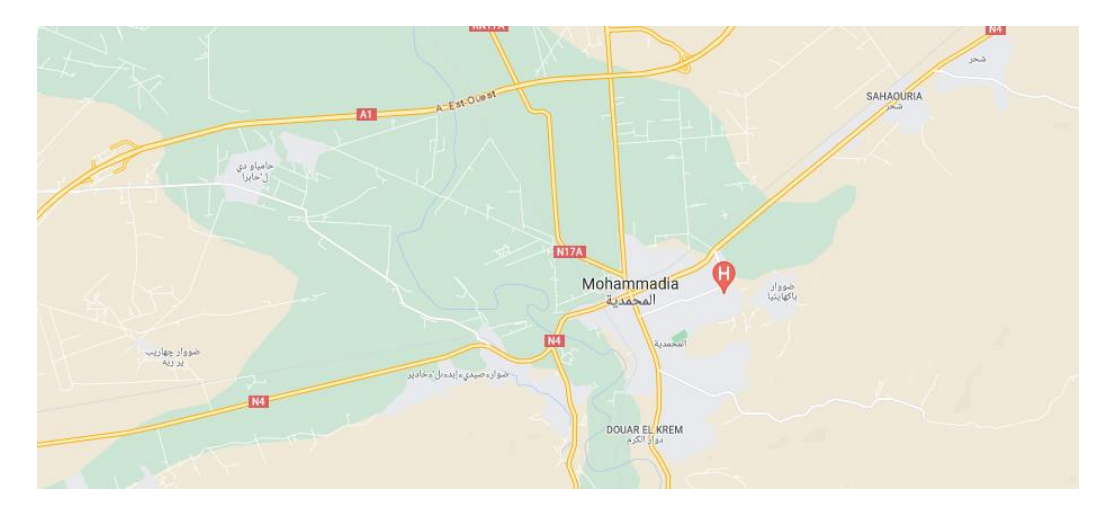

### **1.2.1 Carte descriptive de EPH Mohammadia**

Etablissement public hospitalier MOHAMMADIA (DAHAOUI DAHO )

Wilaya de : Mascara

Commune de : Mohammadia

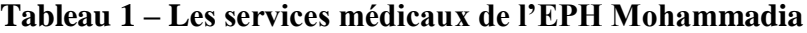

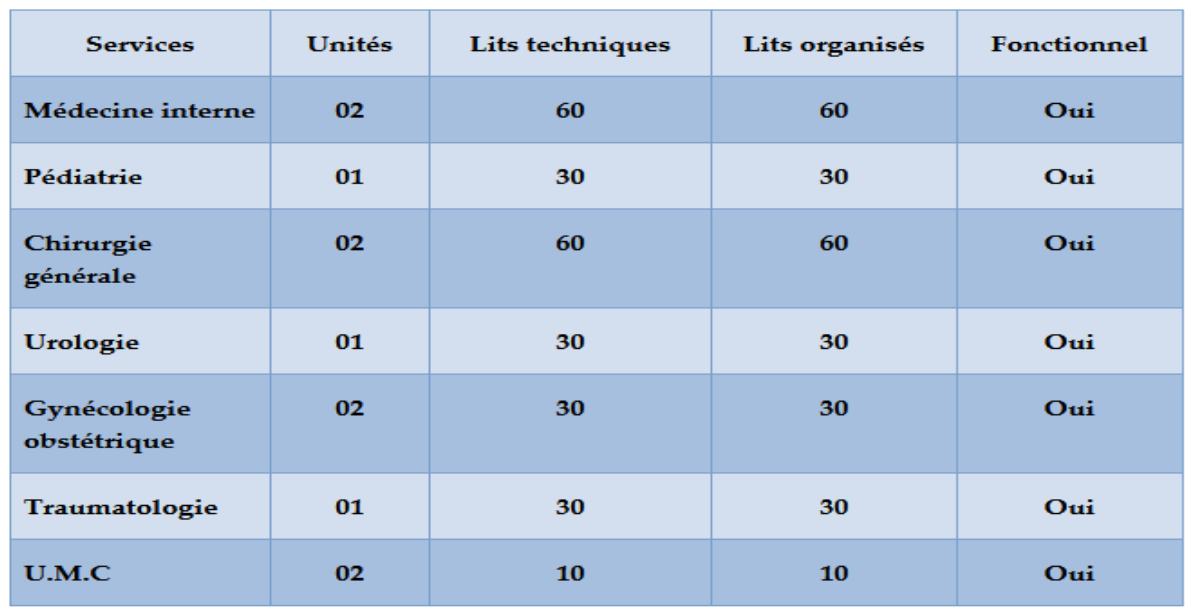

#### *1.2.2* **L'organigramme de l'EPH de MOHAMMADIA**

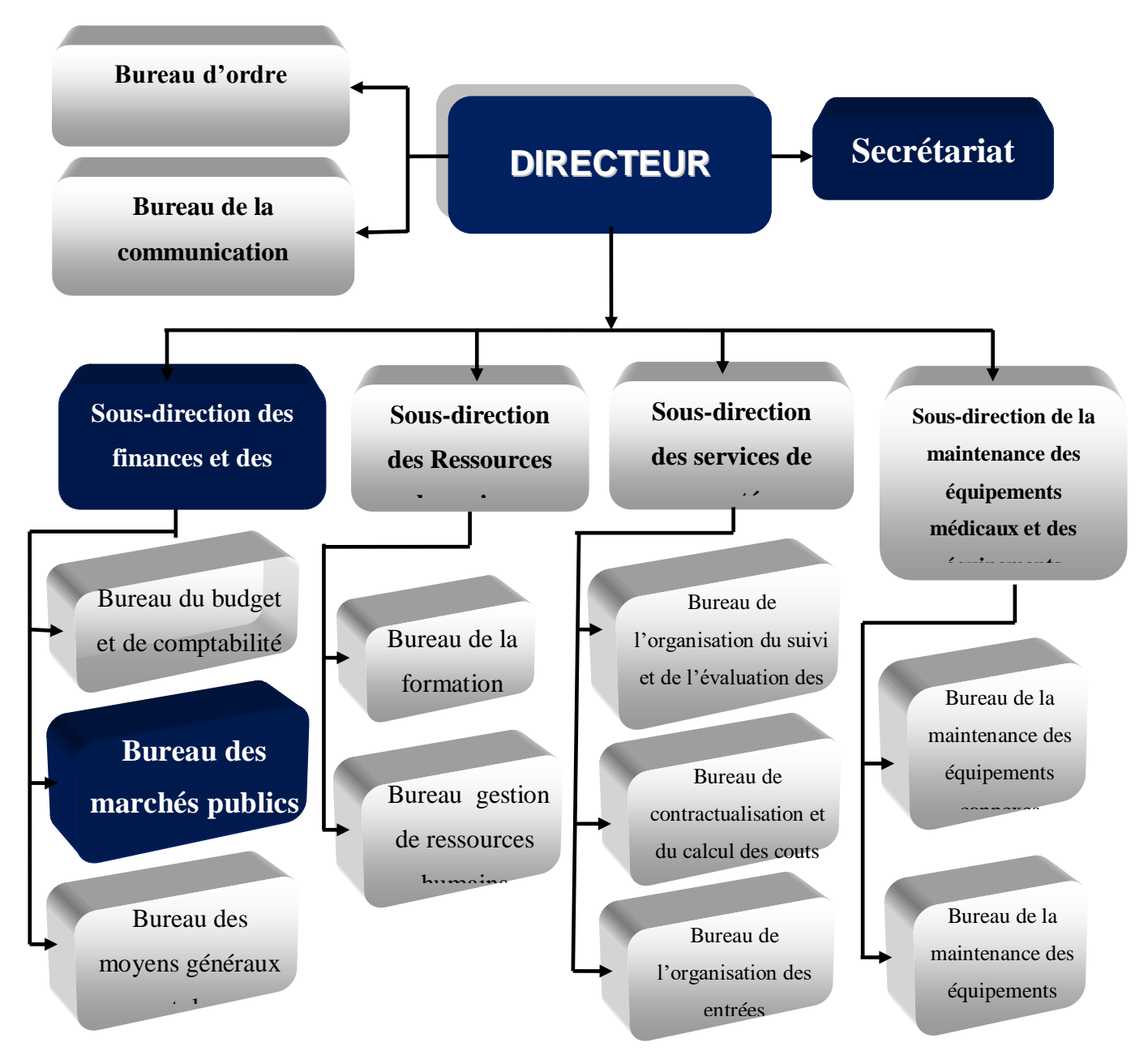

Figure 1 – L'organigramme de l'EPH Mohammadia

#### <span id="page-18-0"></span>**1.3 La description de l'établissement EPH :**

#### **1.3.1 Le directeur**

Le directeur de l'établissement public hospitalier est nommé par arrêté du ministre chargé de la santé. il est mis fin à leurs fonctions dans les mêmes formes.

 $\checkmark$  Le directeur est responsable du bon fonctionnement de l'établissement ;

 $\checkmark$  A ce titre il représente l'établissement en justice et dans tous les actes de la vie civile ;

- $\checkmark$  Il est ordonnateur de l'établissement ;
- $\checkmark$  Il prépare les projets de budgets prévisionnels ;

 $\checkmark$  Etablit les comptes de l'établissement ;

 $\checkmark$  Il établit le projet de l'organisation interne et de règlement intérieur de l'établissement.

L'EPH MOHAMMADIA est organisé en 4 sous direction et un bureau d'ordre général et un bureau de communication qui sont mis sous l'autorité directe de le directeur de l'établissement.

#### **1.3.2 Le sous direction de ressources humaines :**

Le sous directeur de ressources humaines (**DRH**) : porte plusieurs casquettes : recruteur, formateur, gestionnaire, organisateur et négociateur.

Il réalise un diagnostic au préalable pour définir les besoins de la société, notamment en termes de ressources humaines : création de poste ou remplacement de personnel. Et dans ce contexte, il peut effectuer un recrutement en interne ou en externe.

#### **1.3.2.1 Le bureau de la gestion de ressources humaines :**

#### **1.3.2.2 Le bureau de la formation:**

#### **1.3.3 Le sous direction des finances et des moyens :**

Le sous directeur des finances et des moyens **DFM** est chargé de :

 $\checkmark$  Effectuer la comptabilité physique et la comptabilité des stocks, et préparer le compte administratif, et la situation financière de l'institution tous les trois mois ;

 $\checkmark$  Préparation et suivi des conditions des transactions publiques de l'institution;

 $\checkmark$  Supervision des magasins de l'établissement, par carte d'inventaire et préparation des stocks ;

 $\checkmark$  Est personnellement responsable de la gestion du budget sous la supervision de l'ordonnateur ;

 $\checkmark$  Superviser et surveiller la mise en œuvre des programmes d'entretien et de restauration des infrastructures ;

 $\checkmark$  Détient sous sa responsabilité divers dossiers comptables ;

 $\checkmark$  Quelle que soit la nature des matériaux et des biens, ils ne sont pas autorisés à entrer dans l'institution sans le consentement et le contrôle du directeur adjoint en charge des finances et des moyens ;

 $\checkmark$  Le DFM est le deuxième responsable de l'établissement après l'ordonnateur au règlement applicable ;

 $\checkmark$  Travailler à doter la direction et toutes ses institutions de services de toutes ses exigences matérielles ;

- $\checkmark$  Suivi de l'entretien et de la préparation des séjours de la Direction
- $\checkmark$  Superviser la comptabilité ;
- $\checkmark$  Valider les décisions ;
- $\checkmark$  Vérifier l'équilibre des budgets ;
- $\checkmark$  Être garant des obligations légales et règlementaires ;
- $\checkmark$  Piloter les systèmes d'information, les services généraux ;
- $\checkmark$  Traiter l'information financière ;

 $\checkmark$  Préparation et suivi des cahiers de charge ;

La sous direction des finances et des moyens contient des trois bureaux :

#### **1.3.3.1 Le bureau de budget et comptabilité :**

- $\checkmark$  Répartition budgétaire.
- $\checkmark$  Les engagements.
- $\checkmark$  Les mandats.
- $\checkmark$  Paiement (traitement de personnel) primes.

#### **1.3.3.2 Le bureau de marchés publics :(Champ d'etude)**

Le bureau des Marché publics est bureau de sous direction des finances et des moyens de l'EPH, c'est une structure administrative sur laquelle est chargée de la conduite de l'ensemble de la procédure de gestion des projets et de passation des marchés publics et des délégations de service public il a pour mission :

- $\checkmark$  Chargé des achats (cahier de charge, l'évaluation des plies, les contrats)
- $\checkmark$  Etablir le cahier de charge.
- $\checkmark$  Etablir les contrats
- $\checkmark$  Registre de dépôt de cahier de charge.
- $\checkmark$  Registre d'ouverture.

#### **1.3.3.3 Le bureau des moyens généraux :**

- $\checkmark$  Gestion des magasins.
- $\checkmark$  Etat de stock.
- $\checkmark$  Registre fournisseur.
- $\checkmark$  Parc auto
- $\checkmark$  Inventaire de matériel.

#### **1.3.4 Le sous direction de service de santé :**

Le sous-directeur **des services de santé (DSS)** est responsable de l'organisation et de la conduite de tous les services de santé et des services techniques .

- **1.3.4.1 Le bureau des entrées :**
- **1.3.4.2 Le bureau de la contractualisation et du calcul des couts :**
- **1.3.4.3 Le bureau l'organisation, du suivi et de l'évaluation des activités :**

#### **1.3.5 Le sous direction de maintenances des équipements médicaux:**

Le sous-directeur de maintenance des équipements médicaux **(DMM) :**est responsable de l'entretien de tout l'équipement médical et de l'équipement d'accompagnement.

#### **1.3.5.1 Le bureau de la maintenance des équipements médicaux:**

#### **1.3.5.2 Le bureau de la maintenance des équipements connexes:**

#### **1.4 Définitions**

Nous avons définis quelque terme concernant notre travail comme suit :

#### **1.4.1 Le marché public:**

Les marchés publics sont des contrats écrits au sens de la législation en vigueur, passés à titre onéreux avec des opérateurs économiques, dans les conditions prévues dans le présent décret, pour répondre à des besoins du service contractant, en matière de travaux, de fournitures, de services et d'études**. 2**

- **Le marché public de travaux :** a pour objet la réalisation d'un ouvrage ou des travaux de bâtiment ou de génie civil, par un entrepreneur .
- **Le marché public de fournitures :** a pour objet l'acquisition de matériels ou de produits, quelque soit leur forme, destinés à satisfaire les besoins liés à son activité.
- **Le marché public d'études :** a pour objet de réaliser des prestations intellectuelles, recouvre notamment les missions de contrôle technique ou géotechnique, de maîtrise d'œuvre et d'assistance au maître de l'ouvrage d'un projet urbain ou paysager, comporte l'exécution notamment des missions suivantes :
	- Les études préliminaires, de diagnostic ou d'esquisse ;
	- Les études d'avant-projets sommaire et détaillé ;
	- Les études de projet ;

 $\overline{a}$ 

- Les études d'exécution ou, lorsque c'est l'entrepreneur qui les effectue, leur visa ;
- L'assistance du maître d'ouvrage dans la passation, la direction de l'exécution du marché de travaux,
- **Le marché public de services :** conclu avec un prestataire de services, a pour objet de réaliser des prestations de services. C'est un marché public autre que le marché de travaux, de fournitures ou d'études.

<sup>&</sup>lt;sup>2</sup> Décret présidentiel n° 15-247 du 16 septembre 2015 portant réglementation des marchés publics et des délégations de service public.

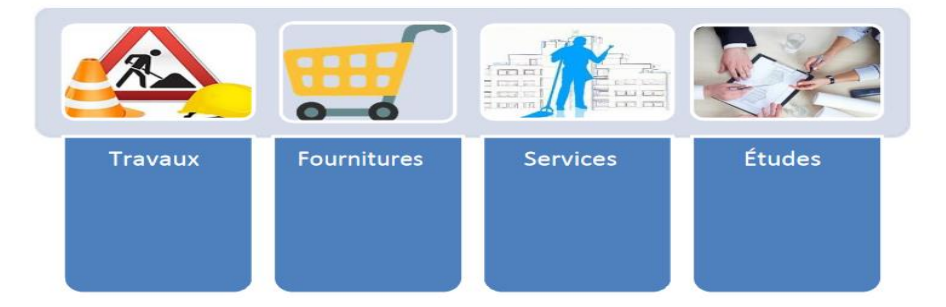

Figure 2 – Les différentes catégories selon l'objet du marché public

#### **1.4.2 Les modes de passation des marchés publics**

Les marchés publics sont passés selon les modes de passation suivants :

#### **1.4.2.1 L'appel d'offre (appel à concurrence)**:

 $\overline{a}$ 

« *L'appel d'offres est la procédure visant à obtenir les offres de plusieurs soumissionnaires entrant en concurrence et à attribuer le marché, sans négociation, au soumissionnaire présentant l'offre jugée économiquement la plus avantageuse sur la base de critères de choix objectifs, établis préalablement au lancement de la procédure* ».<sup>3</sup>

Ce mode de passation vise à obtenir des offres de plusieurs soumissionnaires<sup>4</sup>. Il **constitue la règle générale de passation**.

Il se caractérise, quel que soit sa forme, par le recours obligatoire à la publicité.

 $3$  Décret présidentiel n° 15-247 du 16 septembre 2015 portant réglementation des marchés publics et des délégations de service public

<sup>&</sup>lt;sup>4</sup> L'obtention de plusieurs offres est un objectif. Cependant, la réception d'une offre unique ne fait pas obstacle à la poursuite de la procédure de passation si elle remplit les conditions de recevabilité et de l'évaluation des offres prévues dans le cahier des charges.

#### **1.4.2.2 Le gré à gré :**

Le gré à gré est un mode de passation d'un marché public sans appel formel à la concurrence. Deux formes de gré à gré sont prévues :

- **Le gré à gré après consultation :** Le gré à gré après consultation est une procédure de passation et d'attribution d'un marché public, après négociations éventuelles, sans appel public à la concurrence, qui met en compétition des candidats sur la base d'un cahier des charges. 5 ( consultation d'un unique fournisseur pour certains cas prévus par la loi (urgence impérieuse, situation de monopole….)
- **Le gré à gré simple :** Le gré à gré simple est une procédure de passation et d'attribution d'un marché public ,après négociation et sans appel public à la concurrence.( consultation d'au moins trois fournisseurs)

#### **1.4.3 Le type de procédure applicable (formalisée ou adaptée),**

Le montant estimé le marché public deux type du marché : appel d'offre ou consultation

#### **1.4.3.1 Consultation :**

En dessous ou égale de 12 millions de dinars pour les travaux et fournitures En dessous ou égale de 6 millions de dinars pour les services et études

#### **1.4.3.2 Appel d'offre :**

En dessus de 12 millions de dinars pour les travaux et fournitures En dessus de 6 millions de dinars pour les services et études

 $\overline{a}$ 

 $<sup>5</sup>$  Art 51 du decret.</sup>

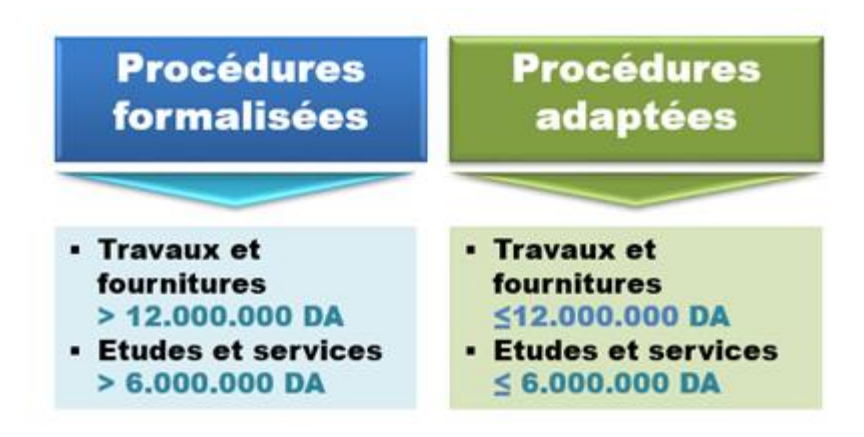

Figure 3 - Les implications du montant estimé des marchés

#### **1.4.4 Le Cahier de charge du marché public :**

le cahier des charges est le document contractuel qui contient la liste des besoins, des exigences et des contraintes qu'il faut respecter lors de réalisation d'un projet dans les marchés publics. Le cahier des charges est utilisé comme référence dans tous les actes relatifs aux marchés publics : consultation, présentation des offres, choix des cocontractants, réduction du marché, exécution du marché et règlement des litiges. Le cahier des charges précise les conditions dans lesquelles le marché est passé et exécuté.

Le cahier des charges, appelé aussi dossier de consultation des entreprises, comprend deux grandes parties décrites plus en détail ci-dessous :

- $\checkmark$  Une partie « instructions aux soumissionnaires » : elle décrit les règles applicables à la procédure, depuis le retrait du cahier des charges jusqu'à l'attribution du marché .
- $\checkmark$  Une partie contractuelle qui comprend notamment le cahier des prescriptions spéciales (CPS).

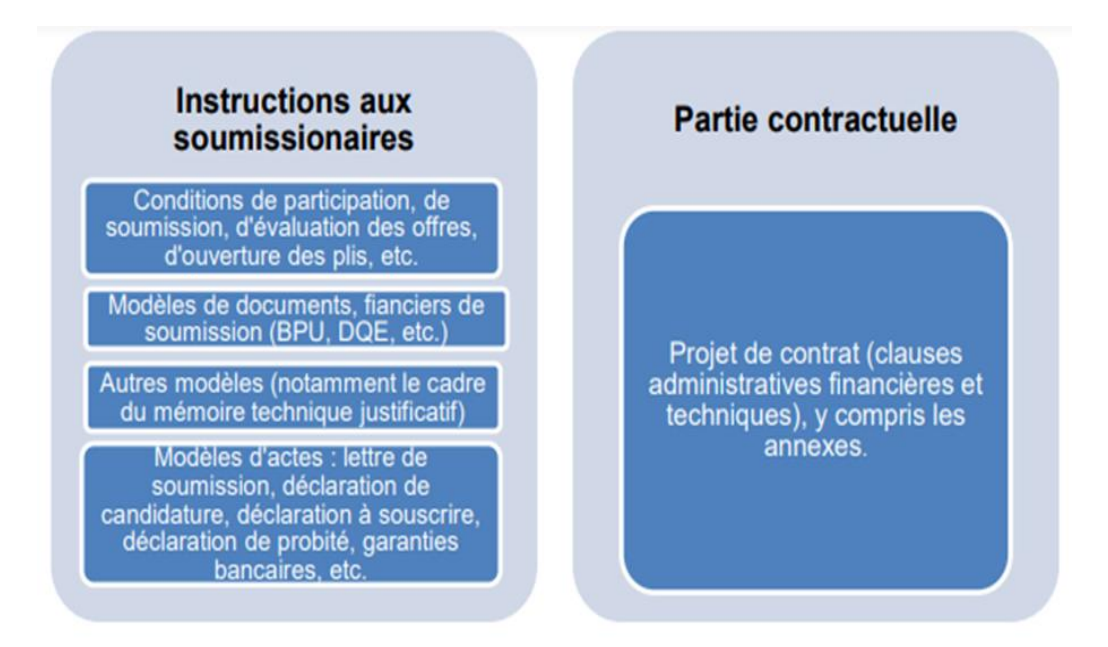

Figure 4 - Composition du cahier des charges de marché public

#### <span id="page-26-0"></span>**1.4.5 Le processus de marché public** :

Le processus d'obtention de marchés publics en Algérie obéit à une réglementation qui a évolué pour s'adapter aux mutations économiques qu'a connues le pays. <sup>6</sup>

#### **1.4.5.1 Elaborer le cahier des charges :**

La première étape dans ce processus est l'élaboration d'un cahier des charges : il s'agit d'un document qui définit les besoins détaillés et de l'objet de l'appel d'offre, en générale il est reparti en trois plans : le plan administratif, financier et particulièrement sur le plan technique

**.** Décrit **:** 

 $\overline{a}$ 

- Le besoin du maître d'ouvrage ;
- Les fonctionnalités et usages attendus du produit ou service ;

<sup>6</sup> En effet le décret présidentiel no 15/247 du 16 septembre 2015 journal officiel no 50 du 20 septembre 2015 (entré en vigueur le 20 décembre 2015) réglemente cet aspect de la vie économique.

- Les exigences techniques attendues ;
- Les contraintes de la maîtrise d'ouvrage ;
- Le dossier administratif ;
- Le mode d'évaluation ;
- La présentation de l'offre financière ou commerciale.

#### **1.4.5.2** .**Publication de l'offre :**

 Après le contrôle des documents, le maitre d'ouvrage valide et faire la diffusion de l'appel d'offre, dans le but de faire respecter les trois principes à savoir :

- L'accès libre à la commande publique ;
- La transparence des procédures ;
- L'égalité de traitement des candidats.

L'établissement doit préciser le délai des dépôts des soumissions ainsi que les modalités de dépôts et les documents exigées.

Dans notre travail, on essaye de mettre à la porté des établissements un portail dépôts des offres et de réception de candidatures en ligne.

Cette plateforme va faciliter la communication entre l'EPH MOHAMMADIA et les soumissionnaires, aussi augmenter le taux de respect des principes décrits en dessus.

#### **1.4.5.3 Réception des offres :**

Cette étape consiste à recevoir les dossiers des soumissionnaires qui veulent avoir le marché et être sélectionné.

Faire acte de soumissions c'est présenter sa candidature qui se présente sous forme d'un dossier qui devra contenir certains renseignements reposant aux exigences du maitre d'ouvrage. Ils se divisent entre la candidature et l'offre.

Le but de la candidature est de permettre à l'administration de s'assurer que vous disposez de l'aptitude et des capacités à exercer votre activité professionnelle, tant sur le plan technique que financier.

L'offre, quant à elle, constitue la réponse au besoin exprimé par l'émetteur du marché public. Elle intègre, par exemple, le prix des prestations et les moyens mis en oeuvre pour répondre à la demande.

Actuellement, la réception des dossiers de candidature se faite à travers des plis fromes envoyés par les soumissionnaires aux maitres d'ouvrages.

#### **1.4.5.4 Analyses des offres, évaluation et attribution :**

Lors de l'analyse des offres, le maitre d'ouvrage doit respecter les critères d'évaluation annoncés dans l'avis de publication de l'offre ainsi le règlement de la consultation. Pour juger de manière objective chaque offre remise et justifier le choix de l'offre économiquement la plus avantageuse, il est souhaitable de mettre en place une méthode d'évaluation des offres adaptées.

Dans la vie courante, Le processus d'évaluation doit démarrer dès l'ouverture des plis de candidature.

On commence déjà par un examen préliminaire des offres qui a pour objectif d'identifier et de rejeter celles qui sont incomplètes, non recevables ou non conformes pour l'essentiel aux exigences des appel d'offres, et qui ne doivent donc pas être évaluées.

Après le délai consacré à l'ouverture des plis et à l'évaluation, ce processus peut aboutir à plusieurs hypothèses :

Le marché est attribué : choix d'un prestataire ayant obtenu la meilleure note, auquel cas le maître d'ouvrage publie une annonce **» Avis d'attribution provisoire »** dans deux quotidiens nationaux, avec certaines indications obligatoires. Cette publication ouvre la voie aux éventuels recours, les soumissionnaires non retenus auront droit à 10 jours à compter de la publication pour introduire leurs recours.

Le marché n'est pas attribué : soit qu'il est déclaré infructueux, (pas de soumissionnaires, soumissionnaires ne répondant pas aux critères du cahier des charges….) soit que l'appel d'offres est déclaré annuler (pour des raisons internes au maître d'ouvrage). Dans ces deux cas de figures, le maître d'ouvrage doit en faire la publicité, dans les mêmes formes que l'appel d'offres.

Passé le délai imparti aux recours, la commission des marchés se réunit pour statuer sur l'attribution définitive du marché objet de l'appel d'offres, sans obligation d'en faire la publicité. La commission des marchés procède ainsi à l'examen de toute la procédure mise en œuvre pour cette opération (de l'élaboration du cahier des charges jusqu'à l'attribution définitive).

#### **1.4.5.5 La notification d'avis de marché**

Une fois le choix effectué, l'acheteur public doit d'abord informer les soumissionnaires. Il doit les informer de sa décision et des motifs du rejet.

Dans une procédure adaptée, c'est au soumissionnaire de demander à l'acheteur public les motifs du rejet de son offre. La notification d'avis de marché doit être effectuée notamment par l'envoi d'une copie du contrat signé par acheteur public.

L'acheteur public peut ensuite informer l'entreprise retenue. Le contrat prend effet à la date de réception de la notification par le soumissionnaire retenu. Avant l'attribution définitive du marché, le titulaire pressenti doit fournir les attestations qui justifient qu'il n'est pas dans un cas d'interdiction de soumissionner à un marché public**.**

#### **1.4.5.6 Exécution du marché :**

L'exécution du marché prend effet par la notification de l'attribution du marché au cocontractant retenu, en seconde phase il sera procédé à la signature du marché ou du contrat de début des travaux de fournitures ou de prestation de service.

L'exécution de la prestation objet du marché donne lieu à un suivi rigoureux de cette phase, que ce soit en termes de respect des délais ou en termes de qualité de la prestation (travaux, fourniture, services ou études) conformément aux dispositions du contrat liant les deux parties. Ce suivi donne lieu au paiement des situations de travaux ou autres, soit l'établissement d'un procès-verbal de réception provisoire ou définitif selon les termes convenus dans le marché.

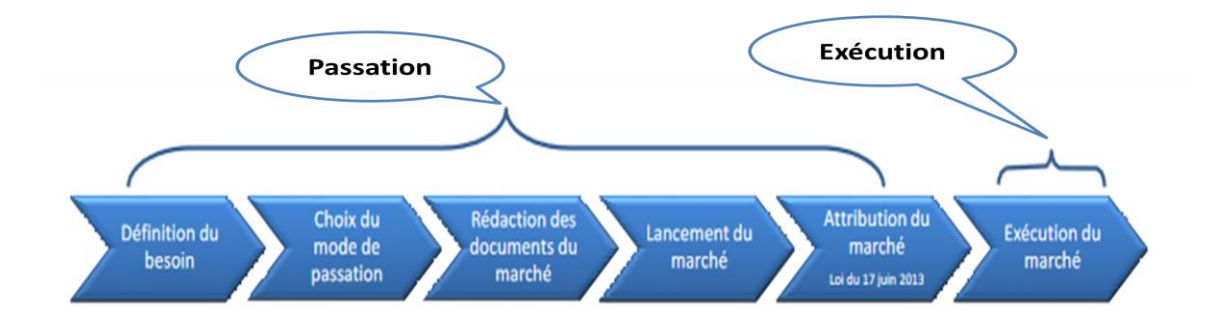

Figure 5 - Le Processus de marché public

#### **1-5 Conclusion**

Après avoir donné une présentation de l'établissement et quelque définition et description le marché public, le chapitre suivant sera consacré à la modélisation le processus métier par la méthode BPMN et établir le cahier charge écrit sous forme (IEE830).

# **Chapitre II**

## **La Modélisation de processus métier par BPMN**

#### <span id="page-32-0"></span>**2.1 Introduction**

Ce chapitre permet de modéliser la gestion de marché public .Pour la conception de notre système, nous avons utilisé une méthode de modélisation très complet, qui couvre de nombreux aspects du développement des logiciels, comme les exigences, l'architecture, les structures et les comportements, c'est-a-dire on travaille avec BPMN qui permet de modéliser un problème de façon standard.

#### **2.2 Présentation de BPMN :**

BPMN (Business Process Modeling Notation) 2.0 de l'OMG (Object Management Group) est une notation graphique standardisée portant sur la modélisation des processus métiers. Elle vise à fournir une notation facilement compréhensible par les utilisateurs métiers (y compris les analystes métiers, les développeurs et ceux qui devront gérer et surveiller les processus après leur mise en oeuvre) mais aussi à créer une passerelle standardisée pour combler le vide entre la modélisation de processus métiers et les langages d'exécution métiers.

L'objectif du BPMN est de fournir un cadre permettant de décrire un processus d'une manière commune à tous les utilisateurs et ce, indépendamment de l'outil utilisé.

On retrouve, au sein de la notation BPMN2.0, quatre catégories de diagrammes afin de représenter les différentes perspectives d'un processus (Voir Annexe acce).

1. Les diagrammes d'orchestration (processus privé et processus public)

- 2. Le diagramme de collaboration
- 3. Le diagramme de chorégraphie
- 4. Le diagramme de conversation

Pour notre travail nous présenterons juste le diagramme d'orchestration, et de collaboration, ils suffiront pour présenter le processus métier.

### **2.3 La modélisation le processus métier par BPMN :**

Les diagrammes BPMN servent à communiquer avec des publics variés, qu'ils soient techniques ou non. Les sous-modèles leur permettent de distinguer facilement les différentes sections du diagramme, afin de trouver les éléments qui les concernent le plus.

#### **2.3.1 Diagramme de processus privé (orchestration) :**

**2-3-1-1 Diagramme de processus privé :** 

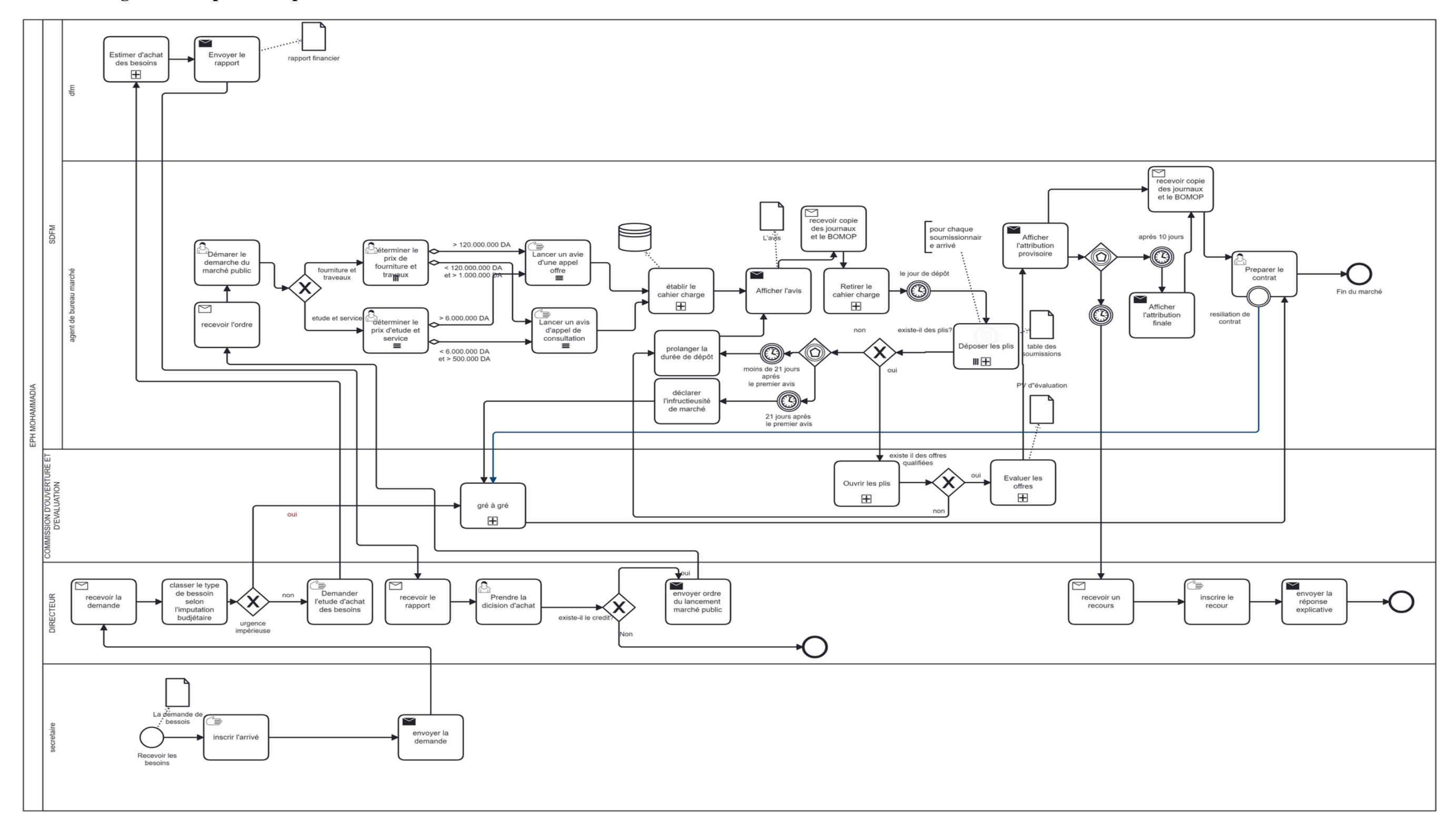

Figure 6 – Diagramme de processus métier privé

La figure 6 modélise le processus orchestration privés de la gestion de passation du marché publique à l'EPH de MOHAMMADIA. Ce diagramme commence avec l'évènement de départ « Recevoir les besoins » , puis déroule séquentiellement des activités et des sous taches qui focalisent sur estimation administrative , lancement des appels d'offres ou de consultation , établissement de cahier de charge , affichage des avis soit de l'appel d'offre ou de consultation , retrait de cahier de charge ,dépôt des plis , l'ouverture et l'évaluation des offres , l'affichage de l'attribution provisoire et après 10( dix ) jours l'affichage de l'attribution finale et en fin établissement des contrats .Ces activités et les sous taches sont réalisé par la collaboration des différents acteurs (directeur, DFM ,commission d'ouverture et d'évaluation , secrétaire ,agent de bureau de marché)

#### **2.3.1.1 Diagramme sous processus : Estimer d'achat les besoins**

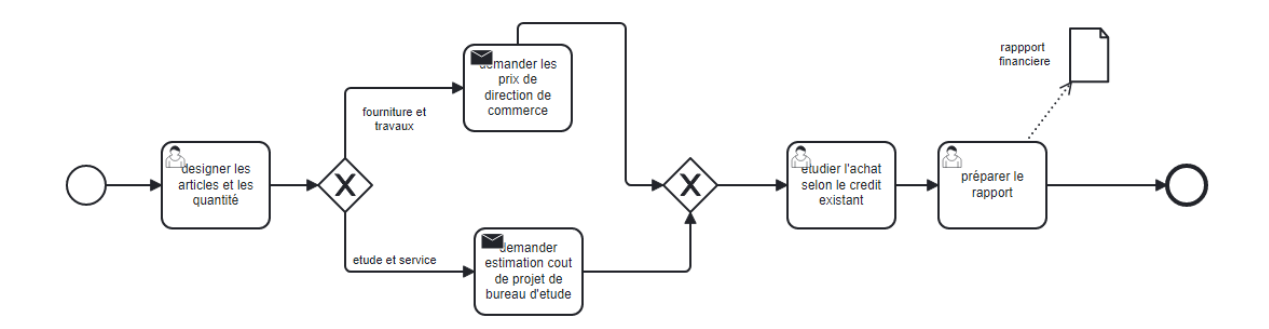

Figure 7 – Diagramme de sous processus métier privé (Estimer d'achat les besoins)

La figure 7 modélise le sous processus privé, d'estimation d'achat les besoins, ce diagramme commence avec l'événement de départ l'arrivé de demande d'estimation par le directeur ,le DFM désigne les articles et les quantités selon le type des objets des marché public (si le demande concerne la fourniture et travaux le DFM demande les prix de direction de commerce , si la demande concerne l'étude et service , dans ce cas le DFM demande
l'estimation de cout au bureau d'étude) après il étude l'achat selon le crédit existant et établis le rapport .

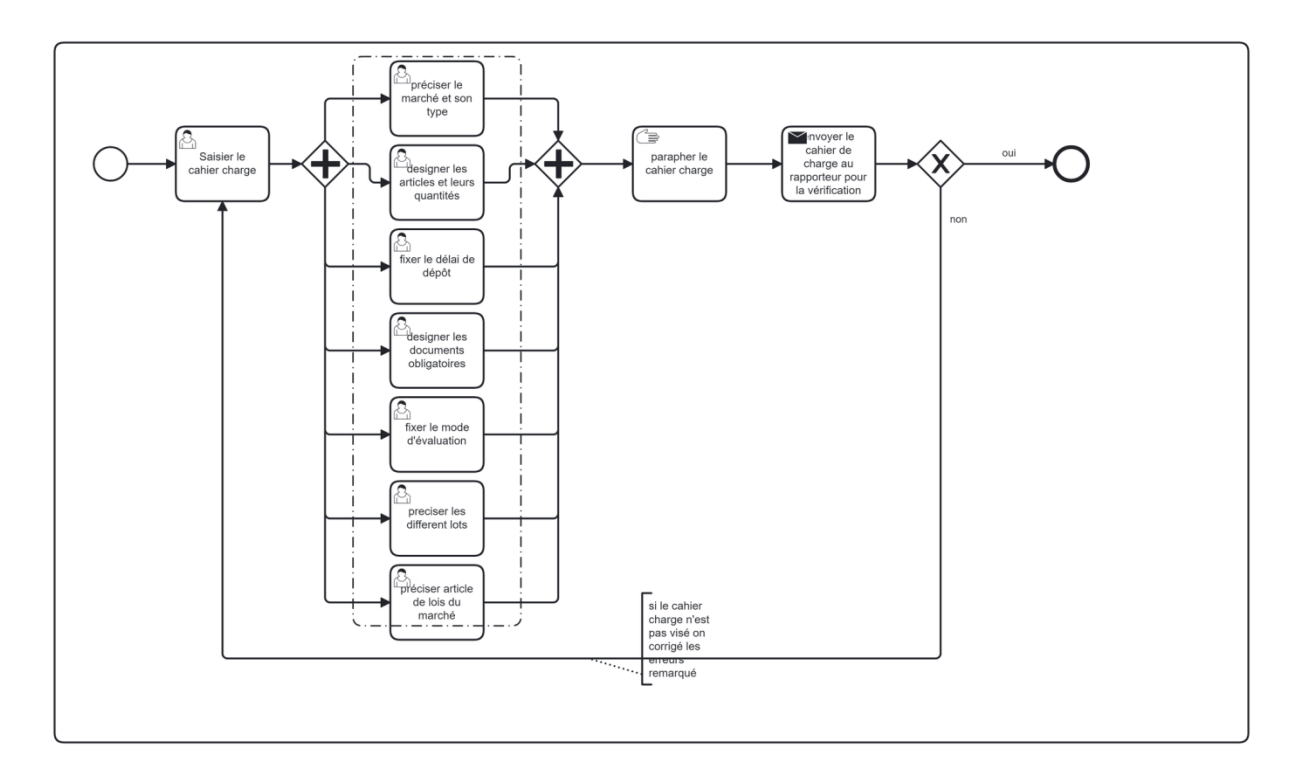

#### **2.3.1.2 Diagramme sous processus : Etablir le cahier charge**

Figure 8 – Diagramme de sous processus métier privé (Etablir le cahier charge)

La figure 8 modélise le sous processus privé, d'établir le cahier charge, ce diagramme commence avec l'événement de départ lancement le marché public (sois consultation ou l'appel d'offre) , le agent de bureau de marché saisir le cahier charge (fonctionnel, organisationnel, technique, juridique, administratif) (plusieurs articles pour déterminer le besoins) par exemple (le marché et son type, le délais de dépôt ….) après paraphé et visé le cahier charge.

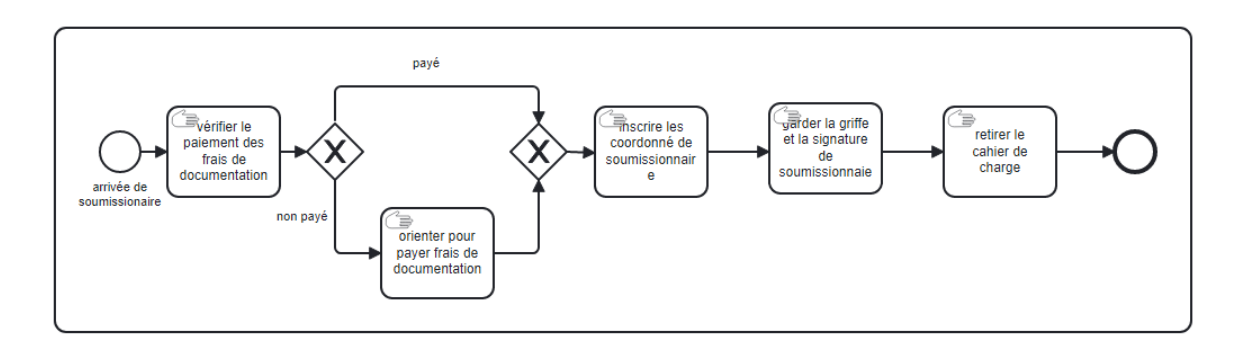

#### **2.3.1.3 Diagramme sous processus : Retirer le cahier charge**

Figure 9 – Diagramme de sous processus métier privé (Retirer le cahier charge)

La figure 9 modélise le sous processus privé, de retirer le cahier de charge, ce diagramme commence avec l'événement de départ d'arrivé le soumissionnaire, si le soumissionnaire est déjà payé le frais de documentation, il est directement enregistré par le agent de bureau de marché sinon il est orienté pour payements puis est inscrit enfin signé et cachet dans le registre pour retirer le cahier de charge.

#### **2.3.1.4 Diagramme sous processus : Déposer les plis**

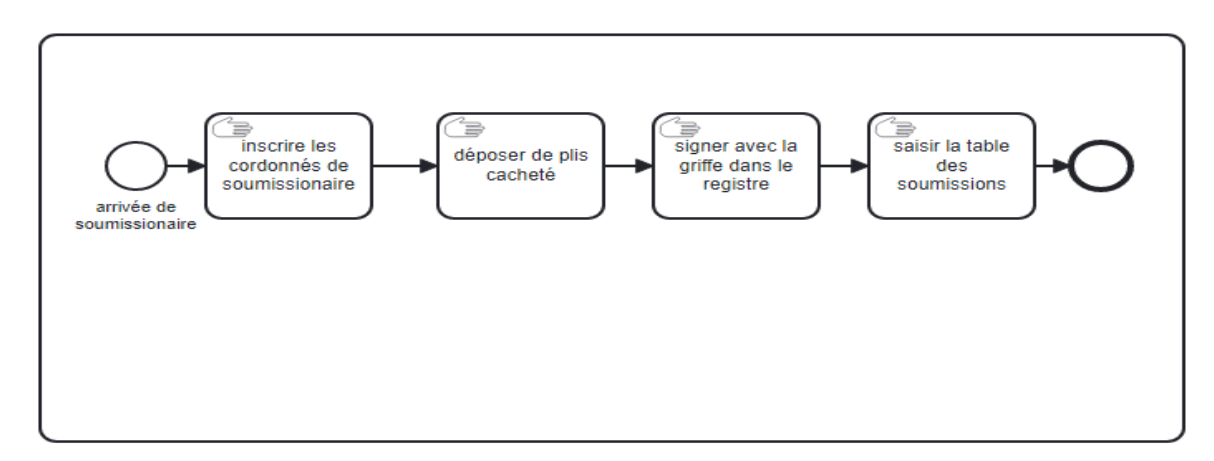

Figure 10 – Diagramme de sous processus métier privé (Déposer les plis)

La figure 10 modélise le sous processus privé, de déposition les plis, ce diagramme commence avec l'événement de départ d'arrivé le soumissionnaire, il est déposé les plis cacheté (2 enveloppes dans une enveloppe , la 1ere enveloppe contient offre finance et 2eme offre technique qui contient le cahier charge )

#### **2.3.1.5 Diagramme sous processus : Ouvrir les plis**

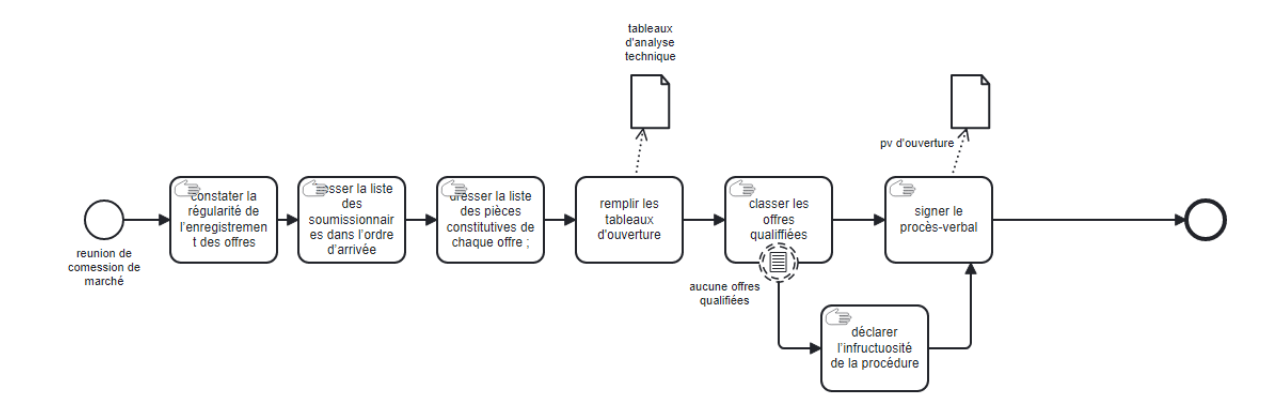

Figure 11 – Diagramme de sous processus métier privé (Ouvrir les plis)

La figure 11 modélise le sous processus privé, d'ouverture les plis, ce diagramme commence avec l'événement de départ réunion de commission de marché , après constater la régularité de l'enregistrement des offres et classer la liste de soumissionnaire selon l'ordre d'arrivé en suite classer la liste de pièce constitutive de chaque offre , le membres la commission remplis le tableau d'ouverture et faire classer les offres qualifié établi le pv d'ouverture , si il n'est pas les offres qualifié , il est déclaré l'anfractuosité de procédure et également établi le pv .

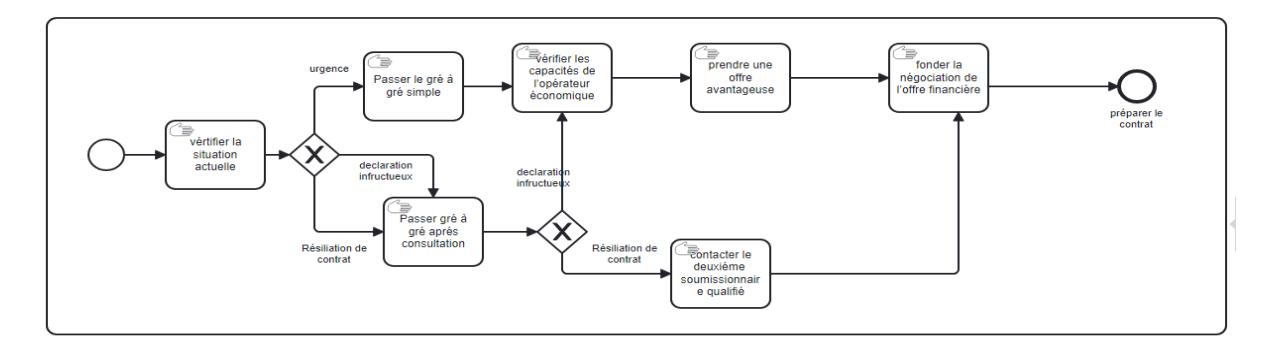

#### **2.3.1.6 Diagramme sous processus : gré à gré**

Figure 12 – Diagramme de sous processus métier privé (gré à gré)

La figure 12 modélise le sous processus privé, de gré à gré, ce diagramme commence avec l'événement de départ demande d'achat le besoins après la décision de Directeur , la commission d'ouverture et évaluation vérifie la situation actuel , si le cas d'urgence , on a passé à la procédure gré à gré simple , la commission vérifie la capacité de l'opérateur économique et prend une offre avantageuse ensuite fonde la négociation de l'offre financière. Si le cas déclaration infructueuse ou résiliation le contrat on a passé à la procédure gré à grés après consultation, mais le procédure de déclaration infructueuse le même cas que l'urgence par contre dans le cas de résiliation le contrat, la commission contacter le 2eme soumissionnaire qualifié ensuite directement fonde la négociation de l'offre financière.

#### **1.4.1.1.A Diagramme sous processus : Evaluer les offres**

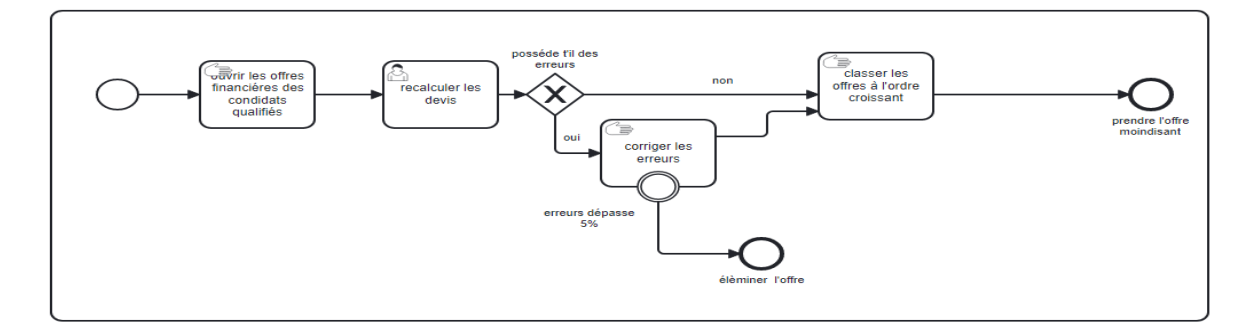

Figure 13 – Diagramme de sous processus métier privé (Evaluer les offres)

La figure 13 modélise le sous processus privé, de évaluer les offres, ce diagramme commence avec l'événement de l'arrivée les offres, la commission d'ouverture et évaluation

# **2.3.2 Diagramme de processus public :**

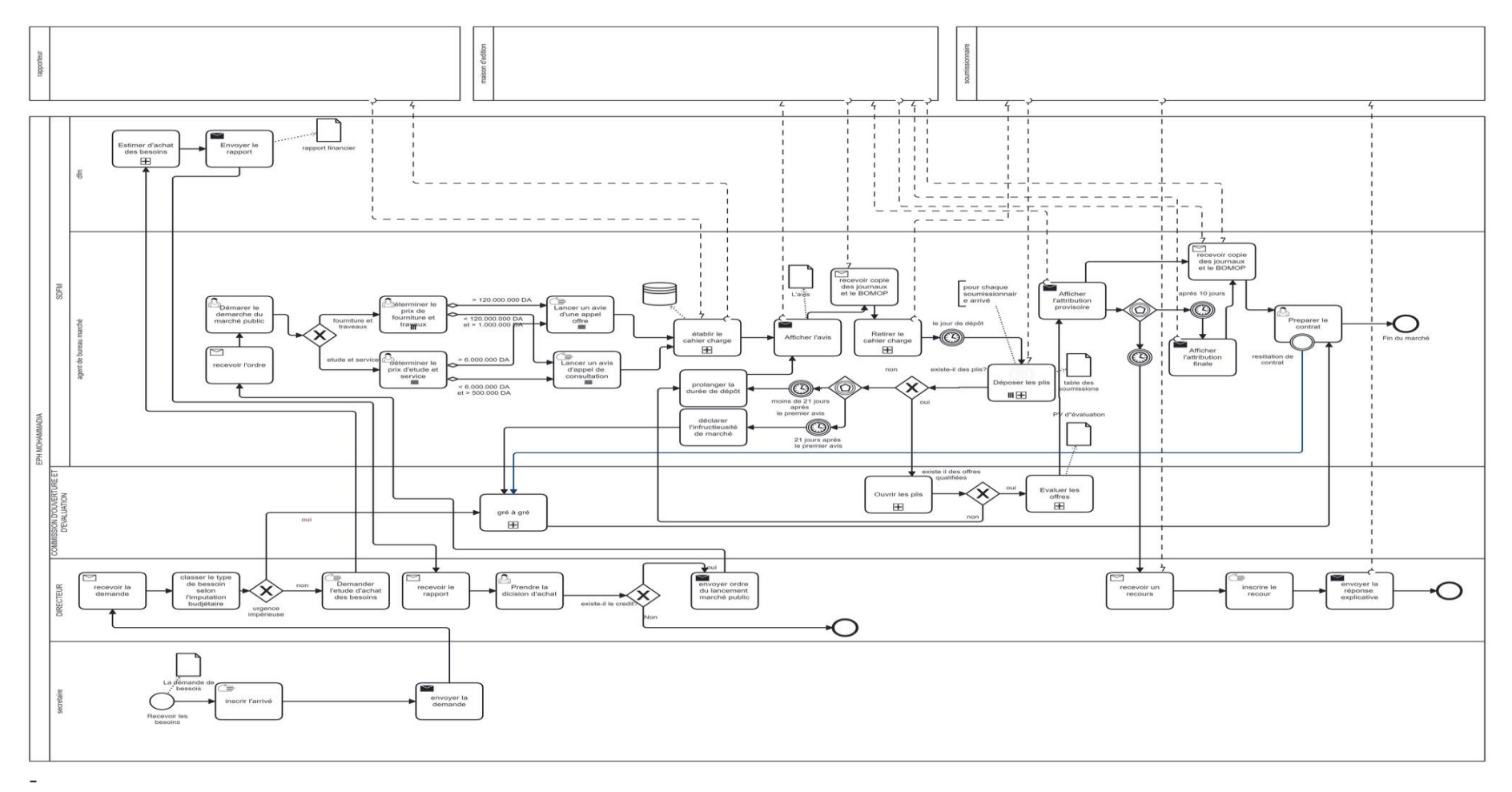

Figure 14 – Diagramme de processus métier public

La figure 14 modélise le processus orchestration public , ce diagramme comprend le processus orchestration privés plus l'apparition des intervenant externe (Rapporteur , le soumissionnaire, maison d'édition ).

# **2.3.3 Diagramme de Collaboration :**

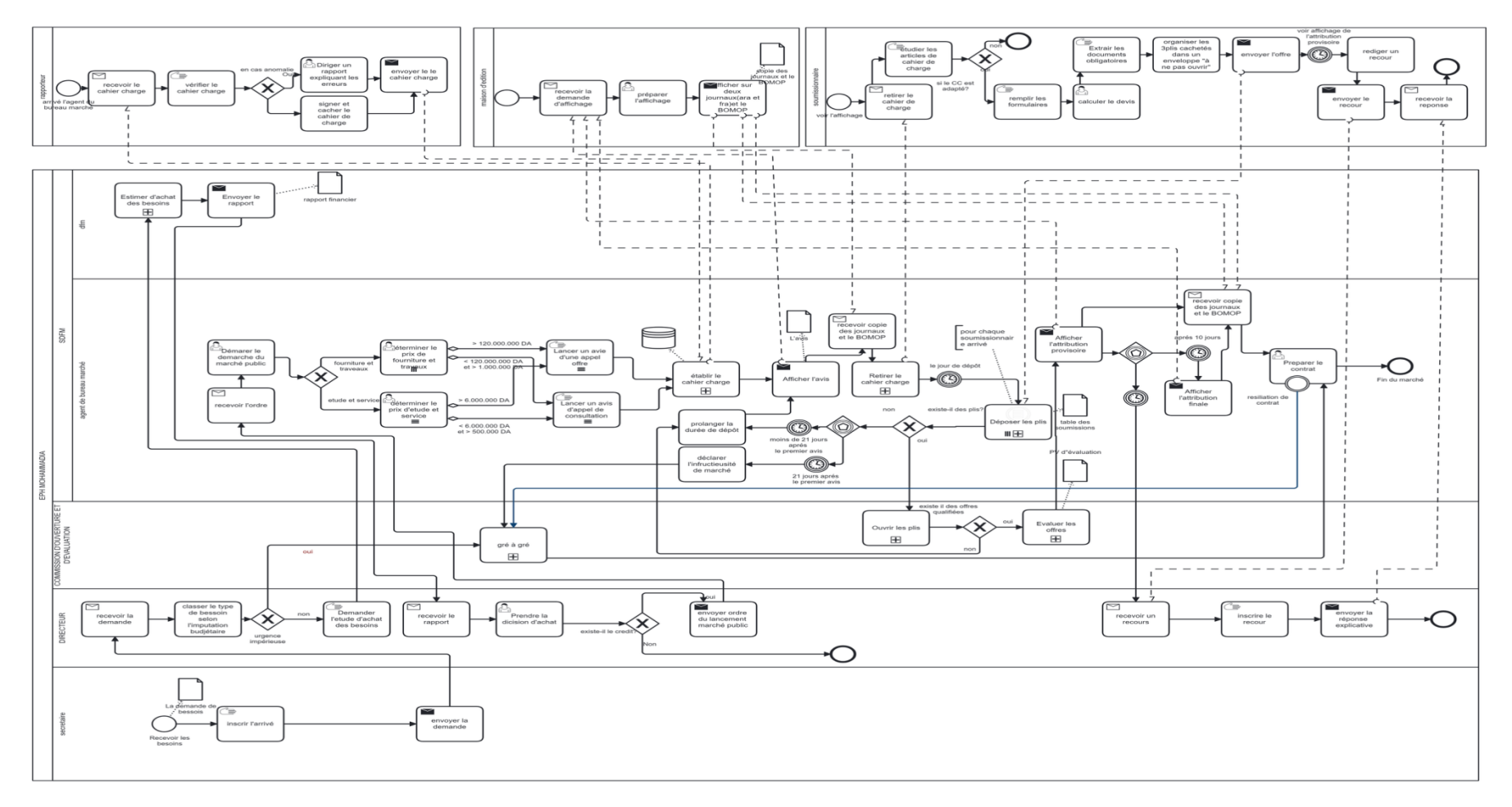

Figure 15 – Diagramme de collaboration

La figure 15 modélise le diagramme de collaborationde la gestion de passation du marché publique à l'EPH de MOHAMMADIA, ce diagramme montre les processus les intervenants externes (Rapporteur , le soumissionnaire, maison d'édition) et l'intervenant interne (EPH MOHAMMADIA)et les différents interactions entre eux

#### Soummissionaire Soummissionaire Rapporteur Maison d'édition Maison d'édition Maison d'édition Participation au publication de l'avis Demande la publication de publication de l'avis Le recours Vérification et visa soummission (avis d'appel d'offre, avisl'attribution finale d'attribution provisoire de cahier de charge  $\overline{+}$  $\overline{+}$ de consultation  $\ddagger$  $+$ H  $\begin{tabular}{c} \bf \color{red}{\bf \color{green}{\bf \color{green}{\bf$ EPH MOHAMMADIA EPH MOHAMMADIA Commission d'ouverture EPH MOHAMMADIA EPH MOHAMMADIA

#### **2.3.4 Diagramme de Chorégraphie :**

Figure 16 – Diagramme Chorégraphie

La figure 16 modélise le diagramme de chorégraphie qui résume les différents interactions (échanges de messages ) entre les intervenants externes (Rapporteur , le soumissionnaire, maison d'édition) et l'intervenant interne (EPH MOHAMMADIA) d'un manière successive , ce diagramme commence avec l'évènement de départ « Recevoir les besoins » puis les sous-chorégraphie :Vérification et visa de cahier de charge , publication de l'avis(avis d'appel d'offre , avis de consultation), Participation au soumission , publication de l'avis d'attribution provisoire , Le recours et en fin Demande la publication de l'attribution final.

# **2.3.4.1 Diagramme Sous-Chorégraphie de vérification et visa de cahier de charge :**

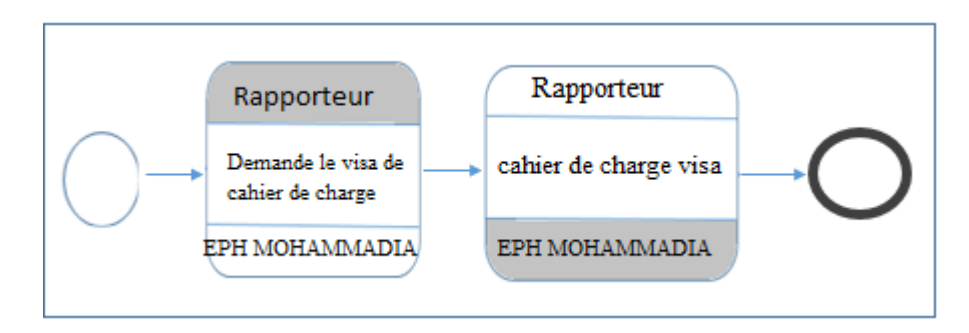

Figure 17 – Diagramme Sous-Chorégraphie de vérification et visa de cahier de charge

**La** figure **17** modélise le diagramme sous-chorégraphie qui résume les interactions (échanges de messages ) entre les intervenants Rapporteur et EPH MOHAMMADIA , ce diagramme commence avec l'évènement de départ « Etablir le cahier charge » puis demande visa le cahier de charge et retour le cahier charge visé.

#### **2.3.4.2Diagramme Sous-Chorégraphie de publication de l'avis**

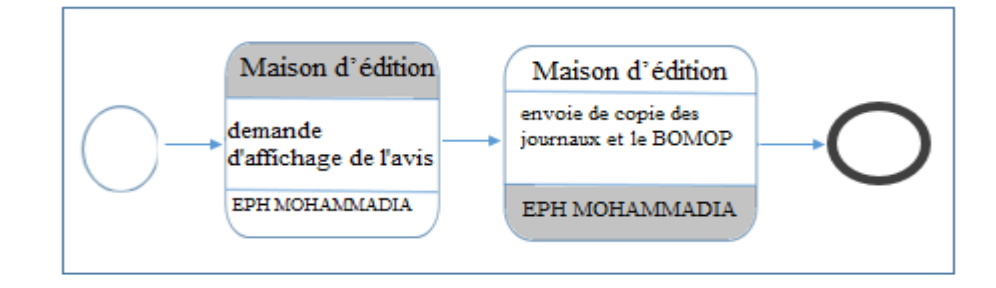

Figure 18 – Diagramme Sous-Chorégraphie de publication de l'avis

La figure 18 modélise le diagramme sous-chorégraphie de vérification et visa le cahier de charge qui résume les interactions (échanges de messages ) entre les intervenants Maison d'édition et EPH MOHAMMADIA , ce diagramme commence avec l'évènement de

départ « démarche le cahier de charge » puis demande l'affichage de l'avis et après l'affichage, la maison d'édition revoie la réponse .

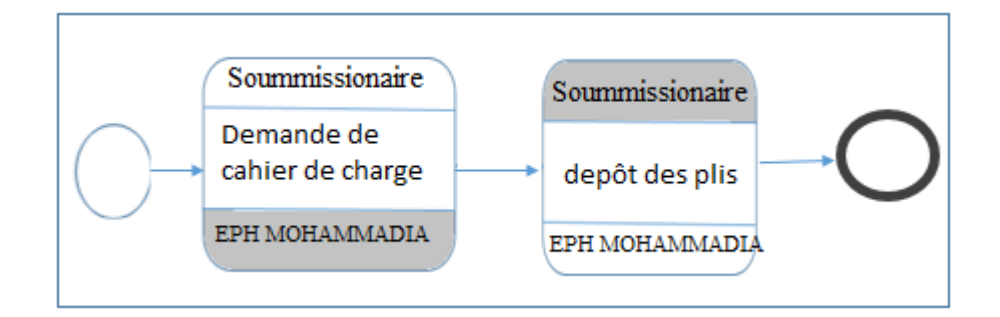

#### **2.3.4.3Diagramme Sous-Chorégraphie de participation à la soumission**

Figure 19 – Diagramme Sous-Chorégraphie de participation à la soumission

La figure 19 modélise le diagramme sous-chorégraphie de vérification et visa le cahier de charge qui résume les interactions (échanges de messages ) entre les intervenants Soumissionnaire et EPH MOHAMMADIA , ce diagramme commence avec l'évènement de départ « voir l'avis de marché public » puis demande le cahier de charge et déposition des plis.

#### **2.3.4.4Diagramme Sous-Chorégraphie de publication provisoire**

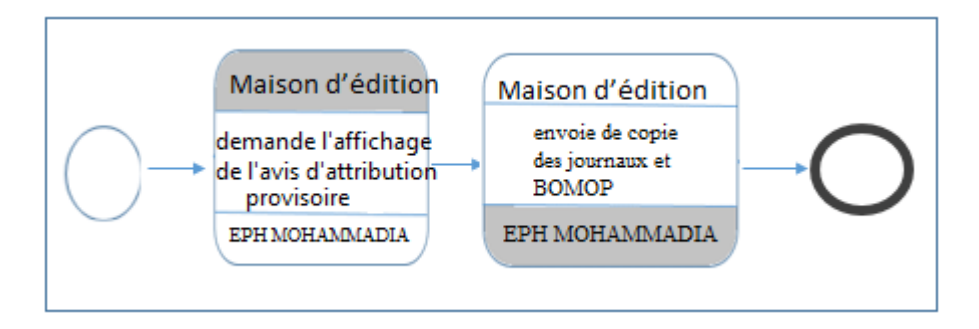

Figure 20 – Diagramme Sous-Chorégraphie de publication provisoire

La figure 20 modélise le diagramme sous-chorégraphie de publication provisoire qui résume les interactions (échanges de messages ) entre les intervenants Maison d'édition et EPH MOHAMMADIA , ce diagramme commence avec l'évènement de départ « ouverture les plis » puis demande l'affichage le résultat provisoire et réponse de l'affichage .

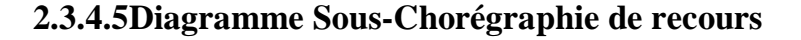

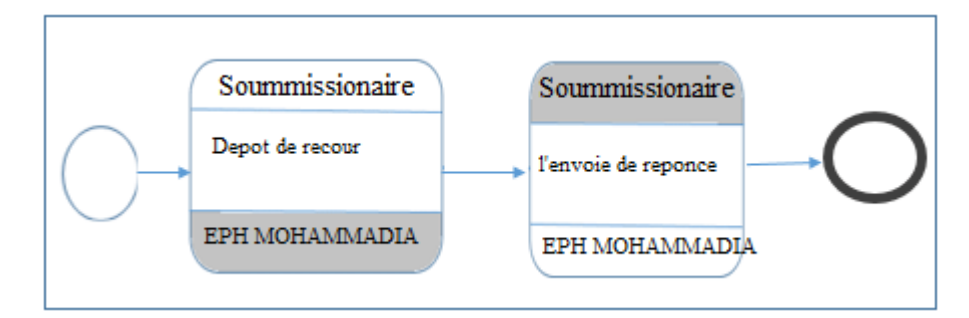

Figure 21 – Diagramme Sous-Chorégraphie de Recours

La figure 21 modélise le diagramme sous-chorégraphie de recours qui résume les interactions (échanges de messages) entre les intervenants Soumissionnaire et EPH MOHAMMADIA, ce diagramme commence avec l'évènement de départ « afficher l'avis provisoire » puis déposition le recours et l'envoie la réponse de recours

# **2.3.4.6Diagramme Sous-Chorégraphie de publication de l'avis de l'attribution final :**

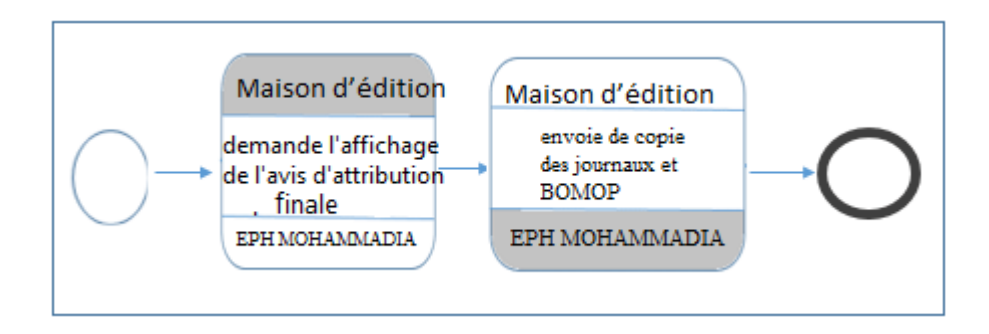

Figure 22– Diagramme Sous-Ch de publication de l'avis de l'attribution final

La figure 22 modélise le diagramme sous-chorégraphie de publication finale qui résume les interactions (échanges de messages) entre les intervenants Maison d'édition et EPH MOHAMMADIA , ce diagramme commence avec l'évènement de départ « pas de recours » pis demande l'affichage le résultat finale et réponse de l'affichage

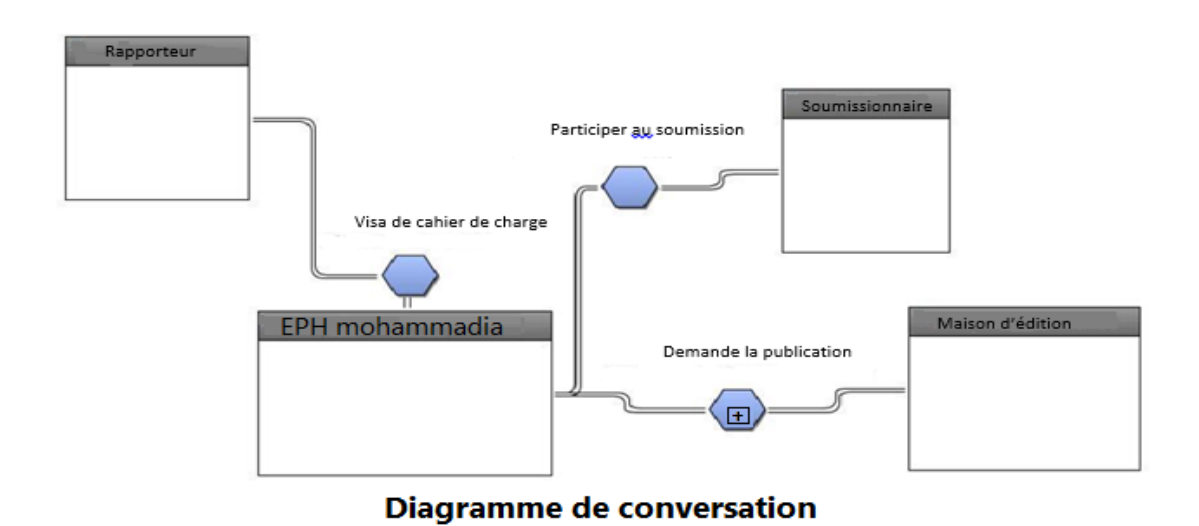

#### **2.3.5 Diagramme de Conversation :**

Figure 23 – Diagramme de conversation

La figure 23 modélise diagramme de conversation de la gestion de passation du marché publique à l'EPH de MOHAMMADIA, ce diagramme résume les participants et les nœuds de conversation entre eux : « demande de visa de cahier de charge » entre l'EPH MOHHAMMADIA et le rapporteur « Participer au soumission » .Avec le soumissionnaire et la sous-conversation « Demande la publication » avec maison d'édition.

#### **2.3.5.1Diagramme Sous-Processus de conversation**

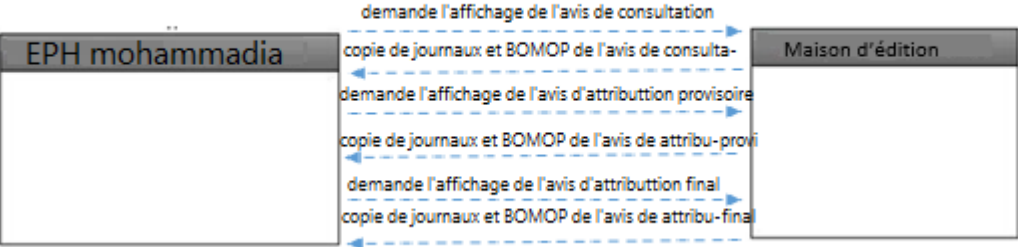

Figure 24– Diagramme sous processus de conversation

La figure 24 modélise diagramme sous processus de conversation qui résumé les messages entre l'EPH Mohammadia et La maison d'édition de façon répétitive

# **2.4 Les Spécifications d'exigences de logiciel SEL:**

#### **2.4.1 Introduction :**

#### **2.4.1.1 Objet :**

Cette Sel est pour automatisation une partie de procédure de gestion de marché public au sein EPH MOHAMMADIA, c'est un document fondamental de communication avec Le directeur de l'établissement et Le développeur la plateforme.

#### **2.4.1.2 La portée :**

Nom de logiciel à réalisé : « S- PMP »

Le projet à réalisé concerne la création d'une plateforme du marché public (appel d'offre et consultation), entre intervenant interne EPH Mohammadia (Administrateur) et et l'intervenant externe (soumissionnaire)

#### **Notre plateforme réalise** :

 $\checkmark$  Publication l'avis d'appel d'offre ou consultation ;

- $\checkmark$  Consultation les différents marché public par soumissionnaire ;
- $\checkmark$  Création un compte à plateforme.
- $\checkmark$  Téléchargement le cahier de charge
- $\checkmark$  Gestion de participation ;
- Création le recours.

#### **2.4.1.3 Définitions, acronymes et abréviations**

- **EPH :** Etablissement Public Hospitalier
- **CDC :** Cahier de charge

#### **2.4.1.4 Référence :**

 **Journal Officiel** : Le décret présidentiel n°15-247 du 16 septembre 2015 portant réglementation des marchés publics et des délégations de service public.

#### **2.4.1.5 Vue d'ensemble :**

Le présent document décrit les approches recommandées dans la préparation de spécifications d'exigences de logiciel. Il comporte de :

- A. Explique la portée du document ;
- B. Donne des conseils de nature générale sur la rédaction de projet ;
- C. Donne l'exigence spécifique.
- D. Expliquer comment notre projet est organisé.

#### **2.4.2 Description générale :**

#### **2.4.2.1 L'environnement :**

Le produit à réaliser est indépendant et parfaitement autonome.

#### **2.4.2.2 Les fonctions :**

 $\checkmark$  Publication l'avis d'appel d'offre ou consultation :

- $\checkmark$  Consultation les différents marché public par soumissionnaire :
- $\checkmark$  Création un compte à plateforme :
- Téléchargement le cahier de charge :
- $\checkmark$  Gestion de participation ;
- $\checkmark$  Création le recours.

#### **2.4.2.3 Les caractéristiques des utilisateurs :**

#### **Tableau2 – Caractéristiques des utilisateurs**

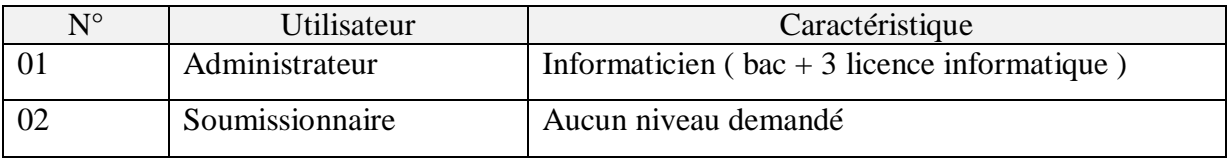

#### **2.4.2.4 Les contraintes :**

#### **Contrainte de développement :**

 **Contrainte d'exploitation :** On peut y accéder au système avec n'importe système d'exploitation avec n'importe quel navigateur .

#### **2.4.2.5 Hypothèse et dépendance : /**

Nous avons opté pour une application web, qui est un outil de collaboration permet de changer le mode du travail actuel qui un mode classique basé sur les papiers.

#### **2.4.3 Exigence spécifique :**

#### **2.4.3.1 Exigence des interfaces externes :**

Notre système est effectué plateforme.

#### **2.4.3.2 Exigence fonctionnelle :**

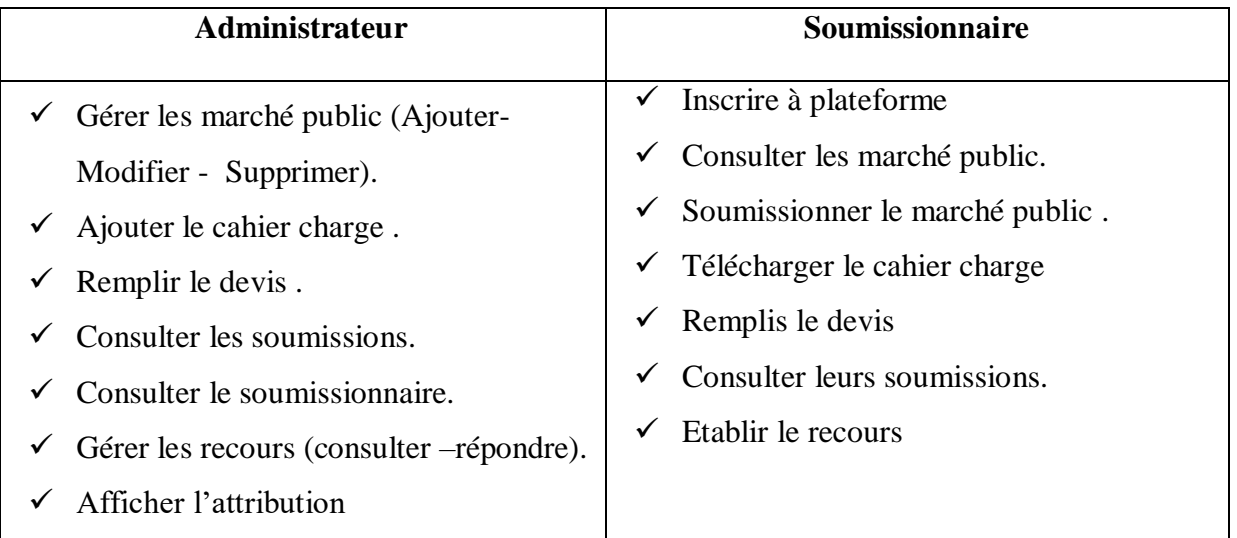

#### **Tableau3 – Contrainte de développement**

#### **2.4.3.3 Exigence des performances :**

- $\bullet$  RAM : 4.00 GO.
- Système d'exploitation : windows 10. 64 bit .
- Processeur : Intel(R) Core(TM) i3-4005U CPU @ 1.70GHz 1.70 GHz
- Sureté : antivirus Kaspersky internet Security.

#### **2.4.3.4 Exigence logique relative à la base de donné :**

#### **2.4.3.5 Contraintes de conception :**

#### **2.4.3.6 Attributs :**

 **Exploitation en parallèle** : plusieurs soumissionnaires peut accéder au plateforme au même temps .

 **Fonctions de vérification :** le soumissionnaire peut consulter et télécharger le cahier de charge et participer au soumission durant un délai fixé dans l'avis de marché public

#### **2.4.3.7 Organisation de l'exigence spécifique :**

Le logo de l'établissement doit être affiché sur la plateforme

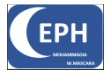

#### **2.4.3.8 Autre commentaires :**

#### **2.5 Etude de cas :**

**Matché public :** Achat matériel informatique pour installation un réseau au niveau EPH

**Estimation :** 10 000 000.00 Da (consultation)

Les informaticiens veulent installer un nouveau réseau ; L'ingénieur rédige une demande qui résume le matériels nécessaires au secrétariat de l'établissement en attendant l'avis favorable de directeur . ce dernier demande au DFM une estimation administrative (le cout d'achat de matériel) .

L'acquisition de matériel informatique fait partie au marché de fourniture qui a un seuil de 12 000 000.00 DA.

Supposant que la somme estimée est de 10 000 000.00 Da ; donc on va suivre la procédure de passation de marché consultation : commençant par établir le cahier de charge par l'agent de bureau de marché puis afficher l'avis de consultation (contient la désignation de marché et le délai de dépôt des offres) sur deux journaux nationaux par une maison d'édition .

Les soumissionnaires se rapprochent de l'établissement pour retirer le cahier de charge . Le jour de dépôt ils posent leurs offres dans des enveloppes cachetés .

La commission de marché rassemble ces éléments pour l'ouverture et l'évaluation des offres et prendre la décision d'attribution provisoire qui sera affiché ; on reçoit les recours pendant 10 jours ; en fin , on déclare l'attribution final et on prépare le contrat

#### **2.6 Conclusion :**

Dans ce chapitre, nous avons effectué la modélisation de notre système d'information pour la gestion de marché public. La conception a été faite en utilisant le methode de modélisation PBMN. Les différents diagrammes de processus métier privé et public , de collaboration, de chorégraphie et de conversation ont été présentés pour comprendre le déroulement la gestion de marché public , en plus nous avons appliqué le cahier charge sous forme IEEE std 830-1998 pour bien détaillé notre plateforme .

# **Chapitre III**

# **La Modélisation du systeme d'information**

#### **3.1 Introduction :**

Dans ce chapitre nous allons présenter les différents modèles de notre système, l'objectif de cette modélisation est de documenter, spécifier, construire le système à réaliser

Cette partie de notre document commencera par la définition de RUP et UML puis nous citerons leurs avantages et inconvénients, enfin nous modéliserons les différents diagrammes de notre système.

#### **3.2 RUP :**

La méthode de Processus Unifié (UP) s'intéresse au cycle de vie d'un logiciel et le gère. En ce qui concerne les logiciels orientés objet, elle se concentrera sur son développement. La méthode RUP (Rational Unified Process), quant à elle, est une des émanations de la méthode PU, qui s'attache à donner un cadre précis au développement du logiciel.

#### **3.3 Pourquoi RUP :**

C'est une méthode générique, itérative et incrémentale assez lourde mais qui s'adapte très facilement aux processus et aux besoins du développement.

- Les risques sont évalués au départ et non au cours du projet ;
- Les premières itérations permettent d'avoir un feed-back des utilisateurs ;
- Les tests et l'intégration se font de manière continue ;
- Les jalons permettent de fixer des objectifs ;
- Les avancées sont évaluées au fur et à mesure de l'implémentation ;

•Des maquettes intermédiaires peuvent être mises sur pie.

#### **3.4 Présentation d'UML :**

#### **3.4.1 Définition :**

UML c'est l'acronyme anglais pour « Unified Modeling Language ». On le traduit par « Langage de modélisation unifié ». La notation UML est un langage visuel constitué d'un ensemble de schémas, appelés des diagrammes, qui donnent chacun une vision différente du projet à traiter. UML nous fournit donc des diagrammes pour représenter le logiciel à développer : son fonctionnement, sa mise en route, les actions susceptibles d'être effectuées par le logiciel, etc

#### **3.4.2 Avantages d'UML :**

- $\checkmark$  Il possède une sémantique propre et une syntaxe composée de graphe.
- $\checkmark$  Permet de construire plusieurs modèles.
- $\checkmark$  Langage universel.
- $\checkmark$  Facilité de traduire un texte plusieurs formes (diagrammes).

#### **3.4.3 Inconvénients d'UML :**

- $\checkmark$  Apprentissage nécessaire (période d'adaptation).
- $\checkmark$  Ne constitue qu'une étape (n'est pas à l'origine des concepts objets).

#### **3.5 Le démarche de notre modélisation :**

Nous allons présenter les différents diagrammes des modèles suivant **:** 

- 1. Un modèle de cas d'utilisation.
- 2. Un modèle d'analyse.
- 3. Un modèle de conception.
- 4. Un modèle d'implémentation.
- 5. Un modèle de déploiement
- 6. Un modèle de test.

# **3.6 La modélisation :**

#### **3.6.1 Modèle de cas d'utilisation :**

#### **3.6.1.1 Le diagramme de contexte statique :**

#### **3.6.1.1.A Le diagramme de Profil :**

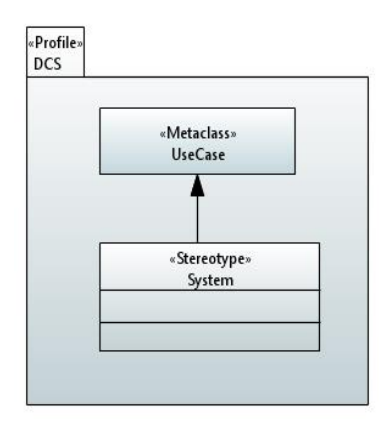

Figure 25 - Le diagramme de profil

La figure 25 représente le diagramme de profil , ce diagramme permet d'édente les éléments de diagramme de cas d'utilisation avec les concepts de diagramme de contexte statique.

#### **3.6.1.1.B Le Diagramme de contexte statique :**

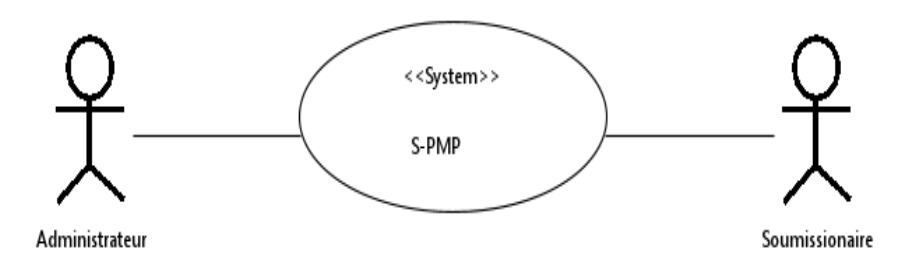

Figure 26 - Le diagramme du contexte statique

La figure 26 représente le diagramme du contexte statique de notre système, ce diagramme est composé de deux acteurs , administrateur et soumissionnaire , et notre système de boite noir.

L'administrateur est une entité physique externe de système qui permet de gérer les différents taches de passation de marché public .

Le soumissionnaire est un entité physique externe de système qui peut soumissionner au marché public à travers notre système .

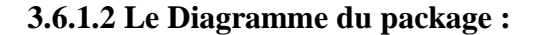

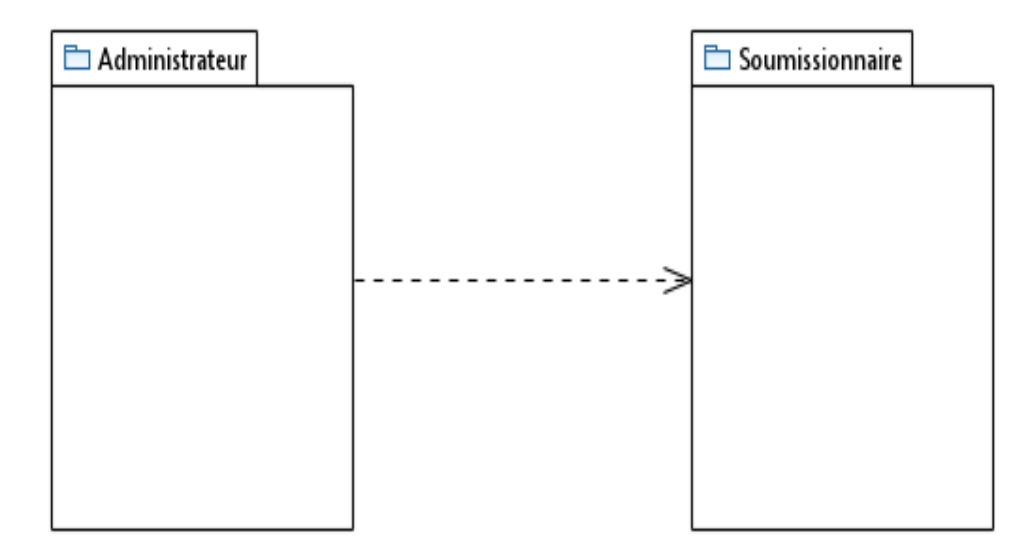

Figure 27 - Le diagramme du package

La figure 27 représente le diagramme du package de notre système , nous avons découpé notre système en deux package , un package pour l'administrateur qui contient les différents éléments qui concerne l'administrateur et un package soumissionnaire qui contient les différents éléments qui concerne soumissionnaire .

Le soumissionnaire est dépendant de l'administrateur.

#### **3.6.1.3 Le diagramme de cas d'utilisation (use case) :**

#### **3.6.1.3.A Le diagramme use case d'administrateur :**

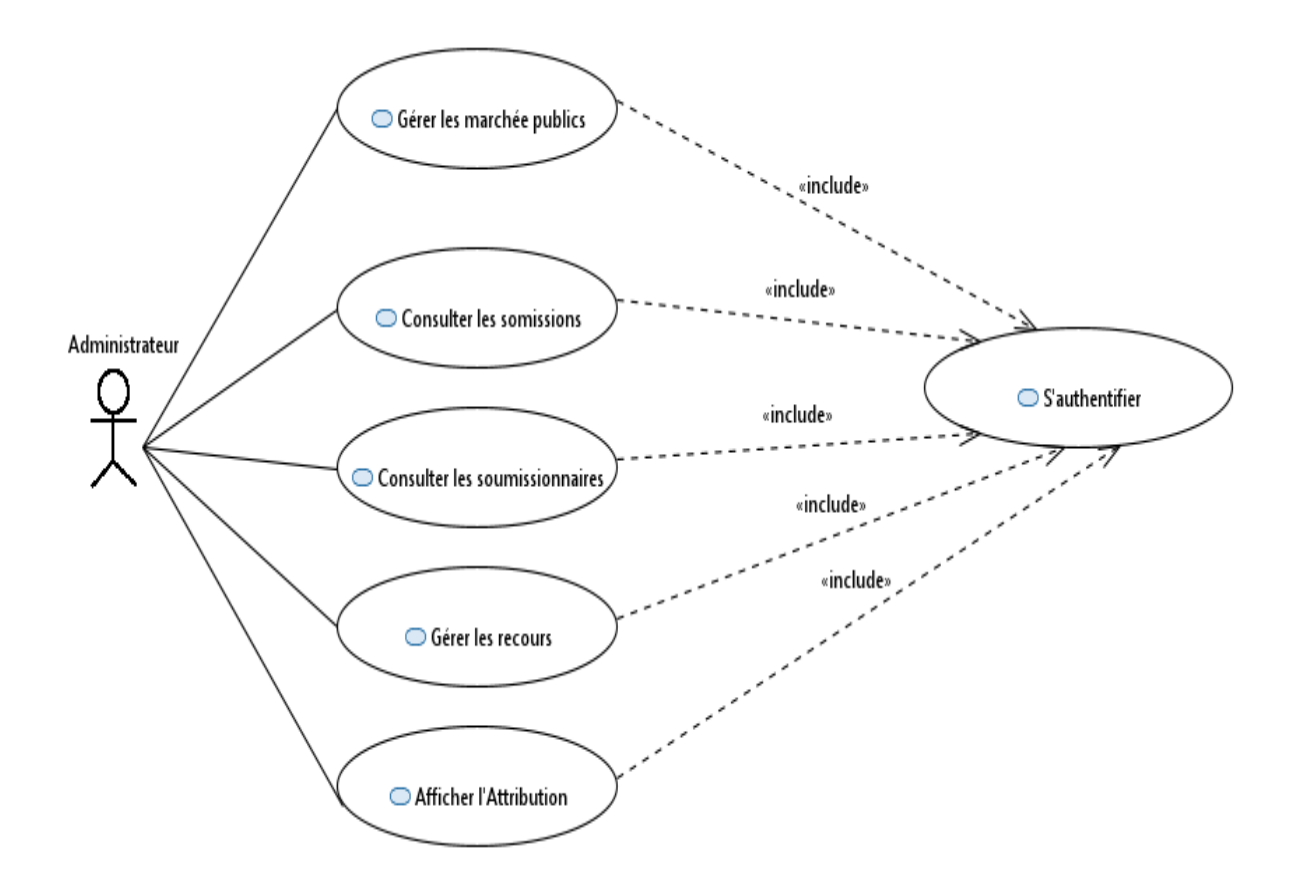

Figure 28 - Le diagramme de cas d'utilisation d'administrateur

La figure 28 représente diagramme le cas d'utilisation des grandes fonctionnalités qui peut réaliser par l'Administrateur. Ce cas d'utilisation : Gérer les marchés publics-Consulter les soumissions –Gérer les recours-Afficher l'attribution est doivent tous être obligatoirement précéder par l'authentification.

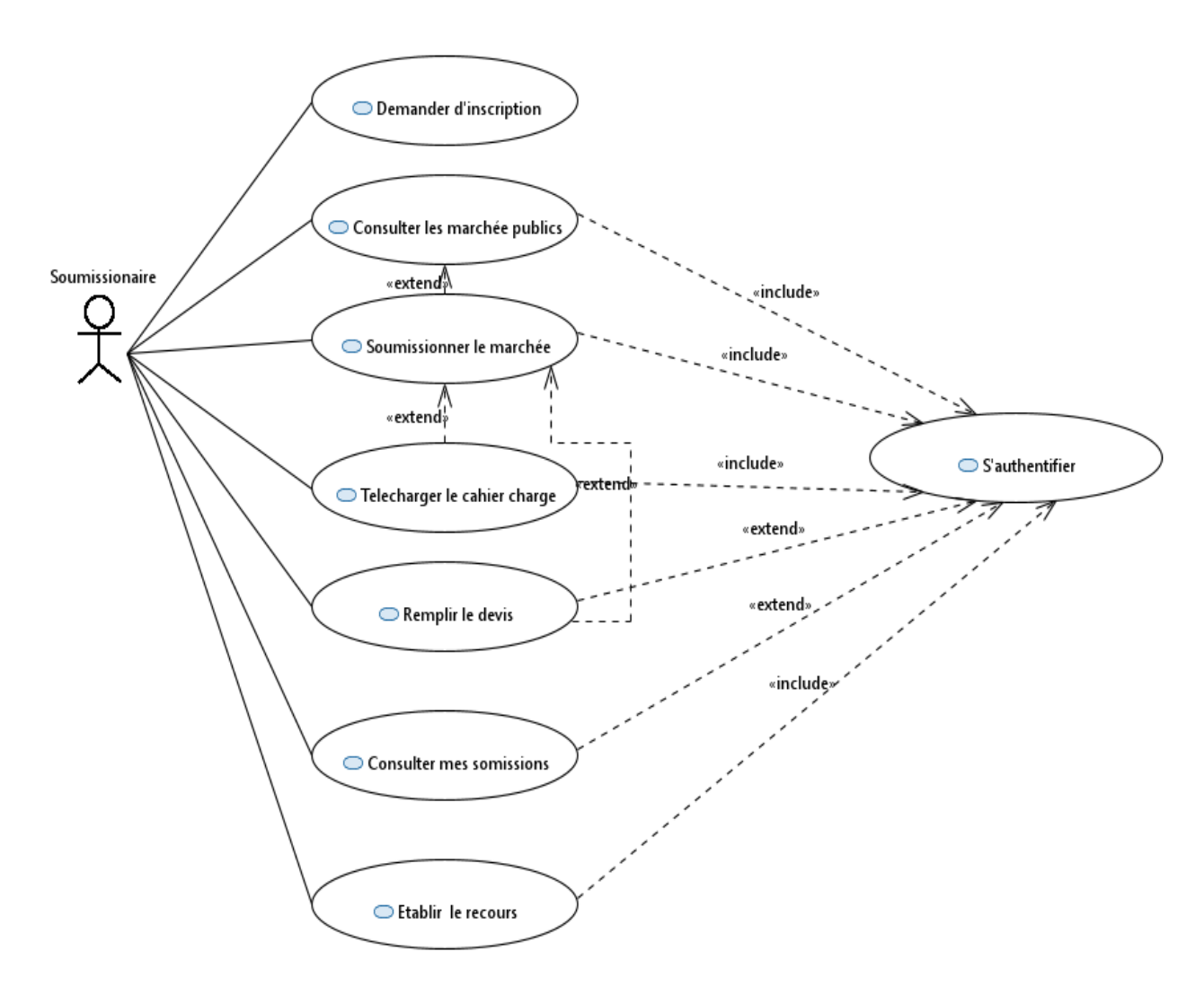

#### **3-6-1-3-B Le diagramme use case soumissionnaire :**

Figure 29 - Le diagramme de cas d'utilisation de soumissionnaire

La figure 29 représente diagramme le cas d'utilisation des grandes fonctionnalités qui peut réaliser par le soumissionnaire. Ce cas d'utilisation : Consulter les marchés publics-Soumissionner –Etablir lr recours-remplir le devis est doivent tous être obligatoirement précéder par l'authentification.

# **3.6.1.4 Description textuelle :**

# **3.6.1.4.A Description textuelle de cas d'utilisation du package Administrateur :**

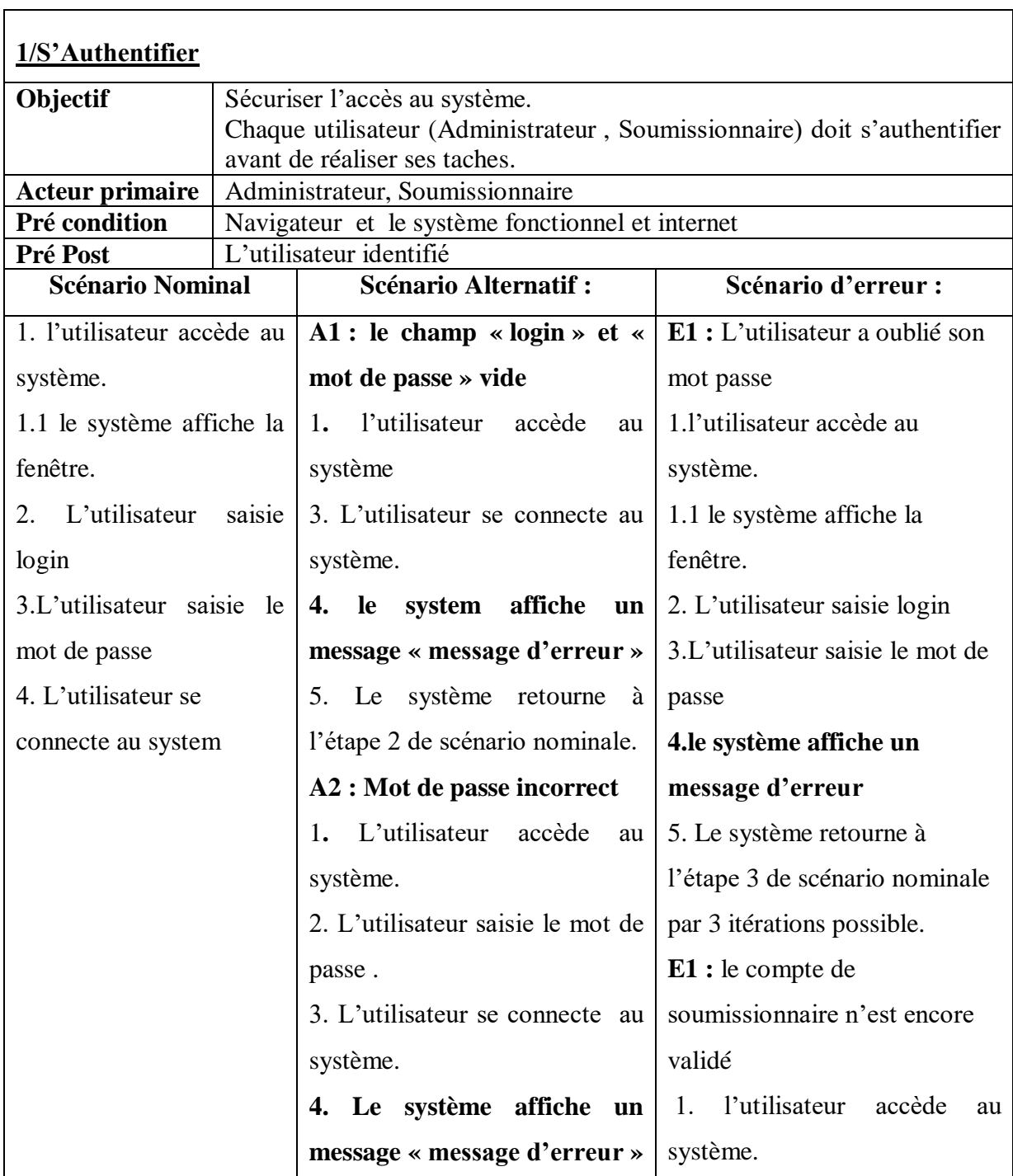

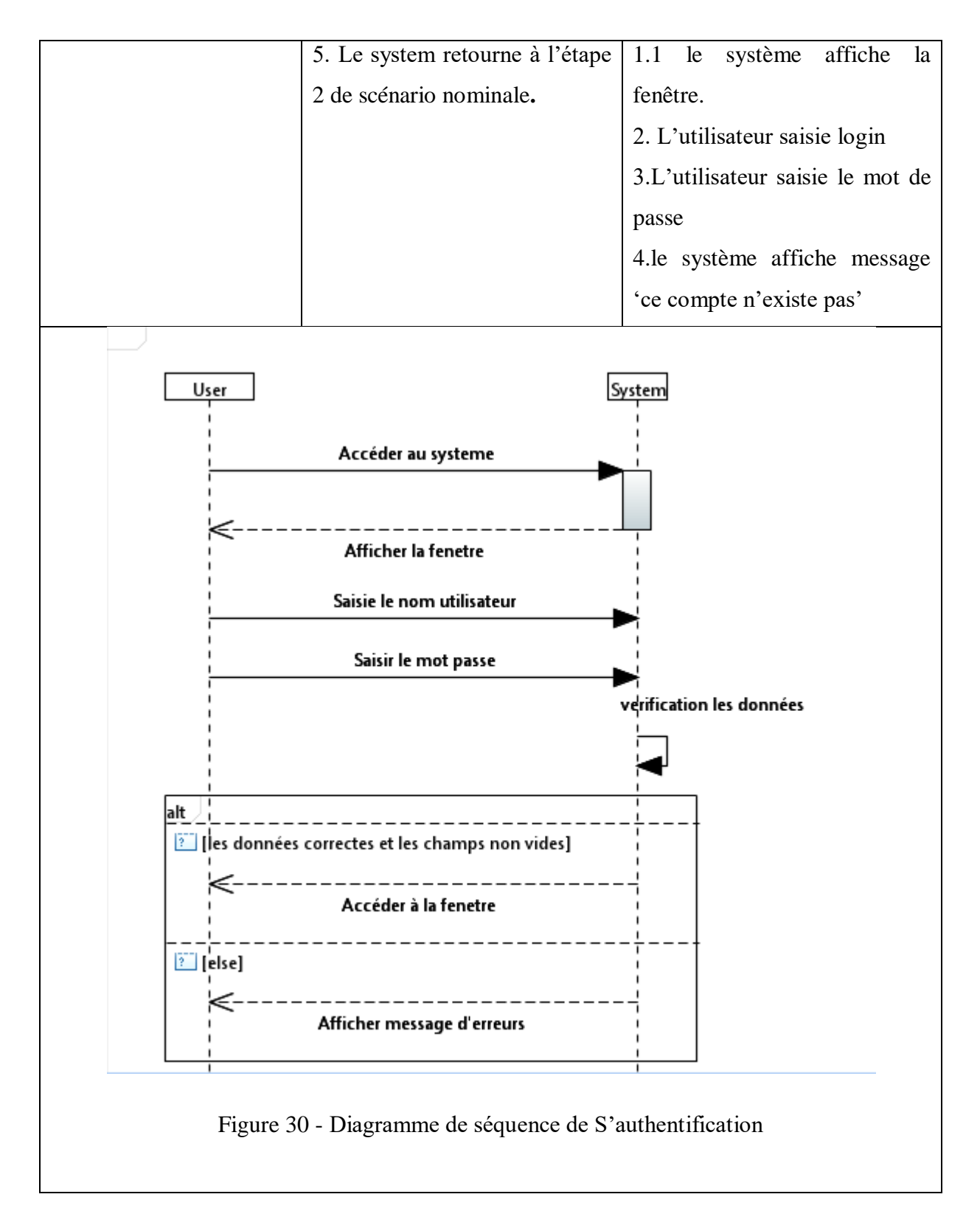

ŗ

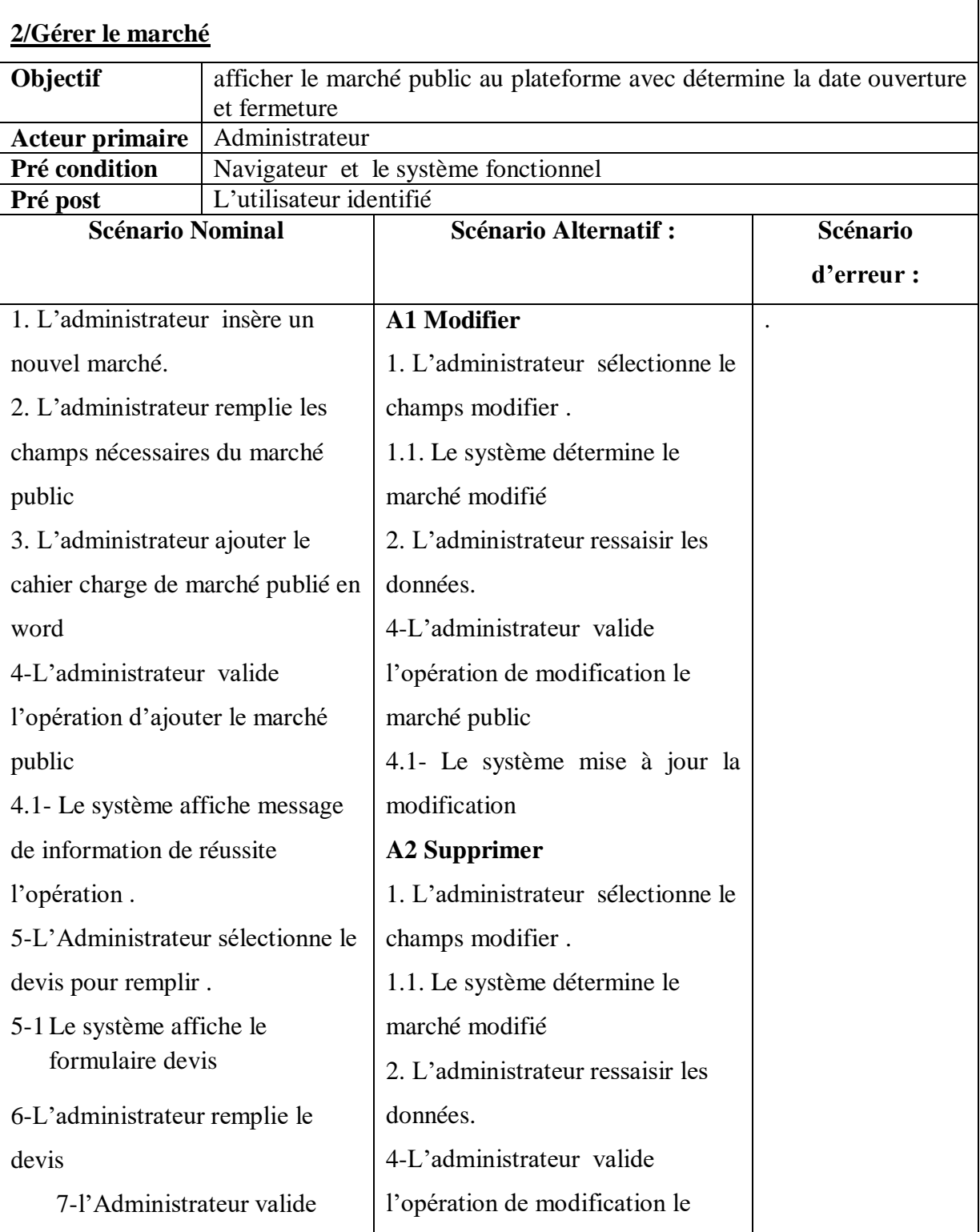

h

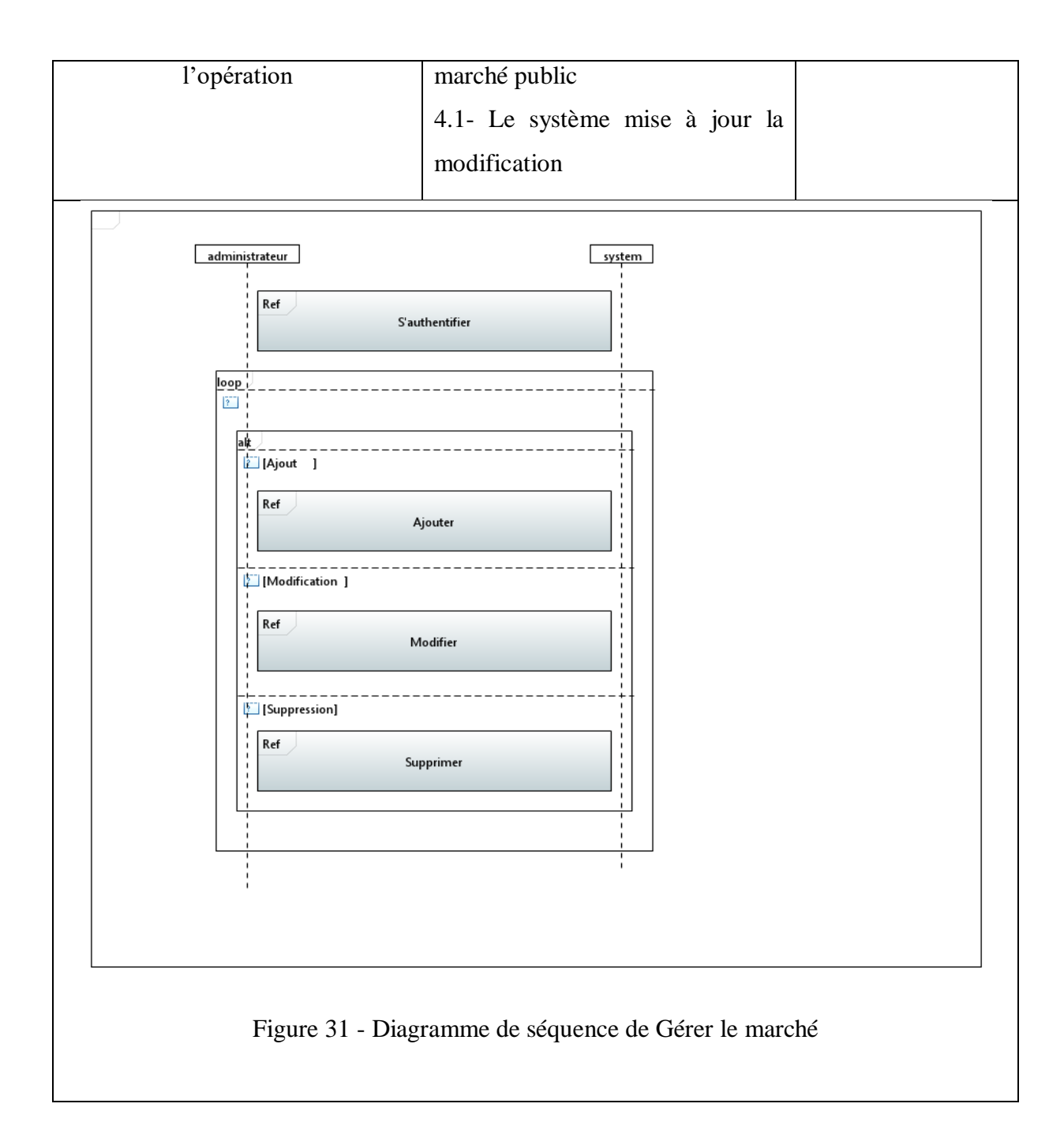

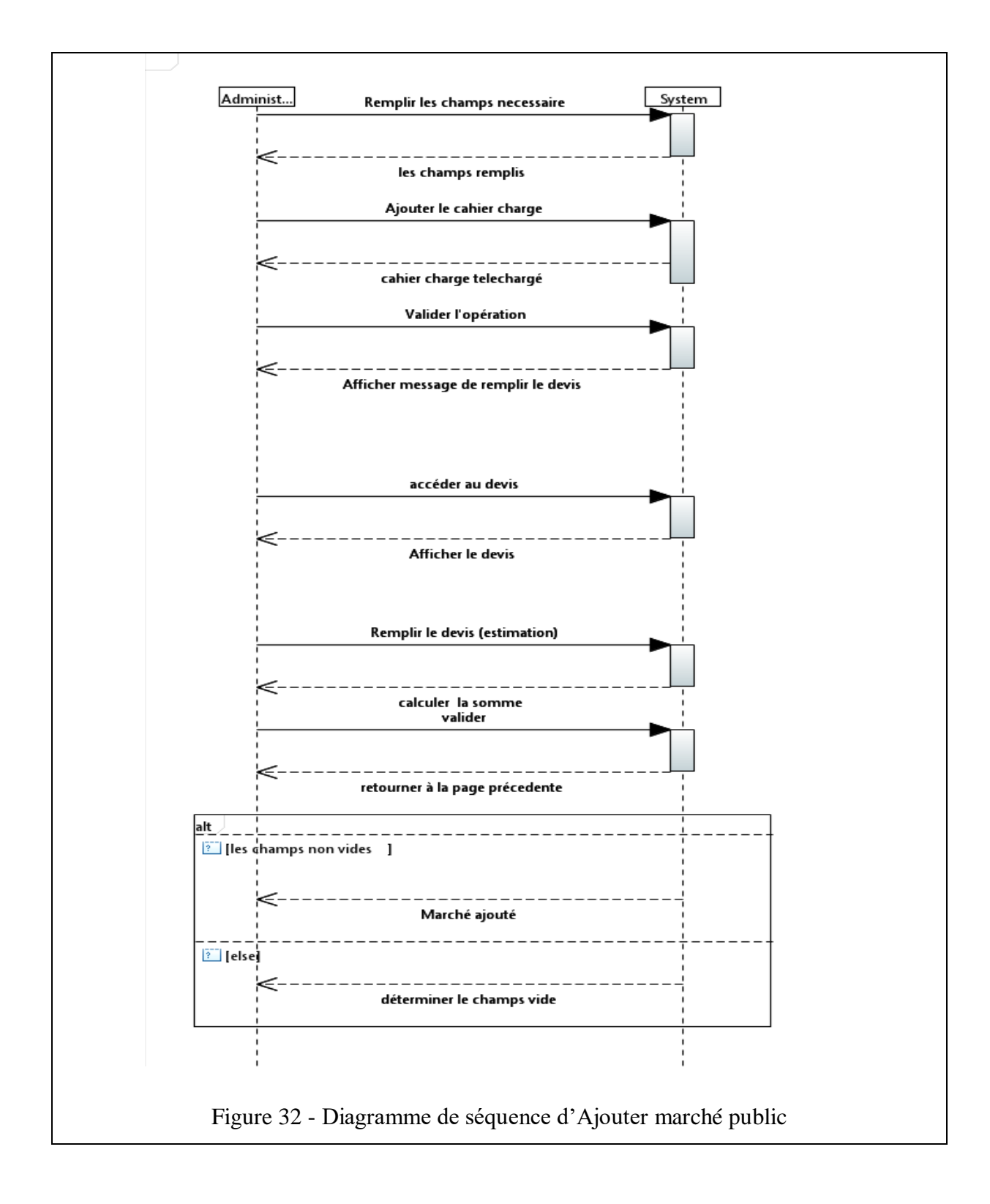

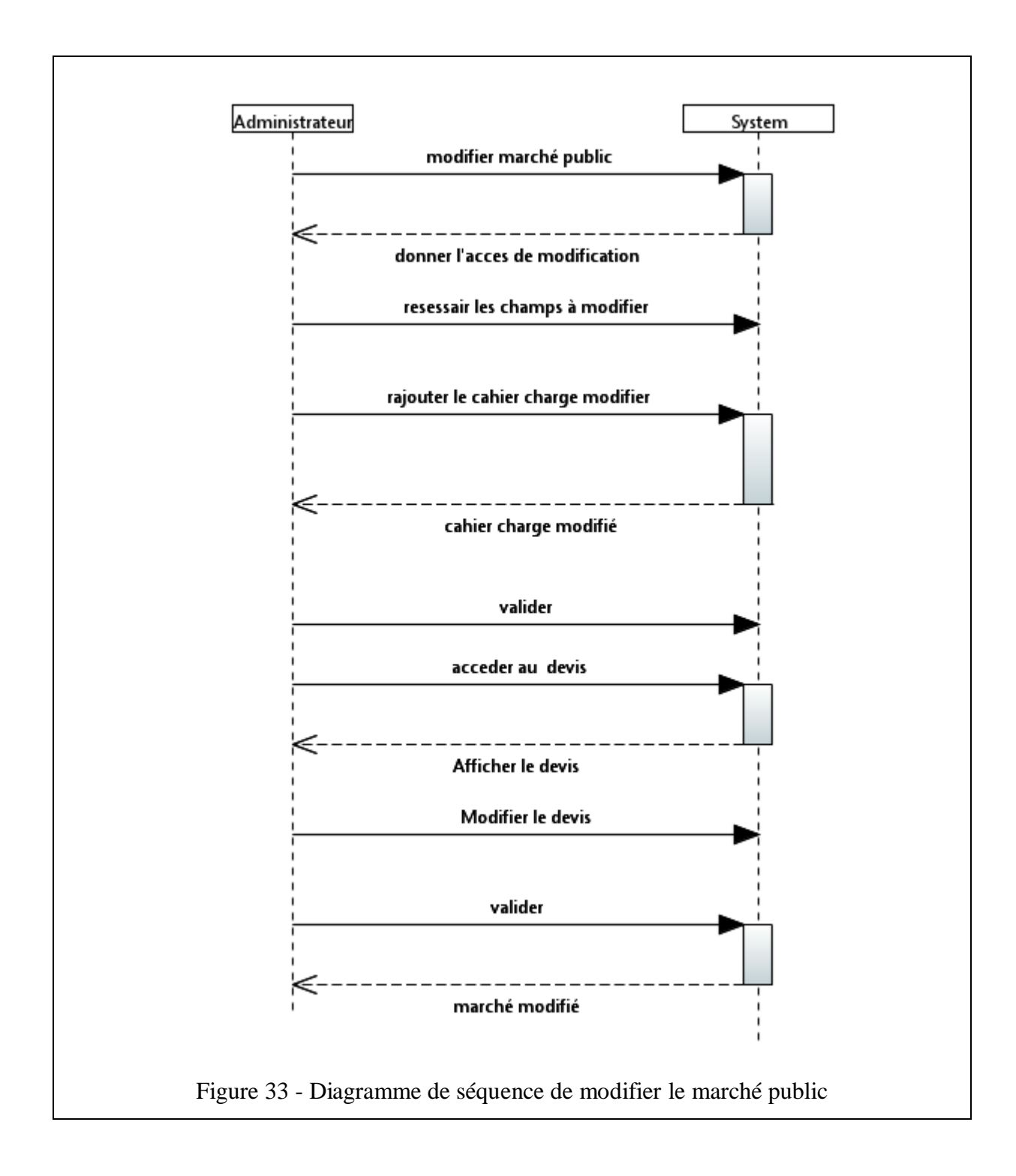

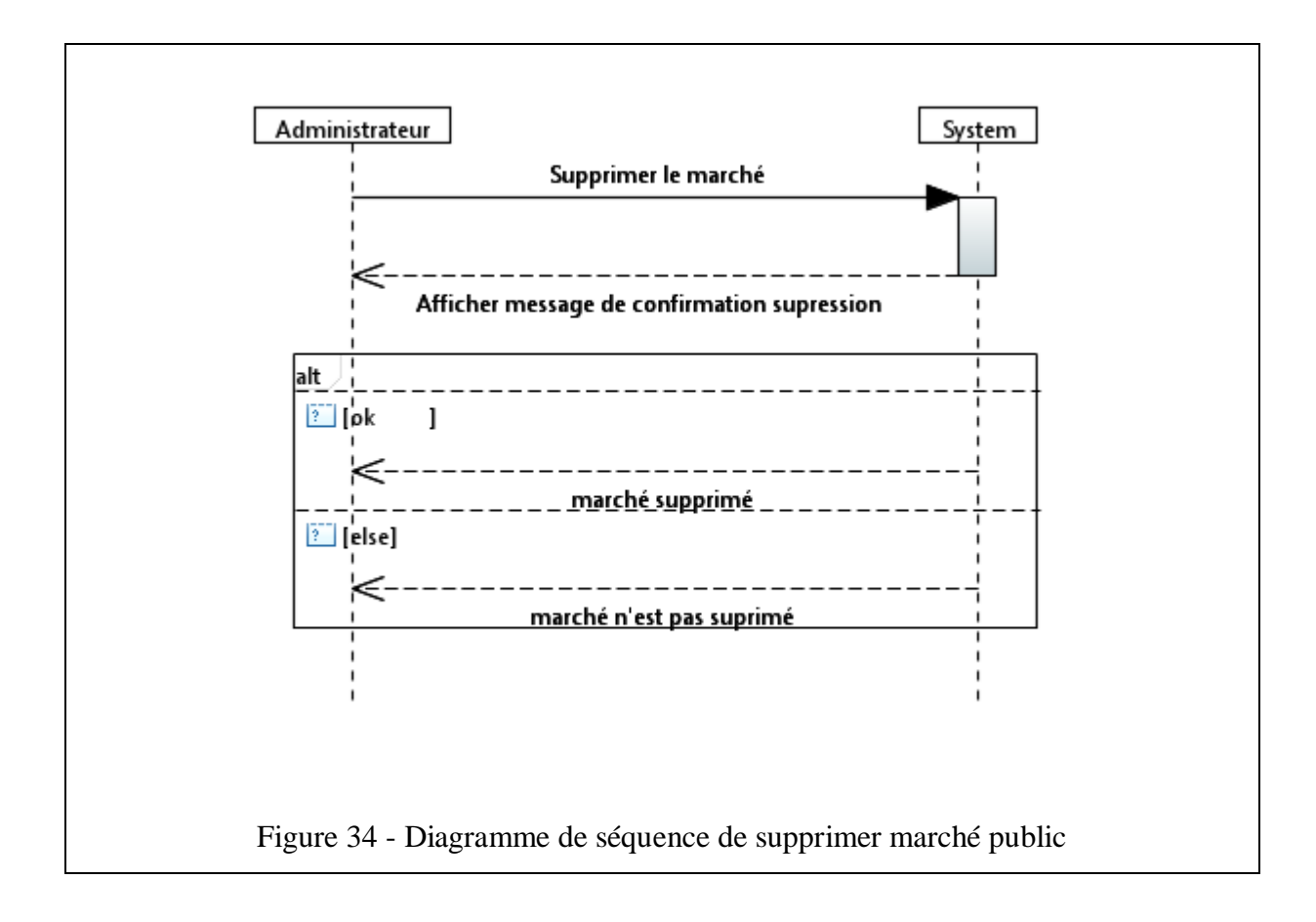

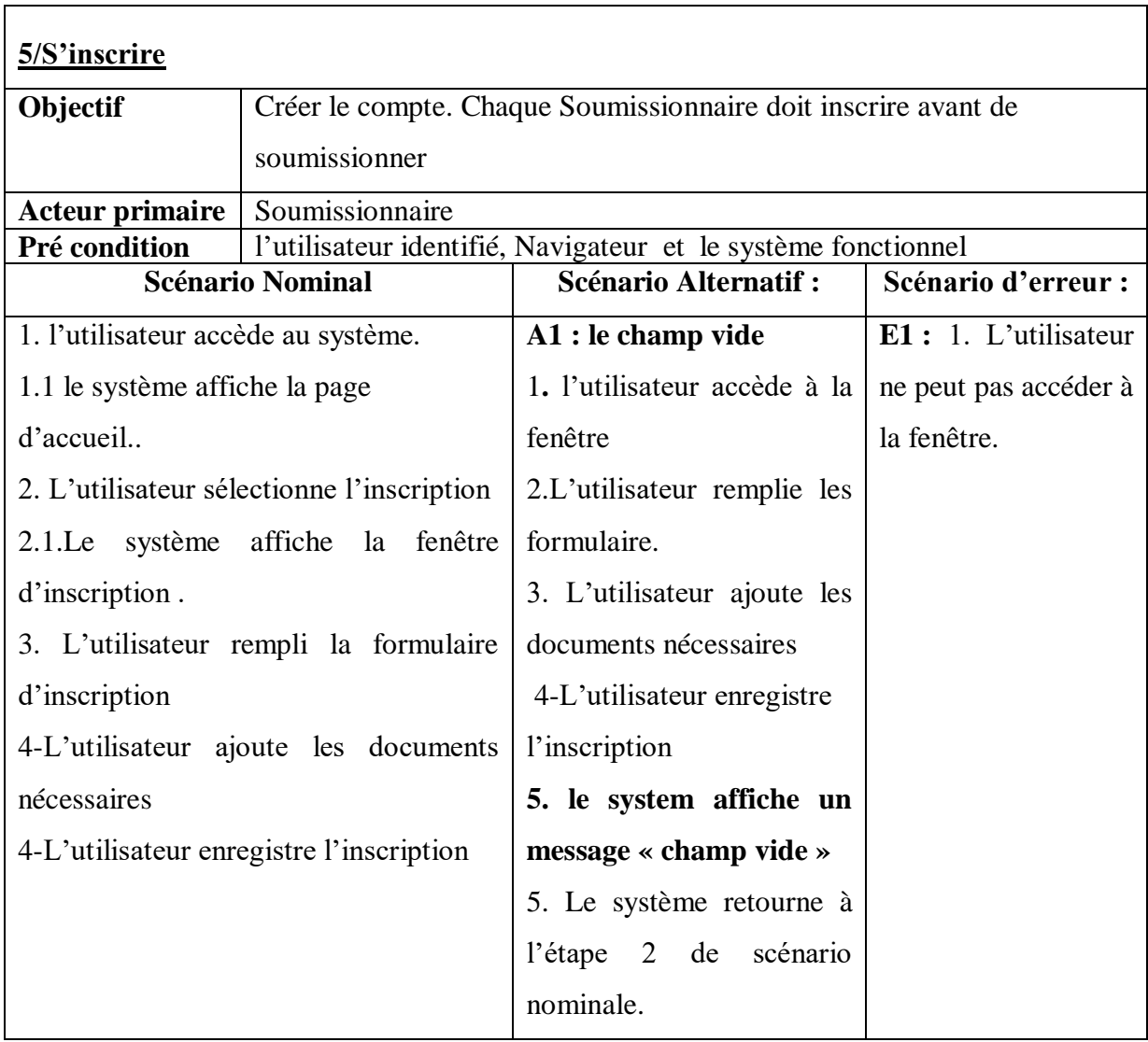

# **3.6.1.4.B Description textuelle de cas d'utilisation du package Soumissionnaire :**

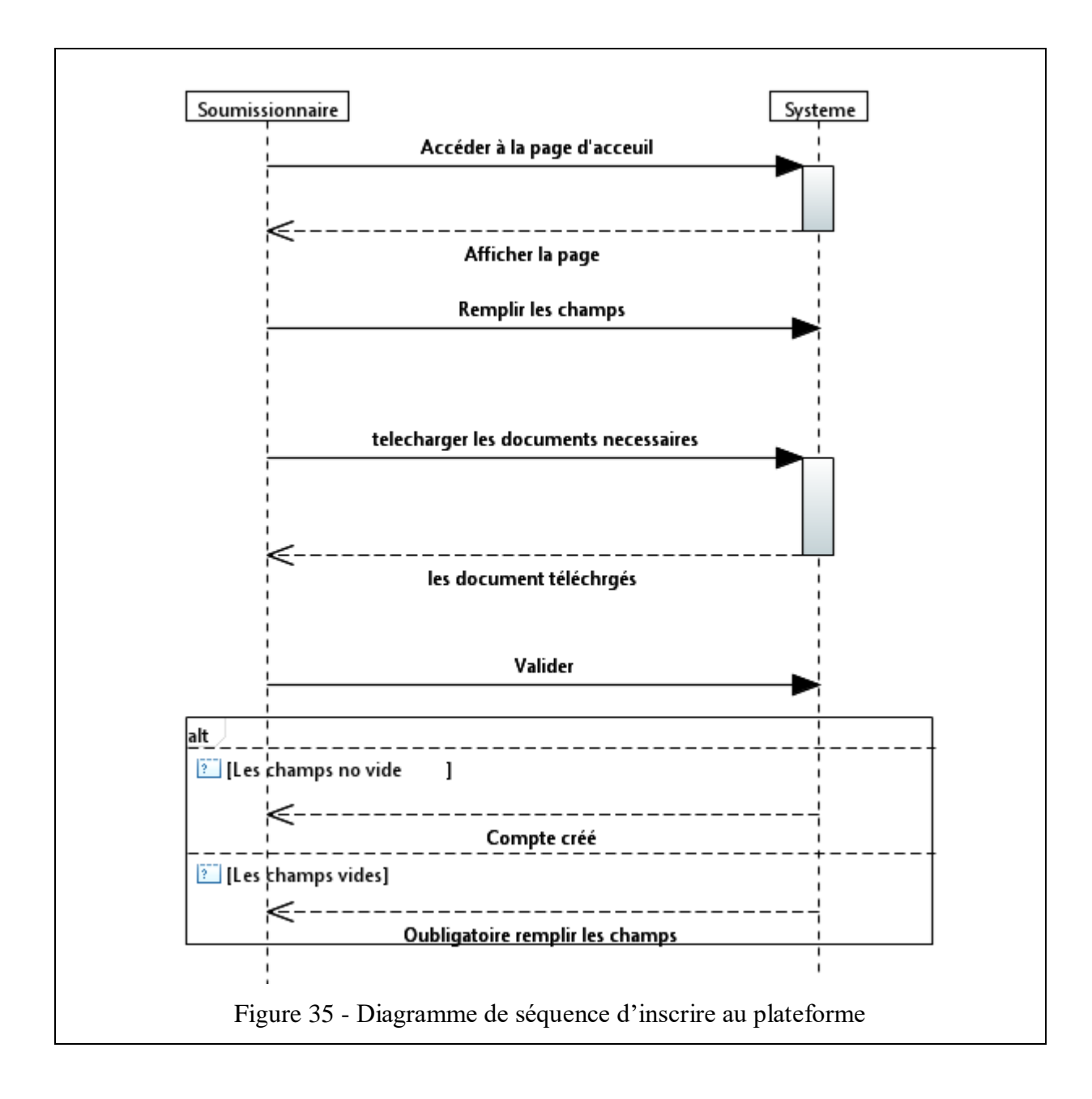

 $\mathbf{r}$ 

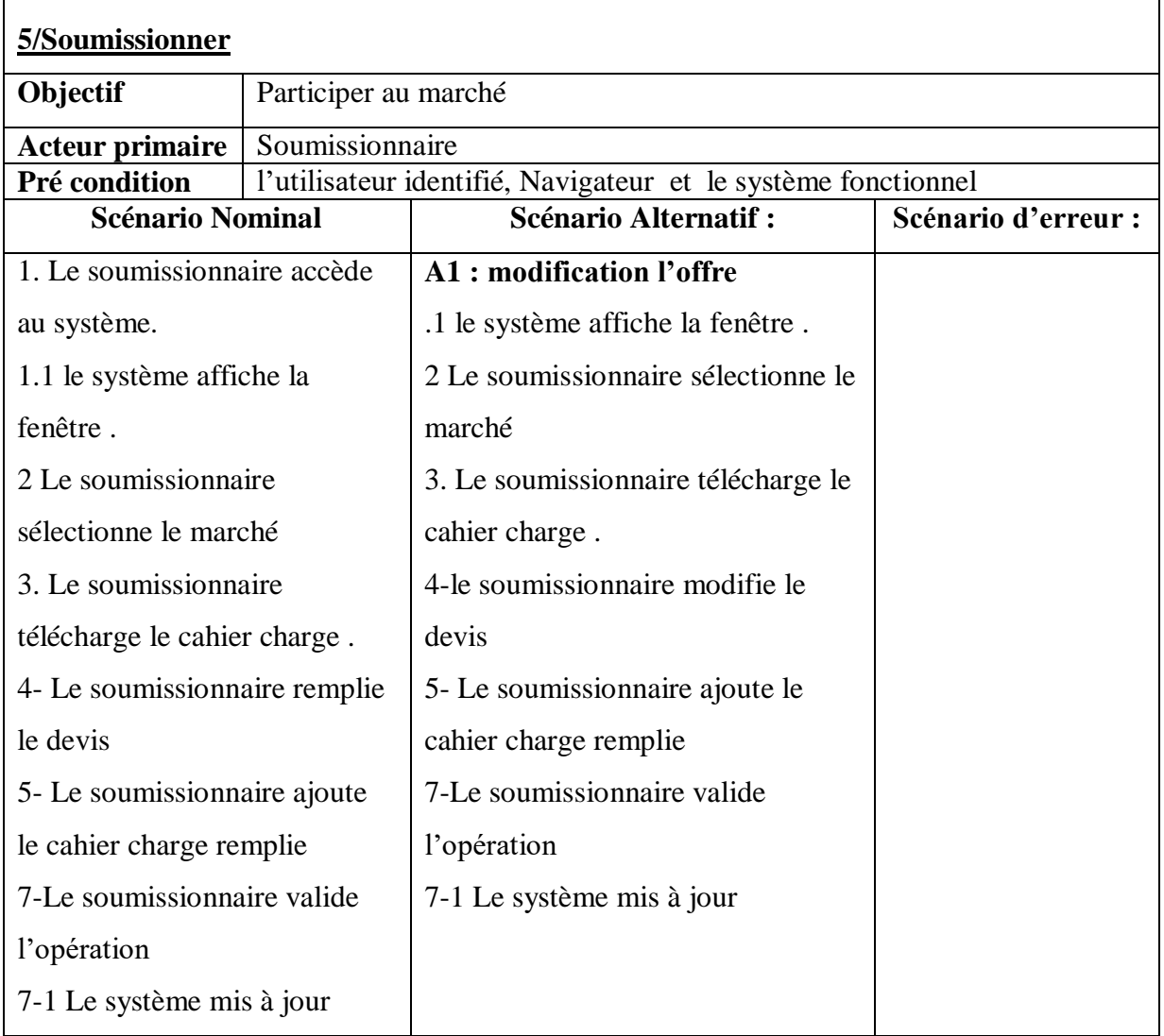

 $\overline{\phantom{0}}$
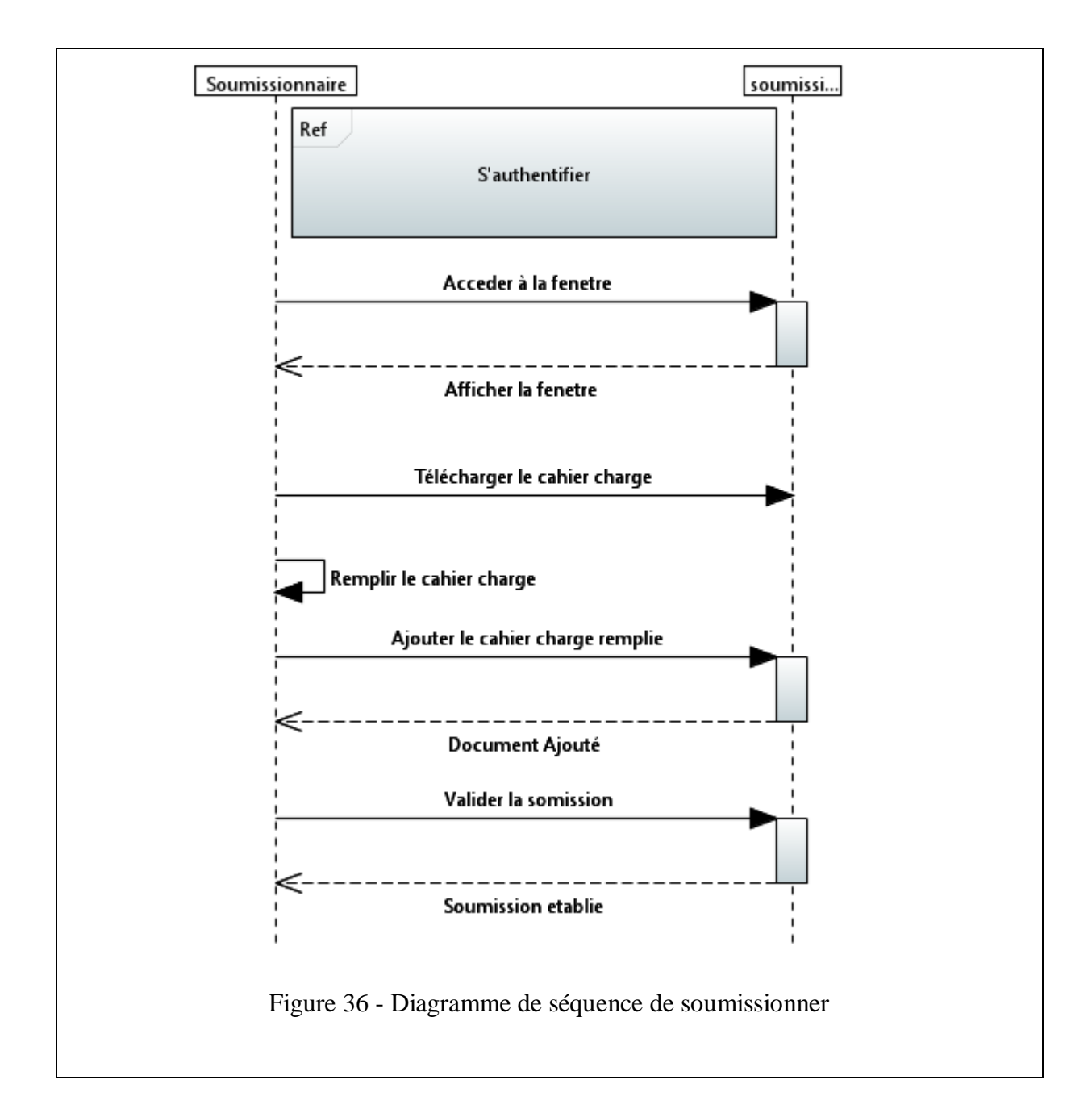

#### **3.6.2 Modèle d'Analyse :**

#### **3.6.2.1 Diagramme de classe d'analyse**

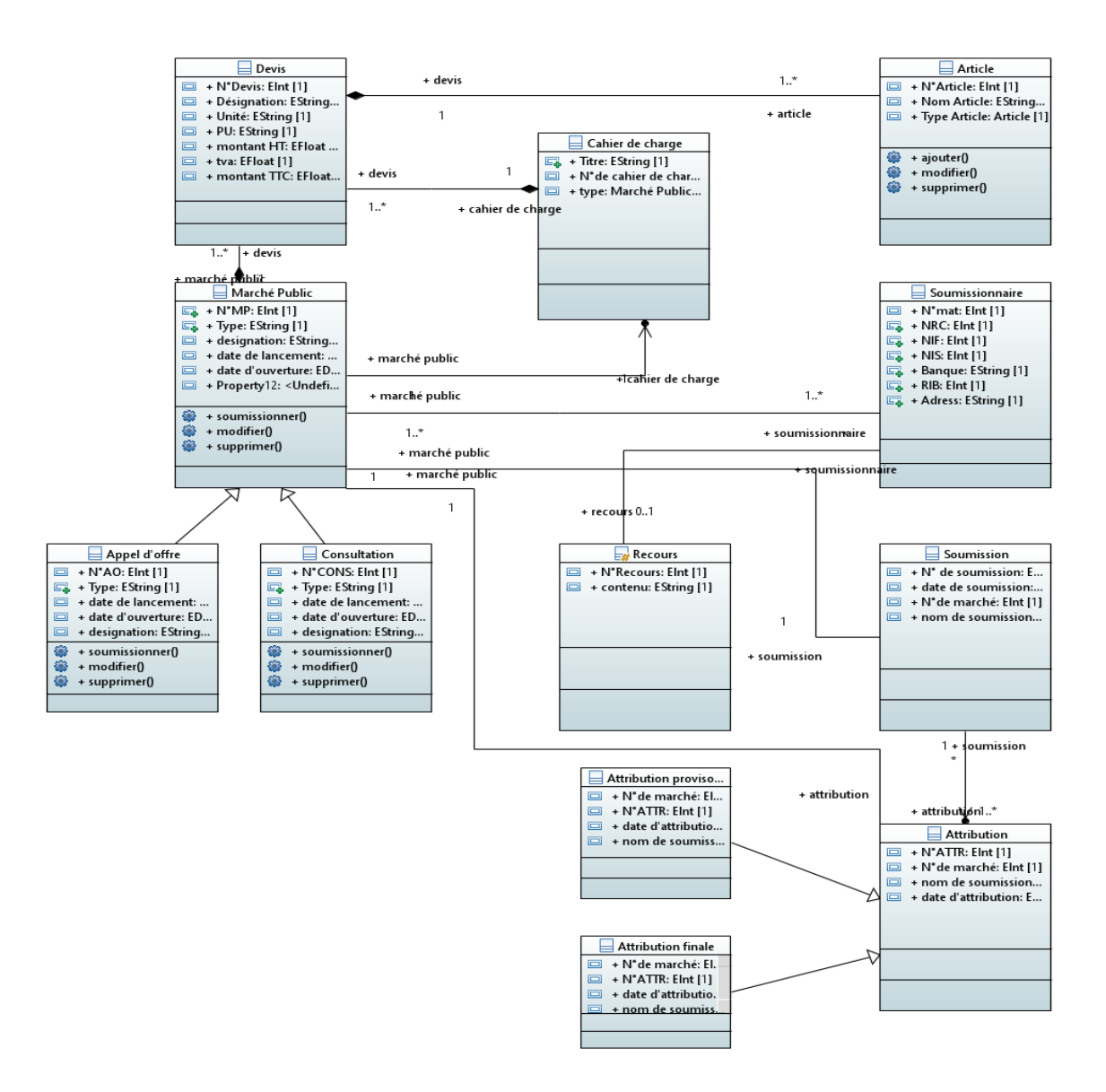

Figure 37 - Diagramme de classe d'analyse

La figure 37 représente le diagramme de classe d'analyse .il est permet de fournir une représentation abstraite des différents objets du système pour réaliser les cas d'utilisation .

#### **3.6.3 Modèle de conception :**

#### **3.6.3.1 Diagramme de classe de conception :**

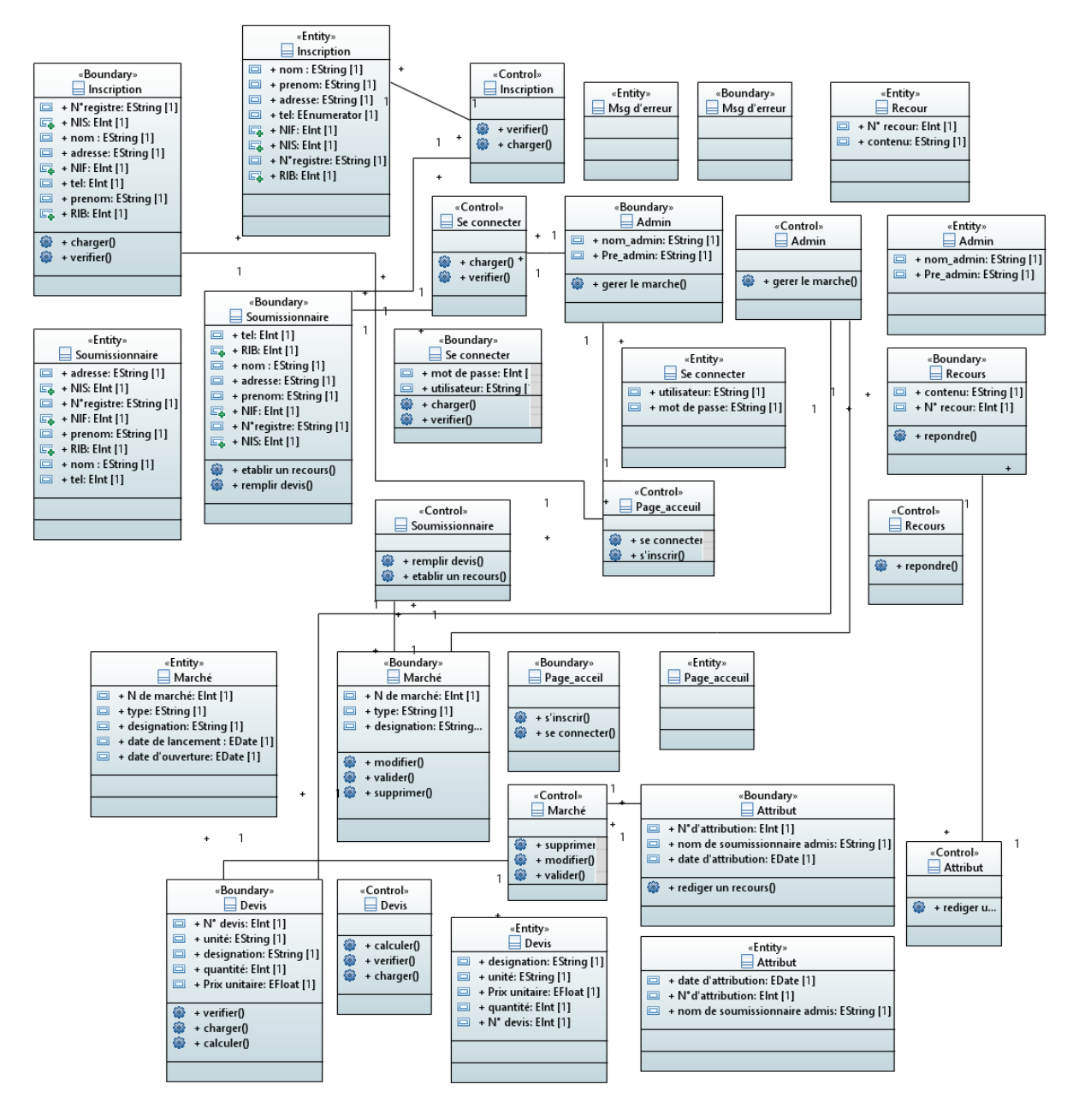

Figure 38 - Diagramme de classe de conception

La figure 38 représente le diagramme de classe de conception ils décrivent clairement la structure d'un système particulier en modélisant ses classes, ses attributs, ses opérations et les relations entre ses objets.

#### **3.6.3.2 Diagramme de séquence de conception :**

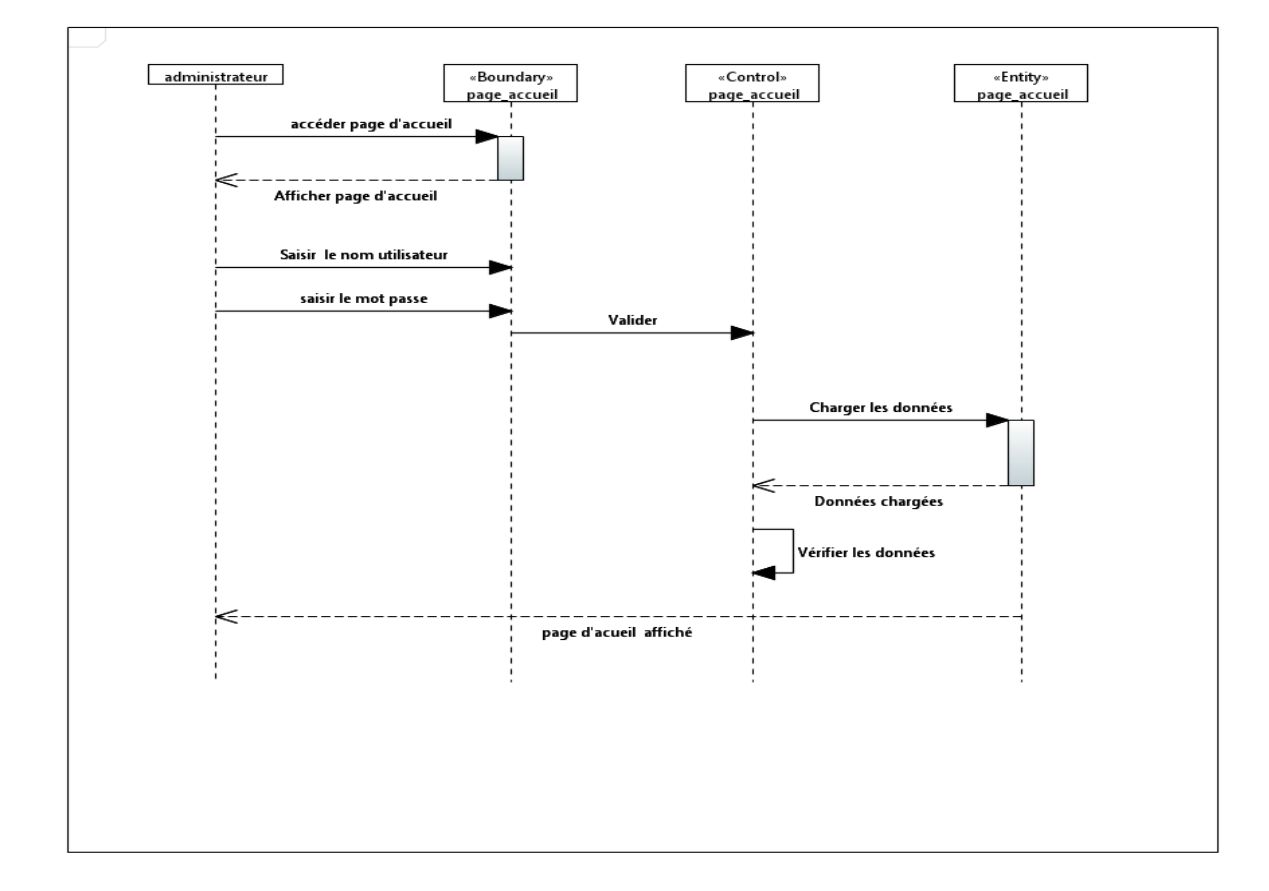

#### **1/S'authentifier**

Figure 39 - Diagramme de séquence de conception S'authentifier

La figure 39 représente le diagramme de séquence de conception de l'interface s'authentification

#### **2/Gérer le marché**

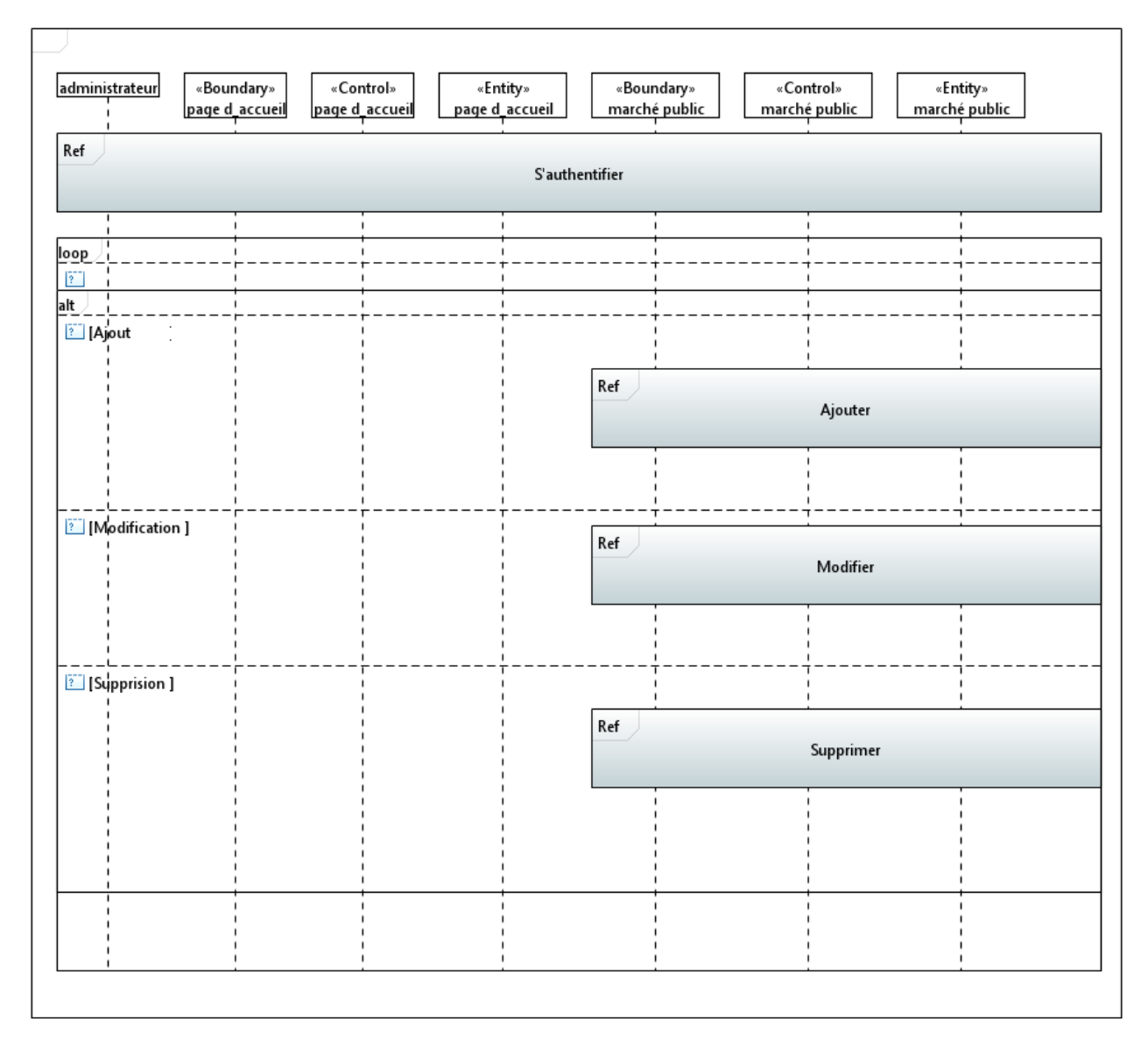

Figure 40 - Diagramme de séquence de conception Gérer le marché

La figure 40 représente le diagramme de séquence de conception de l'interface gestion de marché public.

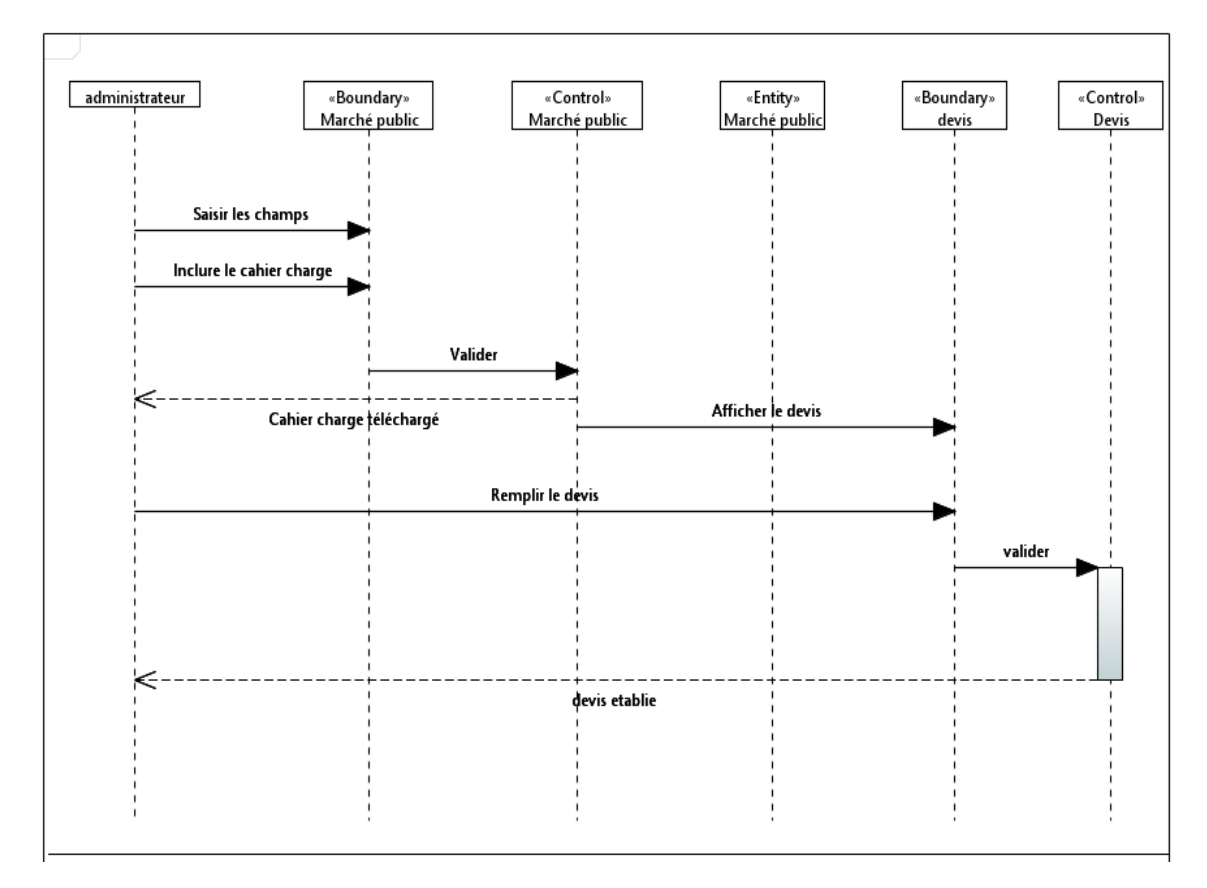

#### **3/Ajouter le marché public**

Figure 41 - Diagramme de séquence de conception Ajouter le marché public

La figure 41 représente le diagramme de séquence de conception de l'interface d'ajouter le marché public.

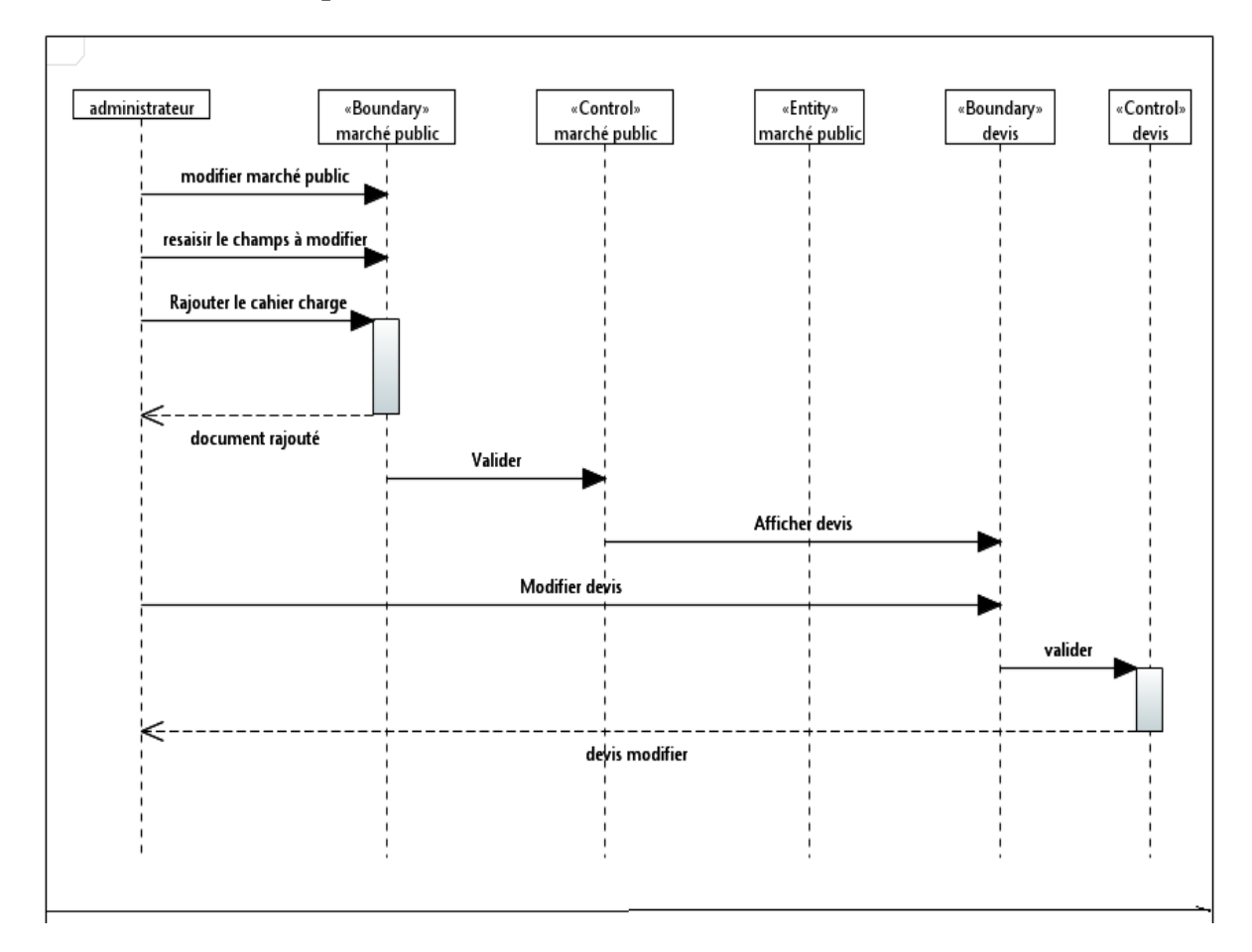

#### **3/Modifier le marché public**

Figure 42 - Diagramme de séquence de conception Modifier le marché public

La figure 42 représente le diagramme de séquence de conception de modifier le marché public

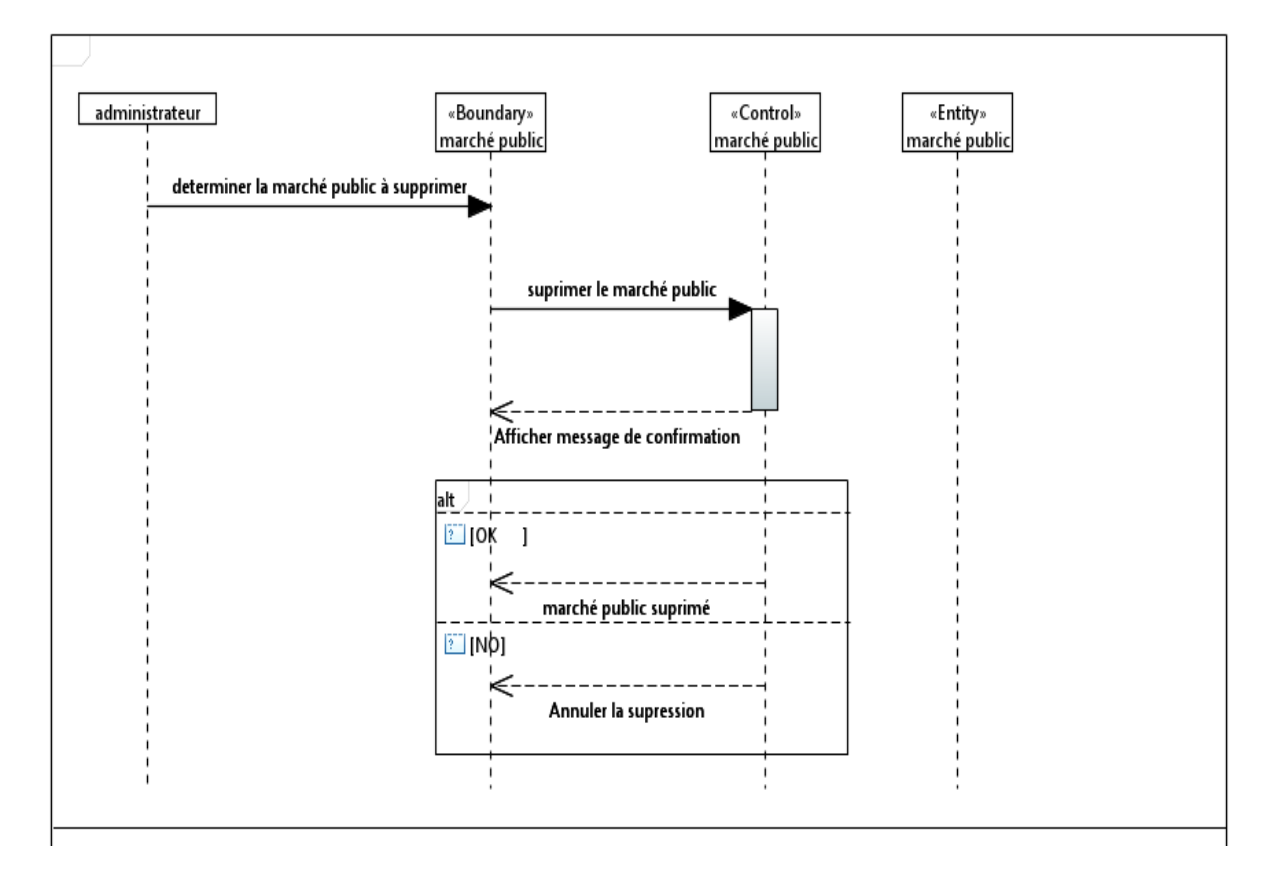

#### **4/Supprimer le marché public**

**Figure 43 -** Diagramme de séquence de conception Supprimer le marché public

La figure 43 représente le diagramme de séquence de conception de supprimer le marché public

#### **5/S'inscrire**

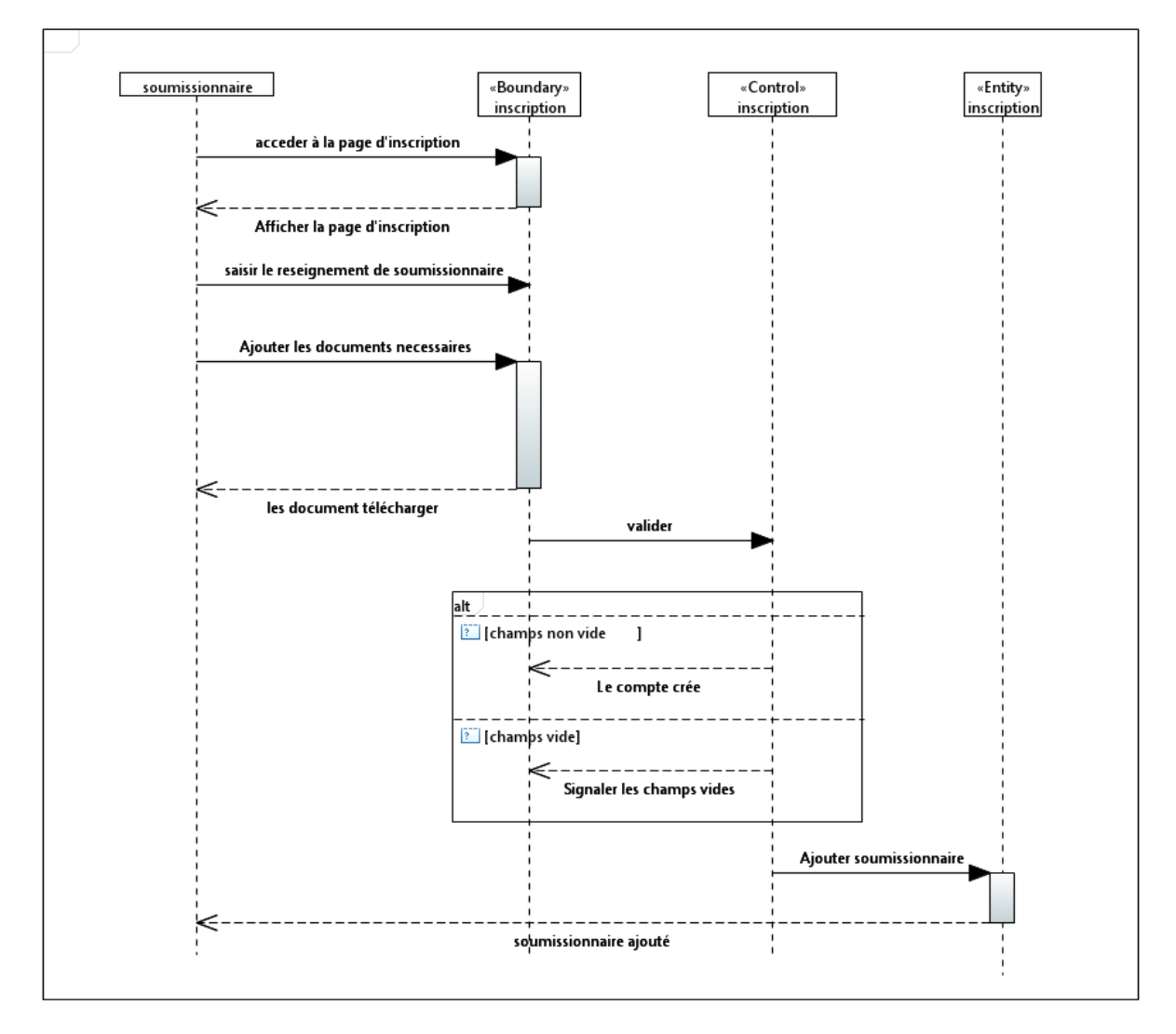

**Figure 44 -** Diagramme de séquence de conception S'inscrire

La figure 44 représente le diagramme de séquence de conception d'inscrire le marché public par le soumissionnaire.

#### **6/Soumissionner**

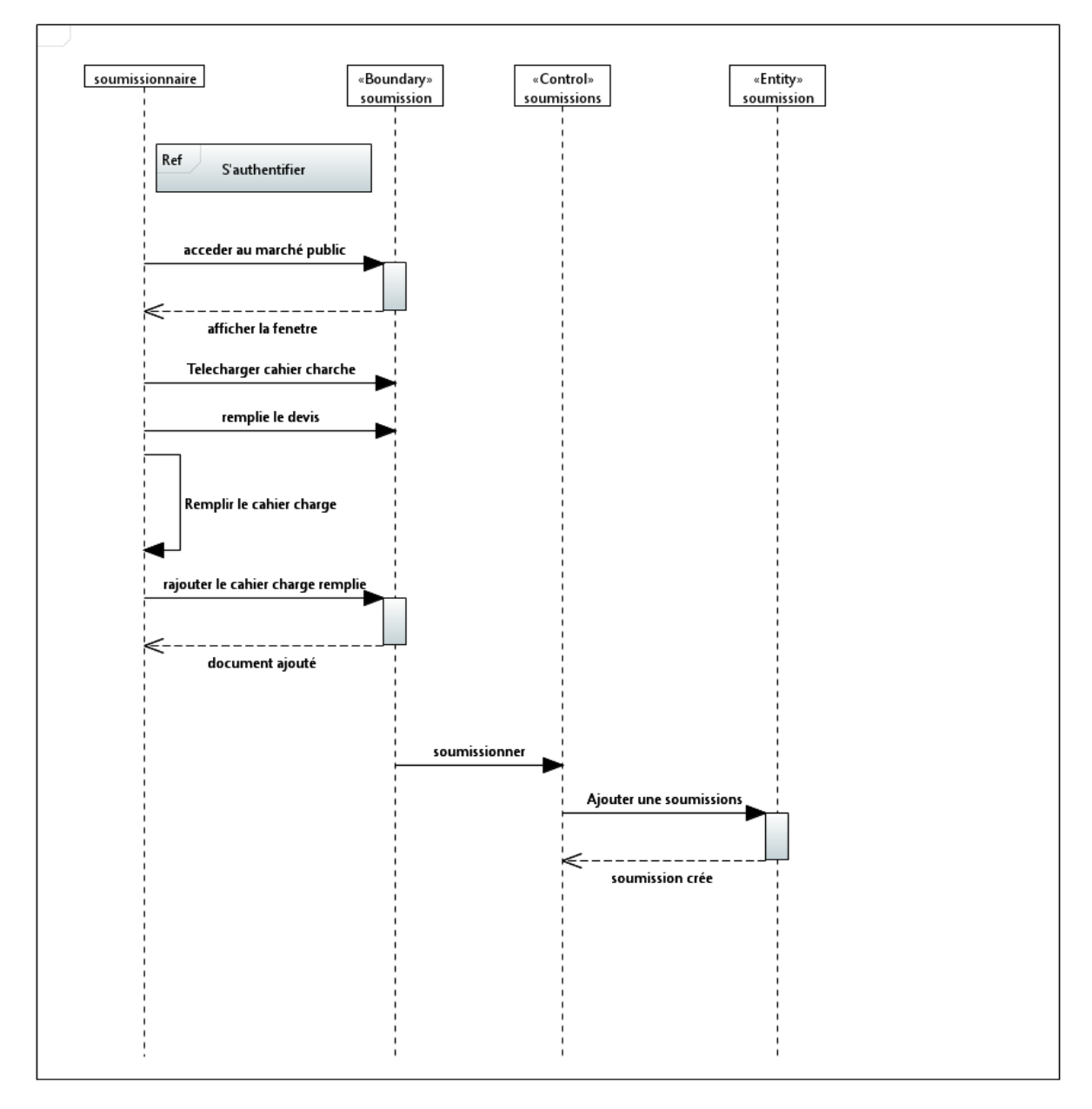

Figure 45 - Diagramme de séquence de conception Soumissionner

La figure 45 représente le diagramme de séquence de conception de soumissionner au marché public

#### **3.6.3 Modèle d'implémentation :**

**3.6.3.1 Diagramme de profil:** 

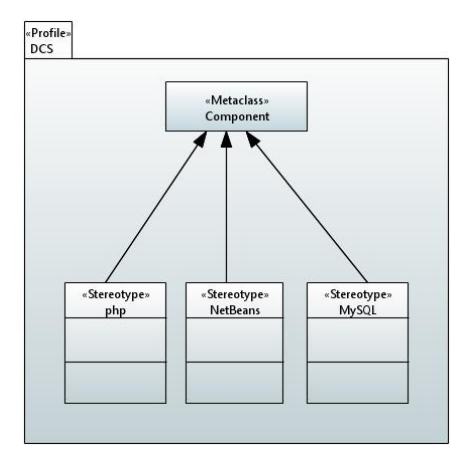

Figure 46 - Diagramme de profile

La figure 46 représente le diagramme de profile utilisé pour modéliser note implémentation , ce profile et end les composants UML avec les technologies utilisées pour implémentation.

#### **3.6.3.2 Diagramme de composant:**

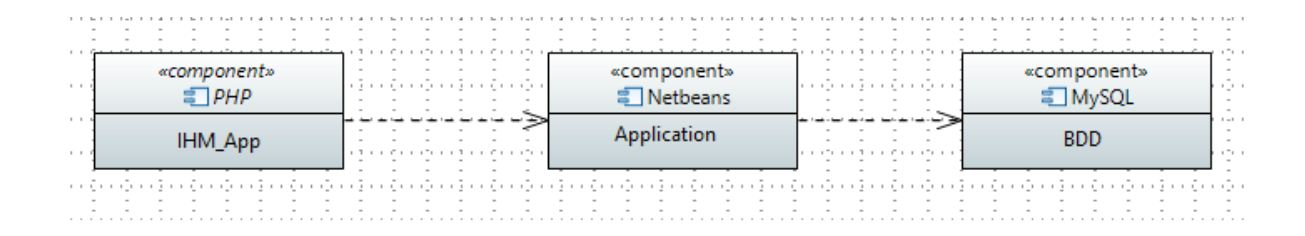

Figure 47 - Diagramme de composant

La figure 47 représente le diagramme de composant se notre système, ce diagramme montre que nous avons utilisé MySQL pour implémenter la base de donnée, le NetBeans pour réaliser le coté applicatif du système et PHP pour présenter les interfaces

#### **3.6.4 Modèle de déploiement :**

#### **3.6.4.1 Diagramme de déploiement :**

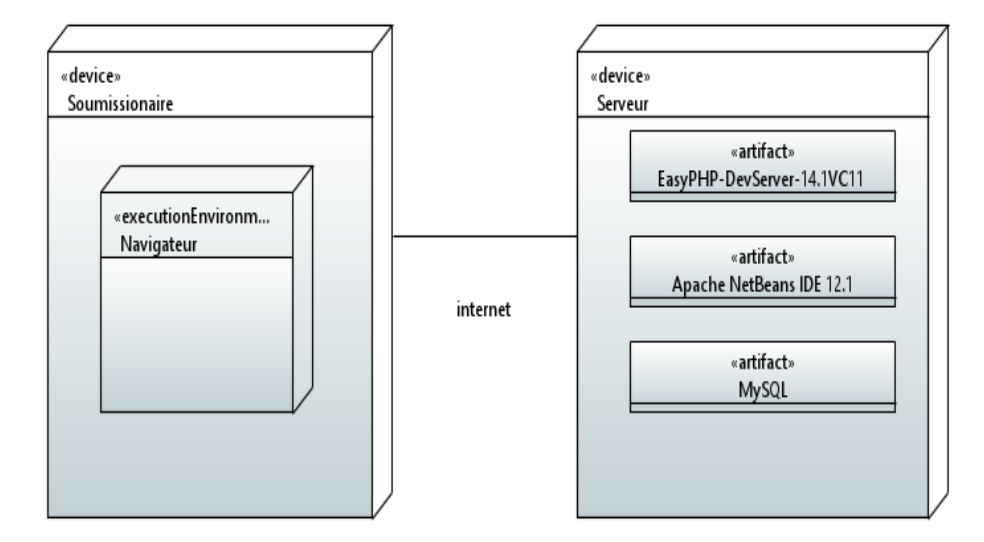

Figure 48 - Diagramme de déploiement

La figue 48 représente le diagramme de déploiement affiche les composants et artefacts en relation avec l'emplacement où ils sont utilisés dans le système déployé.

#### **3.6.5 Modèle de test :**

**3.6.5.1 Diagramme de test:**

**S'Authentifier :** 

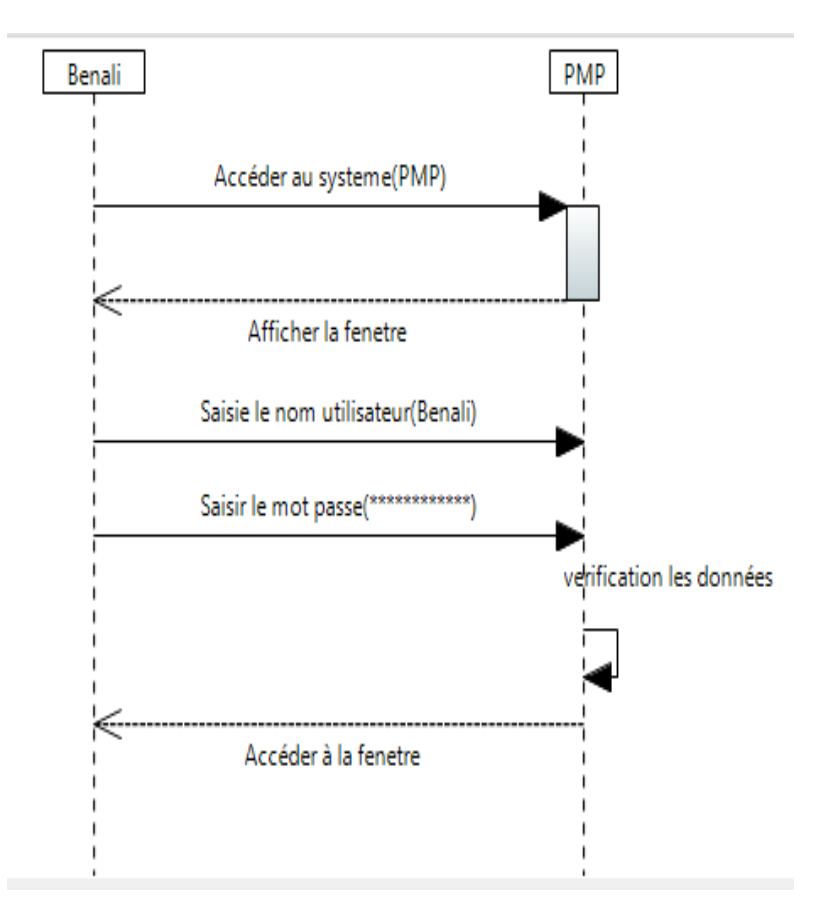

Figure 49 - Diagramme de séquence du test de cas s'authentifier

La figure 49 représente le diagramme du test de cas s'authentifier qui permet prendre l'exemple pour tester ce cas.

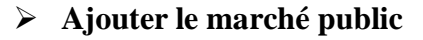

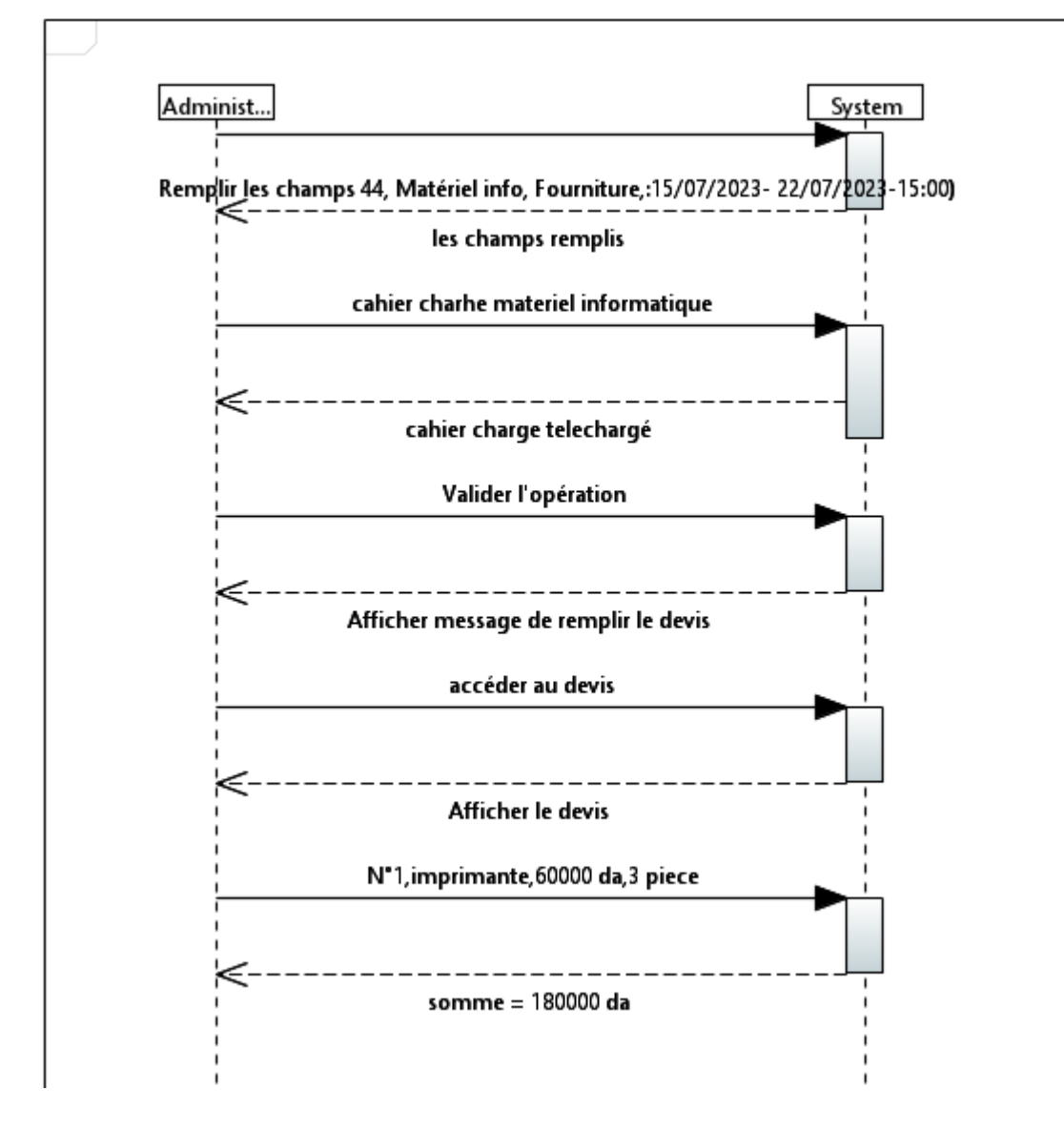

Figure 50 - Diagramme de séquence du test de cas Ajouter le marché

La figure 50 représente le diagramme du test de cas Ajouter le marché public qui permet prendre l'exemple du marché pour tester ce cas.

#### **3.7 Conclusion**

Dans ce chapitre, nous avons effectué la modélisation de notre système d'information pour le suivi le marché. La conception a été faite en utilisant le langage de modélisation UML. Les différents diagrammes de cas d'utilisation (Use Case), , de séquences et de classes ont été présentés pour comprendre le déroulement du plateforme . Une fois la conception faite, nous arrivons à la phase de développement et de réalisation de l'application qui doit s'appuyer sur la conception.

# **Chapitre IV**

# **L' Implementation**

#### **4.1 Introduction :**

Dans ce chapitre nous allons présenter les différentes technologies et environnement de développement utilisées. On présente aussi les principales interfaces des différents utilisateurs de notre plateforme.

Aussi, on donnera une explication de l'application et de ces différentes fonctionnalités et nous découvrirons les différences interfaces résultantes.

#### **4.2 Architecture Client - Serveur**

L'architecture Client-Serveur fonctionne selon le même principe : elle répartit les tâches entre les fournisseurs d'un service, appelés Serveurs, et les consommateurs du service, appelés Clients.

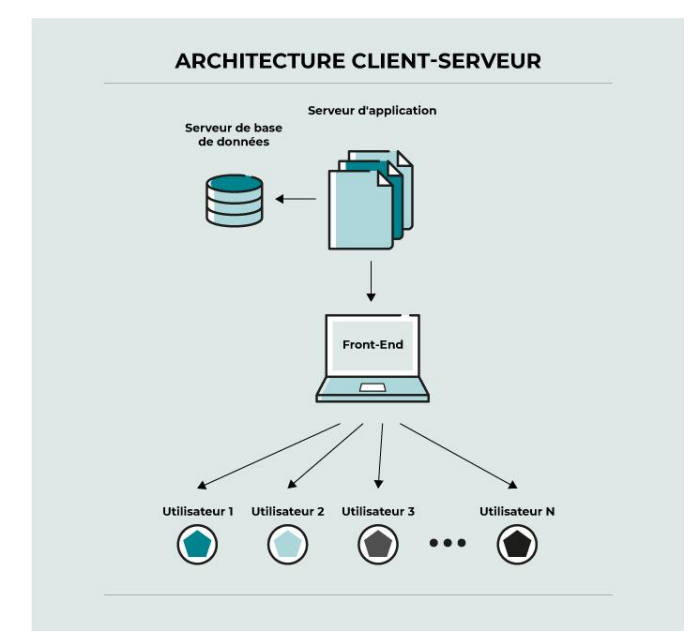

Figure 51 - Architecture Client-Server.

#### **4.3 Outils d'implémentation :**

#### **4.3.1 PHP :**

Pour produire des pages dynamiques coté serveurs, nous avons fait appel à la technologie PHP. PHP (sigle de PHP: HyperText Preprocessor), est un langage script libreprincipalement utilisé pour produire des pages Web dynamiques via un serveur HTTP, mais pouvant également fonctionner comme n'importe quel langage interprété de façon locale.

Notre choix d'utiliser PHP se justifie par :

- Un langage impératif disposant de fonctionnalités de modèle objet complètes.
- La disponibilité de plusieurs bibliothèques tel que Laravel …etc
- C'est un langage peu typé et souple.
- Un langage libre.

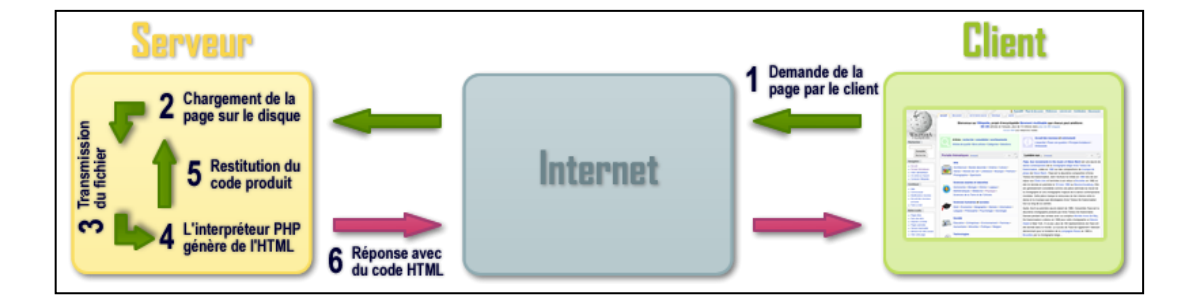

Figure 52- Application PHP client-serveur.

#### **4.3.1.A : EasyPHP**

Easyphp est un paquetage contenant à la fois deux serveurs (Apache et MySQL), un interpréteur de script (PHP), une base PhpMyAdmin pour gérer plus facilement les bases de données. Il permet d'installer automatiquement et facilement une plateforme permettant l'exploitation d'un site web en PHP qui éventuellement aurait besoin d'un accès a une base de données.

#### **4.3.1.B : EasyPHP-DevServer**

Est un environnement de développement web qui embarque tout ce qui est nécessaire pour faire tourner un site internet en local sur un ordinateur. L'utilisateur dispose ainsi d'un serveur Apache équipé de PHP et de MySQL, le tout pouvant fonctionner sur un ordinateur sous Windows (package WAMP).

#### **4.3.2 Netbeans :**

NetBeans IDE est une application utilisée pour développer des pages Web ou des applications mobiles avec les langages Java, PHP, C, C++, HTML5 et JavaScript ...

#### **4.3.3 MySQL**

Il fait partie des logiciels de gestion de [base de données l](http://fr.wikipedia.org/wiki/Base_de_donn%C3%A9es)es plus utilisés au monde, autant par le grand public (applications web principalement) que par des professionnels, en concurrence avec [Oracle](http://fr.wikipedia.org/wiki/Oracle_Database) et [Microsoft](http://fr.wikipedia.org/wiki/Microsoft_SQL_Server) SQL Server.

On cite quelque avantage qui justifie notre choix :

- Libre et portable.
- Totalement pris en charge par PHP.
- Facile à utiliser.

#### **4.4 Présentation de l'application :**

Nous détaillerons et nous expliquerons, dans ce qui suit, les différences interfaces résultantes de cette application.

#### **4.4.1 L'interface d'accueil :**

En lançant l'application, c'est la première interface qui s'affiche. Elle permet une authentification du gestionnaire de celle-ci.

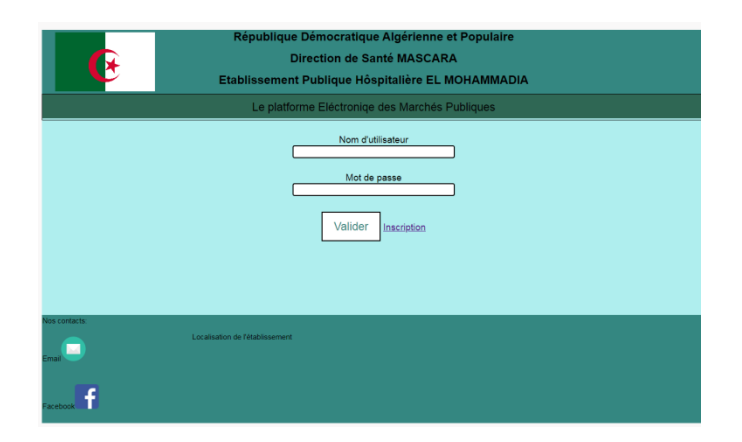

Figure 53- L'interface d'accueil

#### **4.4.2 Page d'inscription :**

L'utilisateur peut inscrire à notre plateforme via un formulaire d'inscription

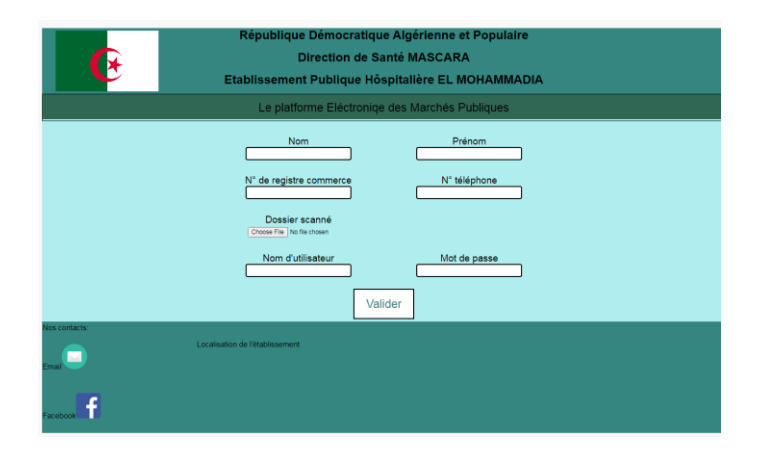

Figure 54- Page d'inscription

#### **4.4.3 Profile Administrateur**

L'administrateur possède un menu en plus d'une liste de tous marché.

| République Démocratique Algérienne et Populaire<br>Direction de Santé MASCARA<br>Etablissement Publique Hôspitalière EL MOHAMMADIA<br>Le platforme Eléctronige des Marchés Publiques |                                            |                 |            |                  |                    |              |               |
|----------------------------------------------------------------------------------------------------|--------------------------------------------|-----------------|------------|------------------|--------------------|--------------|---------------|
|                                                                                                    |                                            |                 |            |                  |                    |              |               |
| 55                                                                                                    | Fourniture des produits informatiques      | Fourniture      | 13/06/2023 | 13/06/2023 0:51  | Cahier des charges | Devis        | Soummissionne |
| 66                                                                                                    | Construction d un stade                    | Travaux         | 14/06/2023 | 30/06/2023 19:49 | Cahier des charges | <b>Devis</b> | Soummissionne |
| 66                                                                                                    | Construction d un stade                    | Travaux         | 14/06/2023 | 30/06/2023 19:49 | Cahier des charges | Devis        | Soummissionne |
| 55                                                                                                    | Fourniture des produits informatiques      | Fourniture      | 13/06/2023 | 13/06/2023 0:51  | Cahier des charges | <b>Devis</b> | Soummissionne |
| 9898                                                                                                    | fourniture de cofin de ramadan             | Fourniture      | 27/06/2023 | 30/06/2023 20:53 | Cahier des charges | Devis        | Soummissionn  |
| 33                                                                                                    | assurance de materiels de parc automobiles | <b>Services</b> | 05/07/2023 | 13/06/2023 0:49  | Cahier des charges | <b>Devis</b> | Soummissionne |
| 55                                                                                                    | Fourniture des produits informatiques      | Fourniture      | 13/06/2023 | 13/06/2023 0:51  | Cahier des charges | <b>Devis</b> | Soummissionne |
| 3333                                                                                                    | maitenance de materiels informatique       | <b>Services</b> | 22/06/2023 | 24/06/2023 0:52  | Cahier des charges | Devis        | Soummissionn  |
| 222                                                                                                    | acquisition de materiels medicales         | <b>Services</b> | 14/06/2023 | 14/06/2023 23:49 | Cahier des charges | Devis.       | Soummissionn  |
| 666                                                                                                    | fourniture des films radio rx              | Fourniture      | 28/06/2023 | 22/06/2023 0:55  | Cahier des charges | Devis        | Soummissionne |
| 6666                                                                                                    | fourniture de reactifs de laboratoire      | Fourniture      | 20/06/2023 | 21/06/2023 4:00  | Cahier des charges | Devis        | Soummissionne |
|                                                                                                    |                                            |                 |            |                  |                    |              |               |
| los contacts:<br>Localisation de l'établissement<br>mail                                                                                                    |                                            |                 |            |                  |                    |              |               |
| aceboo                                                                                                    |                                            |                 |            |                  |                    |              |               |

Figure 55 - Profile Administrateur

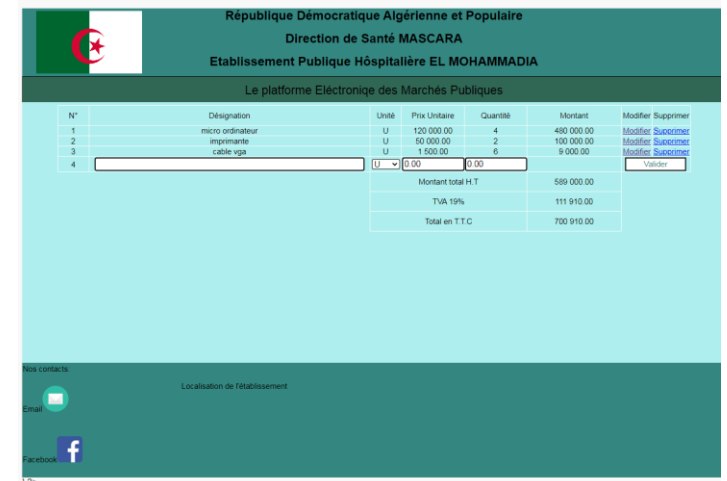

#### **4.4.4 Page Devis**

Figure 56 -Page devis

#### **4.5 Conclusion :**

Dans ce chapitre nous avons présenté l'implémentation d'un prototype de notre plateforme Marché public.

Nous avons exposé en premier lieu les différentes technologies employées pour l'implémentation ainsi que les motivations de nos choix. Nous avons opté des outils et techniques de grande utilisation à l'heure actuelle dans le développement des applications web : PHP, Netbeans, MySQL. Nous avons aussi exposé les fonctionnalités de base offertes dans chaque mode d'utilisation à travers des exemples concrets de fenêtres et de boite de dialogue.

Nous avons montré à travers ce système, que les plateformes à implémenter dans des organismes qui ne sont pas déjà doté par des systèmes d'information doivent être conçu d'une façon simple à utiliser et qui sont proches de l'utilisation courante, aussi elle doit respecter le contexte légal des processus concernés.

## **Conclusion Générale**

La réalisation d'une plateforme de gestion de marché public peut résoudre beaucoup de problèmes liés à ce processus en réduisent les contraintes d'une diffusion classique des marchés publics

Elle peut garantir l'intégralité des informations avec la dématérialisation et la restitution de l'ensemble des données de marché public, aussi les entreprises limitent la consommation de papier et font ainsi un geste pour préserver l'environnement.

Les plateformes en ligne permettent l'optimisation de la productivité (réduction des tâches manuelles, confort de la télétransmission, accessibilité des informations à distance, etc.), la réduction des risques d'oubli de documents obligatoires, signatures, émargement et l'amélioration de l'image renvoyée aux acheteurs publics.

Cette plateforme optimise le temps et le taux de réponse aux marchés public en facilitant l'accès aux documents pour les entreprises soumissionnaires, grâce à son utilisation simple et pratique.

### **Annexe A**

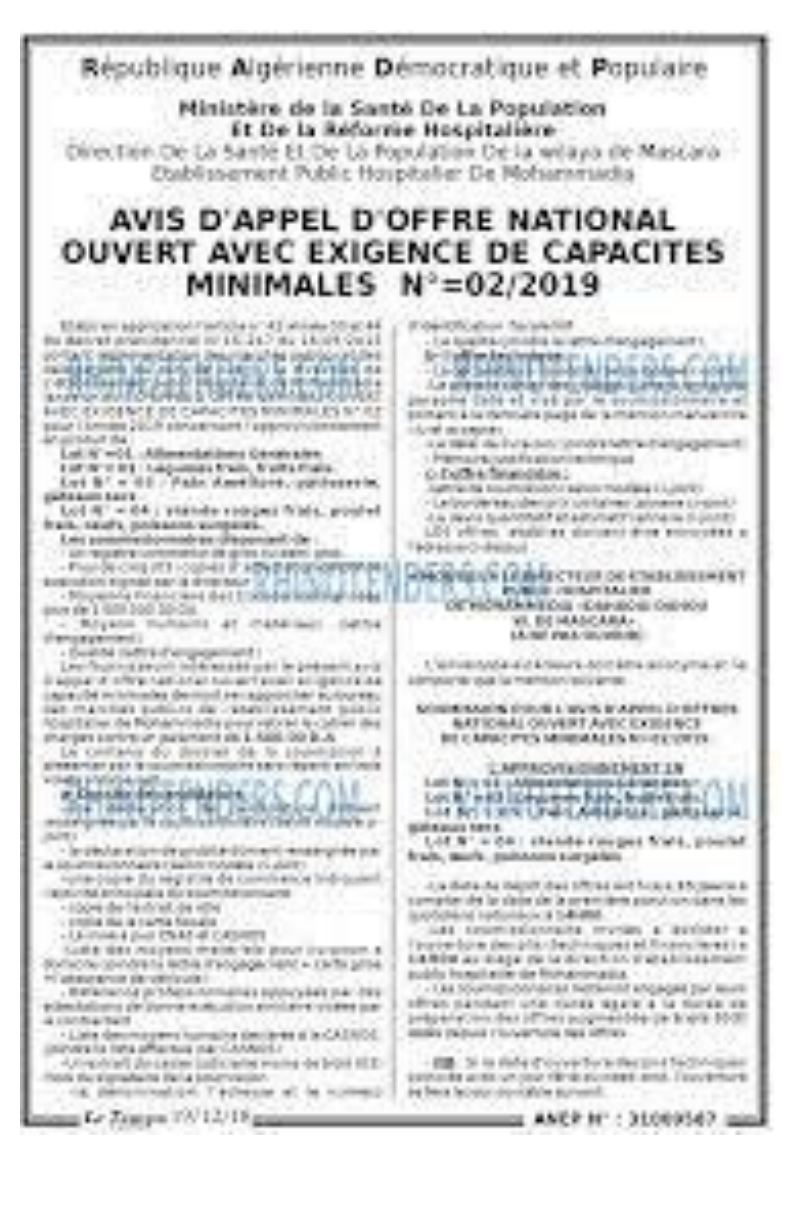

# **Annexe B**

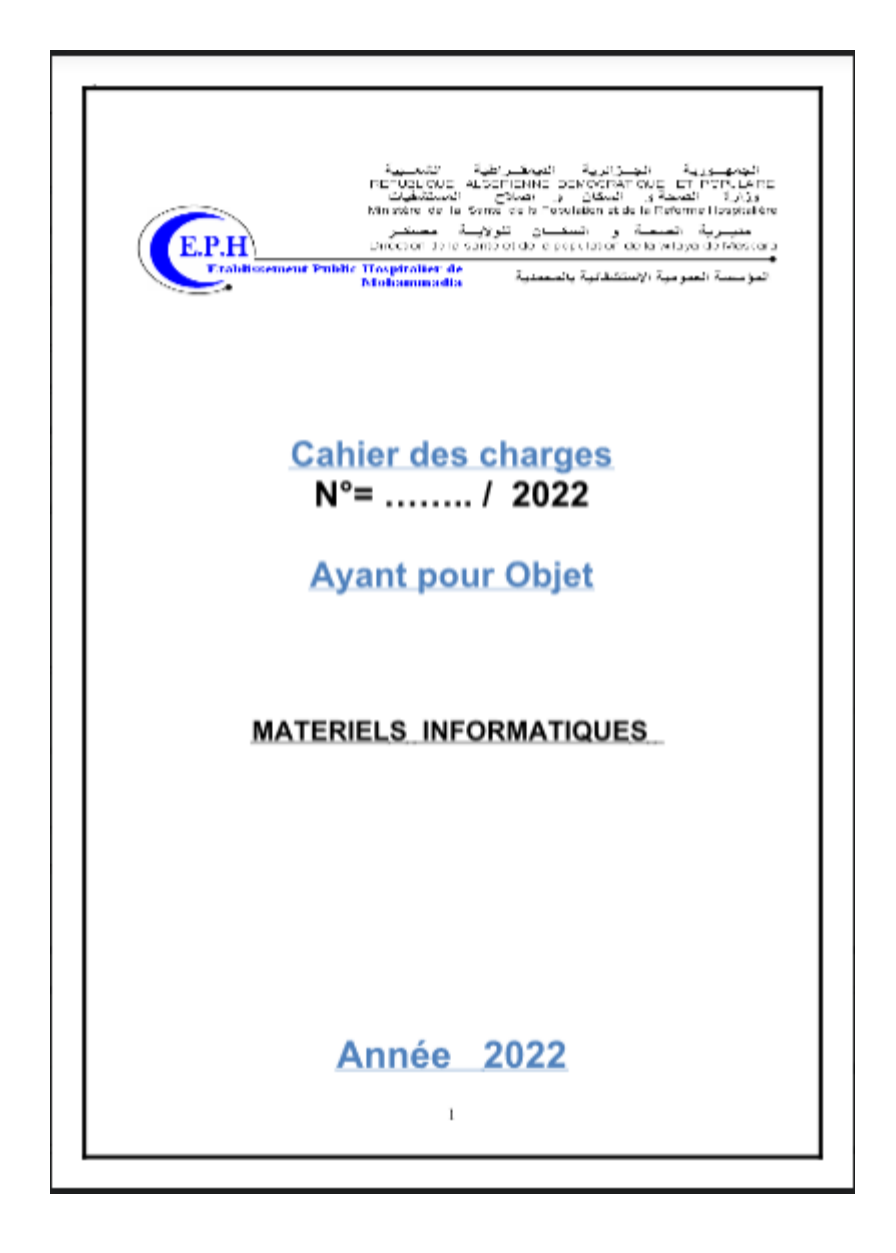

# **Annexe C**

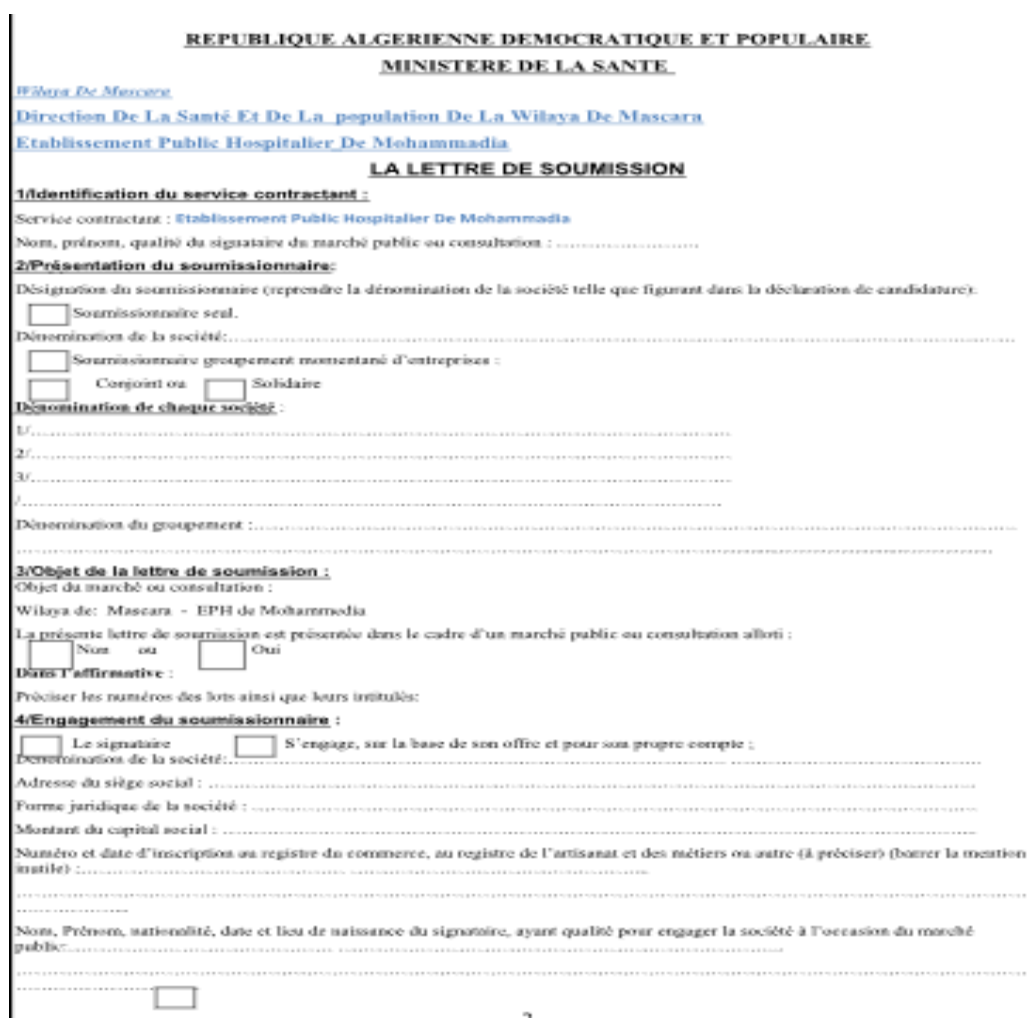

# **Bibliographie**

- [1] Journal Officiel N°15 du 07 mars 2010
- [2] Décret présidentiel n° 15-247 du 16 septembre 2015 portant réglementation des marchés publics et des délégations de service public.
- [3] Revue du système de passation des marchés publics en Algérie : Vers un système efficient, ouvert et inclusif
- [4] Alexis Debrunyne (Fév 20, 2021) , Commentaires Fermés Sur Quelles Sont Les Étapes De Notification D'avis De Marché Public Pour Les Entreprises Candidates ?
- [5] [https://fr.wikipedia.org/wiki/Appel\\_d%27offres](https://fr.wikipedia.org/wiki/Appel_d%27offres), Appel d'offres Wikipédia, consulté 15/05/201
- [6] Guide de marché public.
- [7] Ministère des finances, Guide des marches publics 2020
- [8] Guide d'application de la méthode BPMN dans vos opération ;
- [9] <https://www.microsoft.com/fr-ww/microsoft-365/business-insights->
- [10] Ideas/resources/the-guide-to-using-bpmn-in-your-business
- [11] Mémoire en ligne